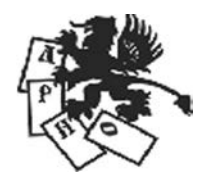

Международная «Лига развития науки и образования» (Россия) Международная ассоциация развития науки, образования и культуры России (Италия)

<span id="page-0-0"></span>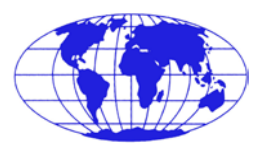

Частное образовательное учреждение высшего образования **«Институт управления»**

Факультет экономический Кафедра экономики

**РАБОЧАЯ ПРОГРАММА ДИСЦИПЛИНЫ «КОМПЬЮТЕРНЫЕ ТЕХНОЛОГИИ В ЭКОНОМИЧЕСКОЙ НАУКЕ»** ПО НАПРАВЛЕНИЮ ПОДГОТОВКИ **38.04.08 ФИНАНСЫ И КРЕДИТ** КВАЛИФИКАЦИЯ (СТЕПЕНЬ) **«МАГИСТР»** (очная и заочная формы обучения)

> Архангельск Институт управления 2019

ББК 32.81 Р 13

Рабочая программа составлена доцентом **М. В. Поповым** в соответствии с требованиями федерального государственного образовательного стандарта высшего образования по направлению подготовки 38.04.08 Финансы и кредит (уровень магистратуры), утвержденного Приказом Министерства образования и науки РФ от 30 марта 2015 г. № 325.

# **РАБОЧАЯ ПРОГРАММА**…:

Одобрена кафедрой экономики Протокол № 9 от 15 мая 2019 г. Зав. кафедрой **С.Е. Жура**

Согласовано с кафедрой истории государства и права и гуманитарных дисциплин Протокол № 9 от 15 мая 2019 г. Зав. кафедрой **О. В. Чуракова.**

Рабочая программа обсуждена и утверждена на заседании научно-методического совета института. Протокол № 6 от 29 мая 2019 г. Председатель научно-методического совета профессор А. Н. Ежов.

Р 13 **Рабочая** программа дисциплины «Компьютерные технологии в экономической науке» по направлению подготовки 38.04.08 Финансы и кредит (квалификация (степень) «магистр») (очная и заочная формы обучения) / сост. М. В. Попов. – Архангельск : Институт управления, 2019. – 76 с.

> © Попов М. В., сост., 2019 © ЧОУ ВО «Институт управления», 2019

# **СОДЕРЖАНИЕ**

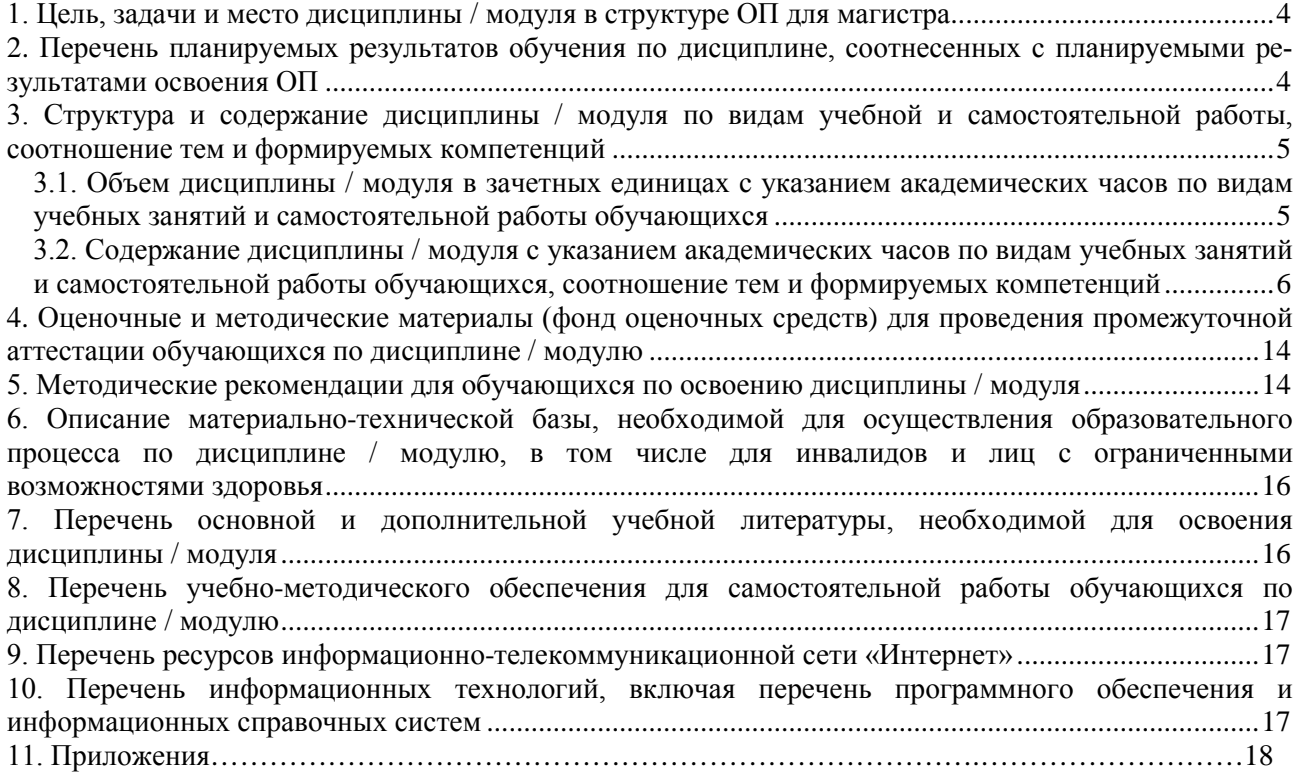

#### **1. Цель, задачи и место дисциплины / модуля в структуре ОП для магистра**

<span id="page-3-0"></span>*Цель* изучения дисциплины – приобретение системы знаний по применению современных компьютерных технологий в экономических науках; изучение рынка программных продуктов по автоматизации экономических задач; формирование практических навыков применения прикладных систем для проведения экономического анализа по финансам и кредиту.

#### *Задачи* изучения дисциплины:

-рассмотрение технических средств, которые применяются в современных информационных технологиях, требования к их параметрам и характеристикам;

-изучение особенностей современных телекоммуникационных каналов связи и сети Интернет в профессиональной деятельности экономиста;

-ознакомление с информационными технологиями для решения финансово экономических задач и предоставления информации внутренним и внешним пользователям;

-использование инструментария экономических программных продуктов для реализации экономических задач по результатам деятельности экономического субъекта;

-использование информационных технологий в образовательной деятельности.

<span id="page-3-1"></span>В структуре образовательной программы высшего образования дисциплина «Компьютерные технологии в экономической науке» относится к дисциплинам по выбору вариативной части (Б1.В.ДВ.1) Федерального государственного образовательного стандарта высшего образования по направлению подготовки 38.34.08 «Финансы и кредит».

Основные положения дисциплины являются логическим продолжением содержания дисциплин естественнонаучного цикла профиля «Финансы и кредит» для бакалавров по направлению «Экономика», входящих в базовую часть и в вариативную его часть, таких, как: «Информатика», «Информационные технологии в профессиональной деятельности», «Информационно-справочные правовые системы бухгалтерского учета и отчетности».

Ядро курса составляют новые информационные технологии в финансовой деятельности. Большое внимание уделяется роли экономиста и изменению его функций в условиях компьютеризации управленческой деятельности, комплексам учетных задач, их интегрированной обработке при различной организации автоматизированных рабочих мест экономиста, использованию программных продуктов в образовательной и профессиональной деятельности.

Содержание дисциплины «Компьютерные технологии в экономической науке» будет использовано в дальнейшем при подготовке магистров в процессе изучения следующих дисциплин:

-общенаучного цикла М 1: «Современные проблемы экономической науки»;

-профессионального цикла М 2: «Финансовый анализ (продвинутый курс)», «Финансовые и денежно-кредитные методы регулирования экономики», «Математическое обеспечение финансовых решений».

## **2. Перечень планируемых результатов обучения по дисциплине / модулю, соотнесенных с планируемыми результатами освоения ОП**

Процесс изучения дисциплины направлен на формирование следующих компетенций: *профессиональных:*

− способностью анализировать и использовать различные источники информации для проведения финансово-экономических расчетов (ПК-2);

В результате изучения дисциплины студент должен:

*Знать:* 

– основные теоретические концепции и технические средства автоматизированной обработки экономической информации, основные автоматизированные информационные технологии в бизнесе, финансах сфере, бухгалтерии и налогообложении.

*Уметь:* 

– рассчитывать на основе типовых методик и действующей нормативно-правовой базы экономические и социально-экономические показатели;

– использовать источники экономической, социальной, управленческой информации;

- анализировать и интерпретировать финансовую, бухгалтерскую и иную информацию, содержащуюся в отчетности предприятий различных форм собственности, организаций, ведомств и т.д. и использовать полученные сведения для принятия управленческих решений;

– осуществлять поиск информации по полученному заданию, сбор, анализ данных, необходимых для решения поставленных экономических задач;

- осуществлять выбор инструментальных средств для обработки экономических данных в соответствии с поставленной задачей, анализировать результаты расчетов и обосновывать полученные выволы:

- представлять результаты аналитической и исследовательской работы в виде выступления, доклада, информационного обзора, аналитического отчета, статьи;

Владеть:

- современными методами сбора, обработки и анализа экономических и социальных данных;

- современными метоликами расчета и анализа социально-экономических показателей, характеризующих экономические процессы и явления на микро- и макроуровне;

- современными методиками расчета и анализа социально-экономических показателей.

В процессе освоения дисциплины магистранты должны научиться адаптировать полученные теоретические знания и практические навыки к конкретным условиям функционирования предприятий, организаций и учреждений.

Уровни формирования компетенций определяются по Паспорту компетенций формируемых у студентов при освоении основной образовательной программы по направлению подготовки 38.04.08 «Финансы и кредит» (Приложение).

# <span id="page-4-0"></span>3. Структура и содержание дисциплины / модуля по видам учебной и самостоятельной работы, соотношение тем и формируемых компетенций

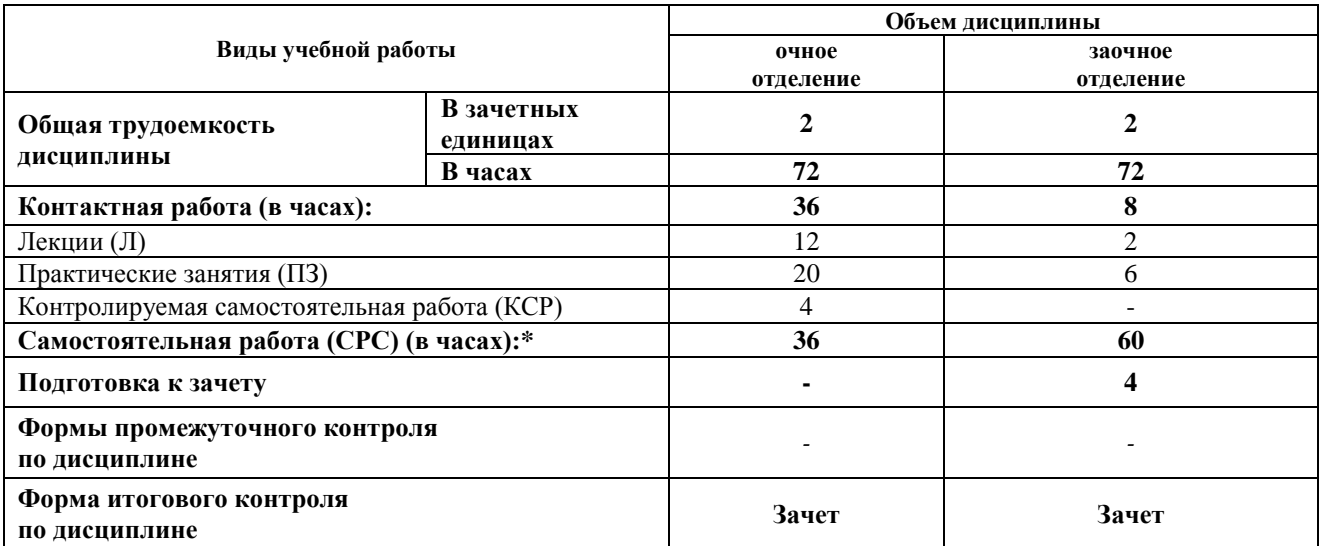

## <span id="page-4-1"></span>3.1. Объем лисциплины / молуля в зачетных елиницах с указанием акалемических часов по видам учебных занятий и самостоятельной работы обучающихся

\* Из трудоемкости, отведенной на самостоятельную работу обучающихся выделяются академические часы для проведения групповых и индивидуальных консультаций как одной из форм контактной работы. Консультация является одной из форм руководства самостоятельной работой обучающихся и оказания им помощи в освоении материала. Групповая консультация проводится преподавателем перед экзаменом/зачетом и выставляется в расписание, в объеме не менее 2 академических часов на группу. Индивидуальное консультирование проводится по отдельному графику и регламентируется соответствующими локально-нормативными документами Института.

# <span id="page-5-1"></span>3.2. Содержание дисциплины / модуля с указанием академических часов по видам учебных занятий и самостоятельной работы обучающихся, соотношение тем и формируемых компетенций

| Наименование    |                                                                                                    | Бюджет учебного времени, ч |                |                      |     |   |                        | Коды       |     |           |                                       |
|-----------------|----------------------------------------------------------------------------------------------------|----------------------------|----------------|----------------------|-----|---|------------------------|------------|-----|-----------|---------------------------------------|
| раздела         | Аннотация раздела                                                                                                    |                            |                | Очная форма обучения |     |   | Заочная форма обучения |            |     | компе-    | Этапы формирования компетенций        |
|                 |                                                                                                    | Л                          | $\Pi$ 3        | <b>KCP</b>           | CPC | Л | $\Pi$ 3                | <b>KCP</b> | CPC | тенций    |                                       |
| Тема 1. Совре-  | Экономическая информация как                                                                                           |                            |                | 4                    |     |   |                        |            |     |           | Знать:                                |
| менные инфор-   | основа для принятия управленче-                                                                                        |                            | $\overline{2}$ |                      | 3   |   |                        |            | 6   | $\Pi K-2$ | - основные теоретические концепции и  |
| мационные тех-  | ских решений. Информационные                                                                                           |                            |                |                      |     |   |                        |            |     |           | технические средства автоматизиро-    |
| нологии как ин- | технологии в экономике и управ-                                                                                        |                            |                |                      |     |   |                        |            |     |           | ванной обработки экономической ин-    |
| струментарий    | лении. Классификация информа-                                                                                          |                            |                |                      |     |   |                        |            |     |           | формации, основные автоматизирован-   |
| обработки эко-  | ционных технологий. Информа-                                                                                           |                            |                |                      |     |   |                        |            |     |           | ные информационные технологии в       |
| номической ин-  | ционная технология как инстру-                                                                                         |                            |                |                      |     |   |                        |            |     |           | бизнесе, финансах сфере, бухгалтерии  |
| формации        | мент создания экономических                                                                                            |                            |                |                      |     |   |                        |            |     |           | и налогообложении.                    |
|                 | информационных систем.                                                                                                 |                            |                |                      |     |   |                        |            |     |           | Уметь:                                |
|                 |                                                                                                    |                            |                |                      |     |   |                        |            |     |           | - использовать источники экономиче-   |
|                 |                                                                                                    |                            |                |                      |     |   |                        |            |     |           | ской, социальной, управленческой ин-  |
|                 |                                                                                                    |                            |                |                      |     |   |                        |            |     |           | формации;                             |
|                 |                                                                                                    |                            |                |                      |     |   |                        |            |     |           | - осуществлять поиск информации по    |
|                 |                                                                                                    |                            |                |                      |     |   |                        |            |     |           | полученному заданию, сбор, анализ     |
|                 |                                                                                                    |                            |                |                      |     |   |                        |            |     |           | данных, необходимых для решения по-   |
|                 |                                                                                                    |                            |                |                      |     |   |                        |            |     |           | ставленных экономических задач;       |
|                 |                                                                                                    |                            |                |                      |     |   |                        |            |     |           | - представлять результаты аналитиче-  |
|                 |                                                                                                    |                            |                |                      |     |   |                        |            |     |           | ской и исследовательской работы в ви- |
|                 |                                                                                                    |                            |                |                      |     |   |                        |            |     |           | де выступления, доклада, информаци-   |
|                 |                                                                                                    |                            |                |                      |     |   |                        |            |     |           | онного обзора, аналитического отчета, |
|                 |                                                                                                    |                            |                |                      |     |   |                        |            |     |           | статьи;                               |
|                 |                                                                                                    |                            |                |                      |     |   |                        |            |     |           | Владеть:                              |
|                 |                                                                                                    |                            |                |                      |     |   |                        |            |     |           | - современными методами сбора, об-    |
|                 |                                                                                                    |                            |                |                      |     |   |                        |            |     |           | работки и анализа экономических и со- |
|                 |                                                                                                    |                            |                |                      |     |   |                        |            |     |           | циальных данных;                      |
|                 | Вид практического занятия - Семинар                                                                                    |                            |                |                      |     |   |                        |            |     |           |                                       |
|                 | Содержание занятия: Технологии и методы обработки экономической информации. Функциональные и обеспечивающие подсистемы |                            |                |                      |     |   |                        |            |     |           |                                       |
|                 | Задания: см. ОС <sup>1</sup> №1: Перечень вопросов для семинаров                                                       |                            |                |                      |     |   |                        |            |     |           |                                       |
|                 | Попононь покомондованной литопатуры для подзотовки:                                                                    |                            |                |                      |     |   |                        |            |     |           |                                       |

<span id="page-5-0"></span> $\overline{10C}$  – оценочное средство (см. Перечень оценочных средств по дисциплине)

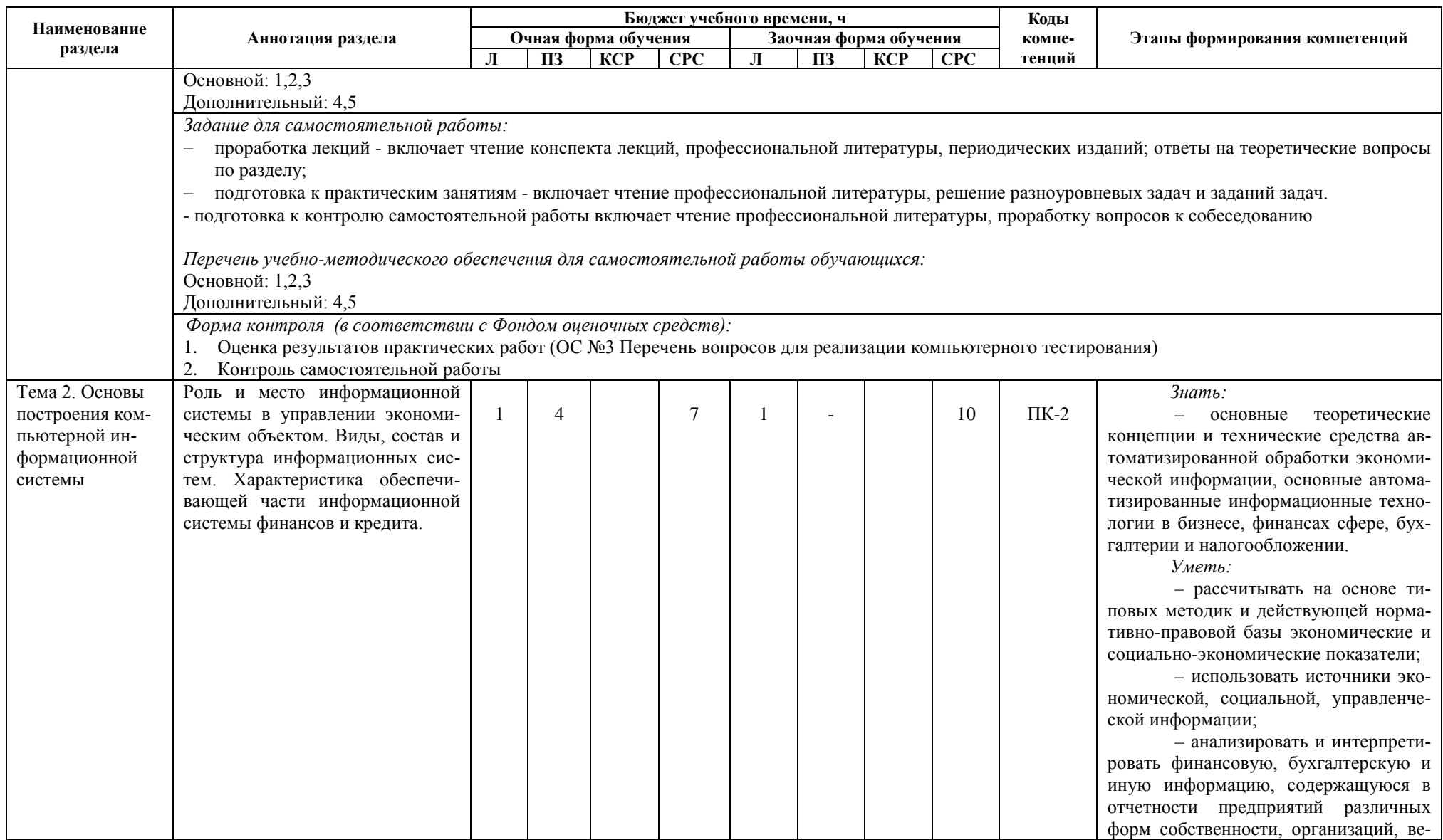

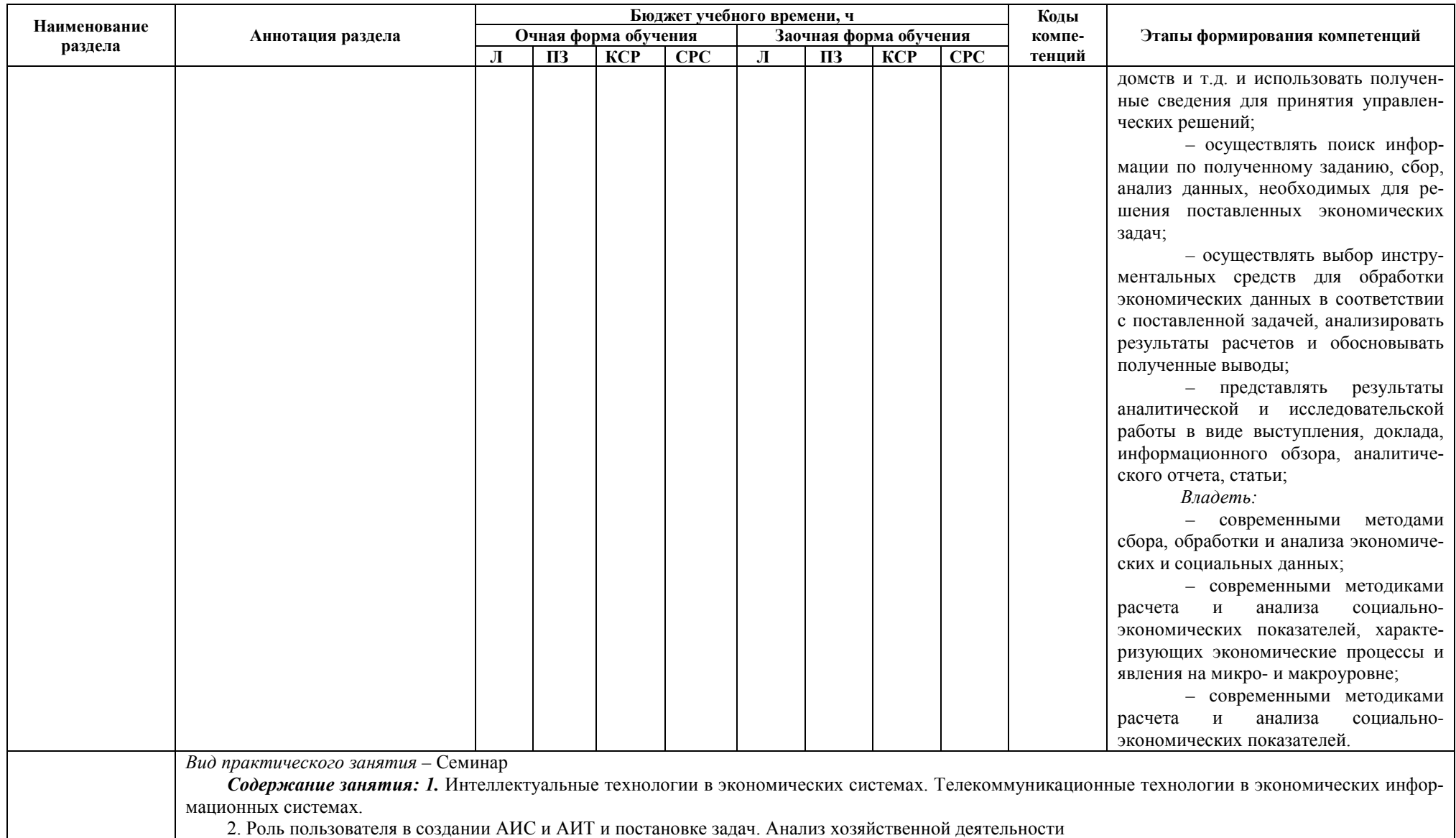

| Наименование    |                                                                                                    | Бюджет учебного времени, ч |         |     |     |                        |         |            | Коды                           |           |                                      |  |
|-----------------|----------------------------------------------------------------------------------------------------|----------------------------|---------|-----|-----|------------------------|---------|------------|--------------------------------|-----------|--------------------------------------|--|
| раздела         | Аннотация раздела                                                                                                    | Очная форма обучения       |         |     |     | Заочная форма обучения |         | компе-     | Этапы формирования компетенций |           |                                      |  |
|                 |                                                                                                    | Л                          | $\Pi$ 3 | КСР | CPC | Л                      | $\Pi$ 3 | <b>KCP</b> | <b>CPC</b>                     | тенций    |                                      |  |
|                 | Задания: см. ОС №2 Задания: см. ОС <sup>2</sup> №1: Перечень вопросов для семинаров                                                                      |                            |         |     |     |                        |         |            |                                |           |                                      |  |
|                 | Перечень рекомендованной литературы для подготовки:                                                                                                    |                            |         |     |     |                        |         |            |                                |           |                                      |  |
|                 | Основной: 1,2,3                                                                                                    |                            |         |     |     |                        |         |            |                                |           |                                      |  |
|                 | Дополнительный: 4,5                                                                                                    |                            |         |     |     |                        |         |            |                                |           |                                      |  |
|                 | Задание для самостоятельной работы:                                                                                                    |                            |         |     |     |                        |         |            |                                |           |                                      |  |
|                 | проработка лекций - включает чтение конспекта лекций, профессиональной литературы, периодических изданий; ответы на теоретические вопросы<br>по разделу; |                            |         |     |     |                        |         |            |                                |           |                                      |  |
|                 | подготовка к практическим занятиям - включает чтение профессиональной литературы, решение разноуровневых задач и заданий задач.                          |                            |         |     |     |                        |         |            |                                |           |                                      |  |
|                 | Перечень учебно-методического обеспечения для самостоятельной работы обучающихся:                                                                        |                            |         |     |     |                        |         |            |                                |           |                                      |  |
|                 | Основной: 1,2,3                                                                                                    |                            |         |     |     |                        |         |            |                                |           |                                      |  |
|                 | Дополнительный: 4,5                                                                                                    |                            |         |     |     |                        |         |            |                                |           |                                      |  |
|                 | Форма контроля (в соответствии с Фондом оценочных средств):                                                                                              |                            |         |     |     |                        |         |            |                                |           |                                      |  |
|                 | 1. Оценка результатов практических работ (ОС №3 Перечень вопросов для реализации компьютерного тестирования)                                             |                            |         |     |     |                        |         |            |                                |           |                                      |  |
| Тема 3. Про-    | Классификация<br>про-                                                                                                    |                            |         |     |     |                        |         |            |                                |           | Знать:                               |  |
| граммные сред-  | граммного обеспечения.<br>Виды                                                                                                    | 2                          | 12      |     | 18  |                        | 6       |            | 22                             | $\Pi K-2$ | - основные теоретические концепции и |  |
| ства реализации | программного обеспечения и их                                                                                                    |                            |         |     |     |                        |         |            |                                |           | технические средства автоматизиро-   |  |
| компьютерных    | характеристики.<br>Электронные                                                                                                    |                            |         |     |     |                        |         |            |                                |           | ванной обработки экономической ин-   |  |
| технологий.     | таблицы. Формулы в MS Excel.                                                                                                    |                            |         |     |     |                        |         |            |                                |           | формации, основные автоматизирован-  |  |
|                 | Работа со списками в MS Excel.                                                                                                    |                            |         |     |     |                        |         |            |                                |           | ные информационные технологии в      |  |
|                 | Понятие о базах данных Access.                                                                                                    |                            |         |     |     |                        |         |            |                                |           | бизнесе, финансах сфере, бухгалтерии |  |
|                 | Основные понятия систем управ-                                                                                                    |                            |         |     |     |                        |         |            |                                |           | и налогообложении.                   |  |
|                 | ления базами данных. Модели                                                                                                    |                            |         |     |     |                        |         |            |                                |           | Уметь:                               |  |
|                 | данных. Основные понятия реля-                                                                                                    |                            |         |     |     |                        |         |            |                                |           | - рассчитывать на основе типовых ме- |  |
|                 | ционных баз данных.                                                                                                    |                            |         |     |     |                        |         |            |                                |           | тодик и действующей нормативно-      |  |
|                 |                                                                                                    |                            |         |     |     |                        |         |            |                                |           | правовой базы экономические и соци-  |  |
|                 |                                                                                                    |                            |         |     |     |                        |         |            |                                |           | ально-экономические показатели;      |  |
|                 |                                                                                                    |                            |         |     |     |                        |         |            |                                |           | - использовать источники экономиче-  |  |
|                 |                                                                                                    |                            |         |     |     |                        |         |            |                                |           | ской, социальной, управленческой ин- |  |
|                 |                                                                                                    |                            |         |     |     |                        |         |            |                                |           | формации;                            |  |
|                 |                                                                                                    |                            |         |     |     |                        |         |            |                                |           | - анализировать и интерпретировать   |  |
|                 |                                                                                                    |                            |         |     |     |                        |         |            |                                |           | финансовую, бухгалтерскую и иную     |  |
|                 |                                                                                                    |                            |         |     |     |                        |         |            |                                |           | информацию, содержащуюся в отчет-    |  |

<span id="page-8-0"></span> $\overline{12}$  ОС – оценочное средство (см. Перечень оценочных средств по дисциплине)

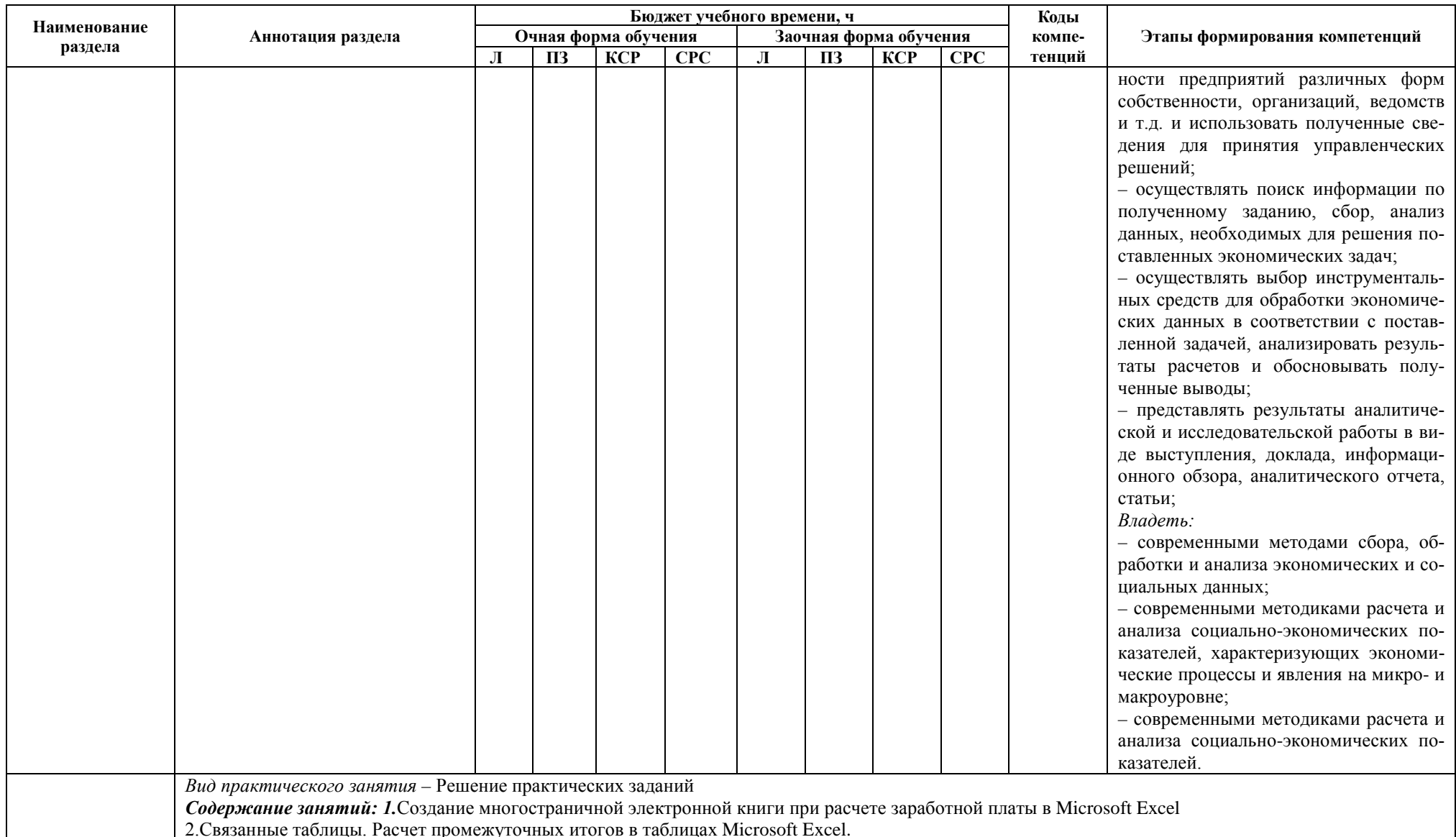

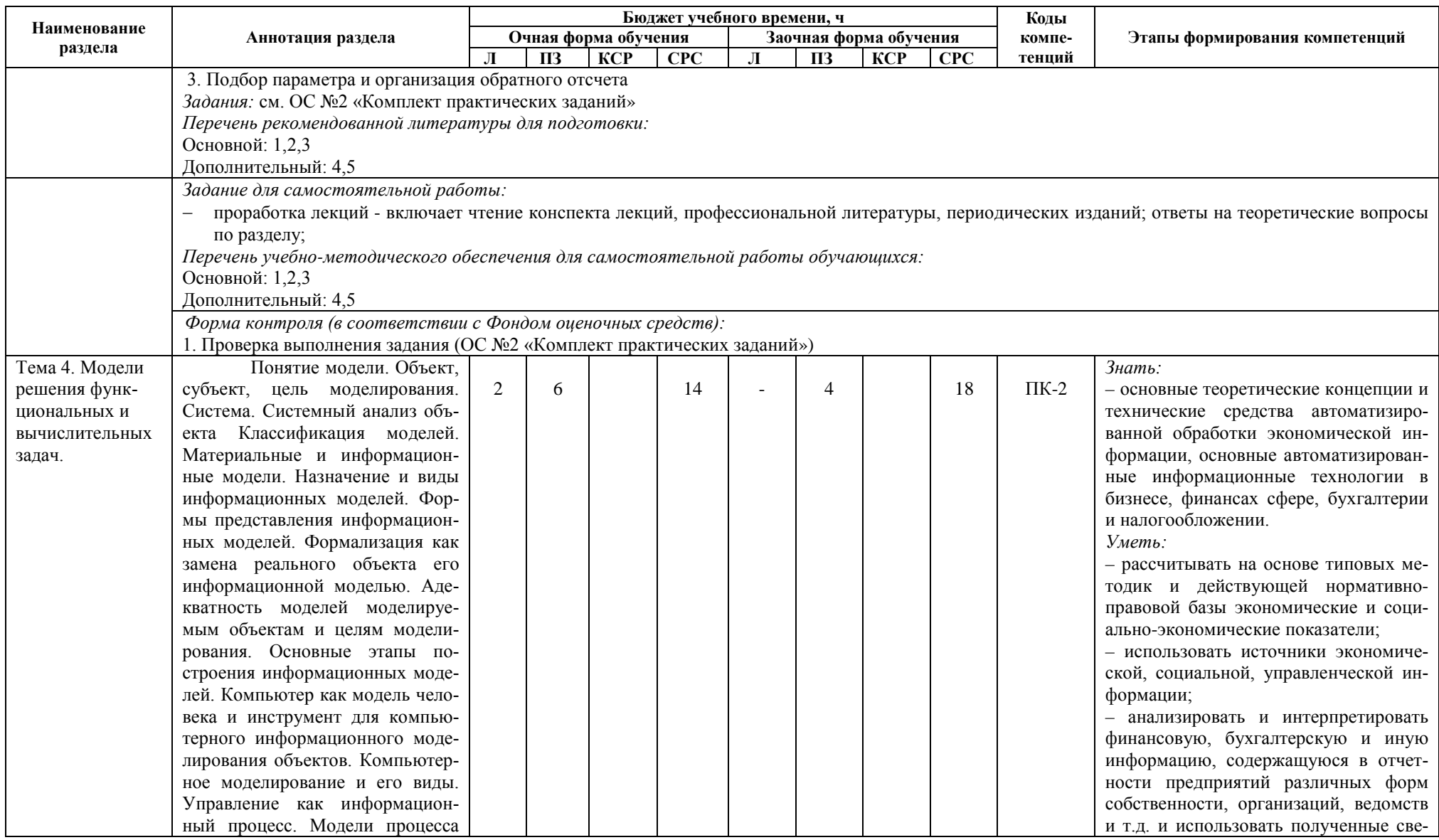

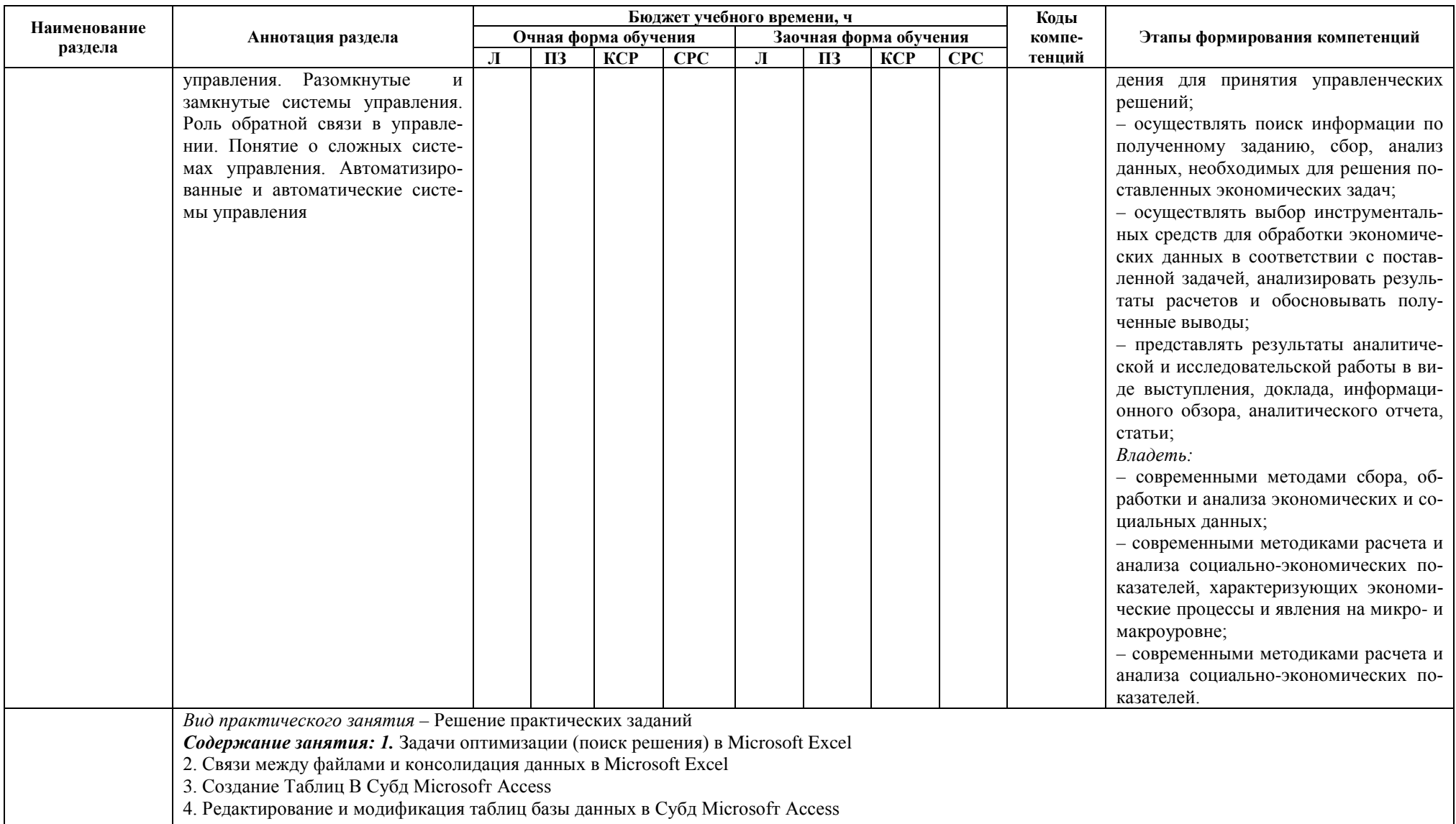

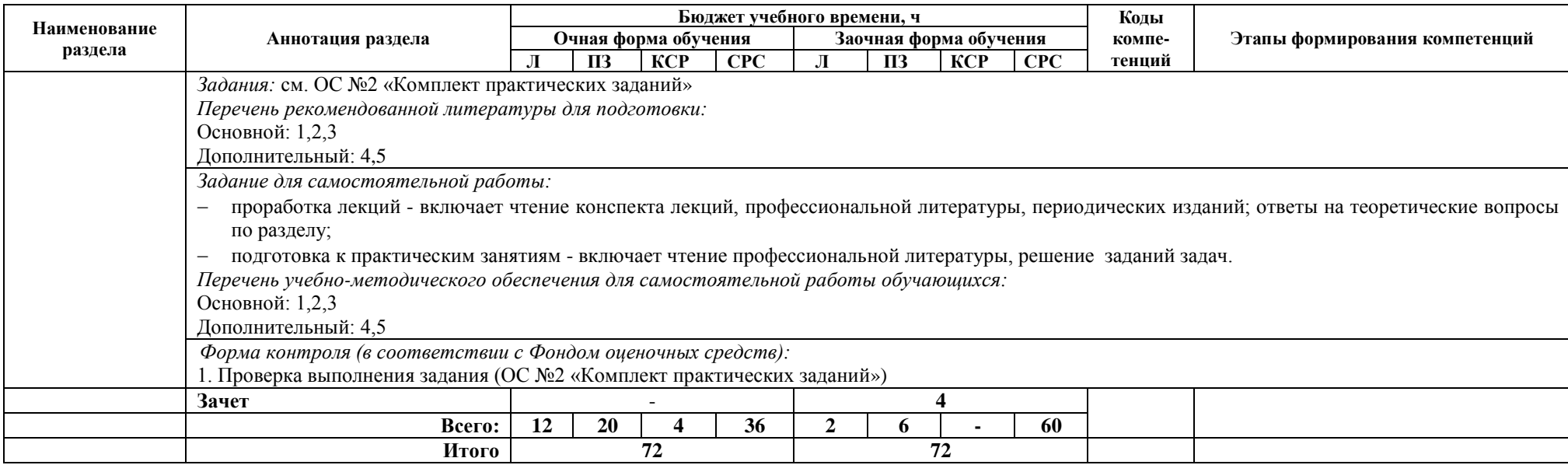

## <span id="page-13-0"></span>**4. Оценочные и методические материалы (фонд оценочных средств) для проведения промежуточной аттестации обучающихся по дисциплине / модулю**

Фонд оценочных средств – комплект методических материалов, нормирующих процедуры оценивания результатов обучения, т.е. установления соответствия учебных достижений запланированным результатам обучения и требованиям образовательных программ, рабочих программ дисциплин / модулей.

ФОС как система оценивания состоит из трех частей:

1. Структурированного перечня объектов оценивания (кодификатора / структурной матрицы формирования и оценивания результатов обучения ООП, дисциплины);

2. Базы учебных заданий;

3. Методического оснащения оценочных процедур.

ФОС оформлен как Приложение к рабочей программе дисциплины.

#### <span id="page-13-1"></span>**5. Методические рекомендации для обучающихся по освоению дисциплины / модуля**

#### *Методические рекомендации при работе над конспектом во время проведения лекции*

В ходе лекционных занятий необходимо вести конспектирование учебного материала. Общие и утвердившиеся в практике правила и приемы конспектирования лекций:

− Конспектирование лекций ведется в специально отведенной для этого тетради, каждый лист которой должен иметь поля, на которых делаются пометки из рекомендованной литературы, дополняющие материал прослушанной лекции, а также подчеркивающие особую важность тех или иных теоретических положений.

− Необходимо записывать тему и план лекций, рекомендуемую литературу к теме. Записи разделов лекции должны иметь заголовки, подзаголовки, красные строки. Для выделения разделов, выводов, определений, основных идей можно использовать цветные карандаши и фломастеры.

− Названные в лекции ссылки на первоисточники надо пометить на полях, чтобы при самостоятельной работе найти и вписать их.

− В конспекте дословно записываются определения понятий, категорий и законов. Остальное должно быть записано своими словами.

− Каждому студенту необходимо выработать и использовать допустимые сокращения наиболее распространенных терминов и понятий.

− В конспект следует заносить всё, что преподаватель пишет на доске, а также рекомендуемые схемы, таблицы, диаграммы и т.д.

#### *Методические рекомендации по подготовке к практическим занятиям*

Целью практических занятий является углубление и закрепление теоретических знаний, полученных студентами на лекциях и в процессе самостоятельного изучения учебного материала, а, следовательно, формирование у них определенных умений и навыков.

В ходе подготовки к практическому занятию необходимо прочитать конспект лекции, изучить основную литературу, ознакомиться с дополнительной литературой, выполнить выданные преподавателем практические задания. При этом учесть рекомендации преподавателя и требования программы. Дорабатывать свой конспект лекции, делая в нем соответствующие записи из литературы. Желательно при подготовке к практическим занятиям по дисциплине одновременно использовать несколько источников, раскрывающих заданные вопросы.

#### *Методические рекомендации по организации самостоятельной работы*

Самостоятельная работа (по В.И. Далю «самостоятельный – человек, имеющий свои твердые убеждения») осуществляется при всех формах обучения: очной и заочной.

Самостоятельная работа приводит студента к получению нового знания, упорядочению и углублению имеющихся знаний, формированию у него профессиональных навыков и умений.

- Самостоятельная работа выполняет ряд функций:
- − развивающую;
- − информационно-обучающую;
- − ориентирующую и стимулирующую;
- − воспитывающую;

− исследовательскую.

Виды самостоятельной работы, выполняемые в рамках курса:

- 1. Конспектирование первоисточников и другой учебной литературы;
- 2. Проработка учебного материала (по конспектам, учебной и научной литературе);
- 3. Выполнение разноуровневых задач и заданий;
- 4. Работа с тестами и вопросами для самопроверки;

Студентам рекомендуется с самого начала освоения курса работать с литературой и предлагаемыми заданиями в форме подготовки к очередному аудиторному занятию. При этом актуализируются имеющиеся знания, а также создается база для усвоения нового материала, возникают вопросы, ответы на которые студент получает в аудитории.

Можно отметить, что некоторые задания для самостоятельной работы по курсу имеют определенную специфику. При освоении курса студент может пользоваться библиотекой вуза, которая в полной мере обеспечена соответствующей литературой. Значительную помощь в подготовке к очередному занятию может оказать имеющийся в учебно-методическом комплексе краткий конспект лекций. Он же может использоваться и для закрепления полученного в аудитории материала.

#### *Методические рекомендации по работе с литературой*

Всю литературу можно разделить на учебники и учебные пособия, оригинальные научные монографические источники, научные публикации в периодической печати. Из них можно выделить литературу основную (рекомендуемую), дополнительную и литературу для углубленного изучения дисциплины.

Изучение дисциплины следует начинать с учебника, поскольку учебник – это книга, в которой изложены основы научных знаний по определенному предмету в соответствии с целями и задачами обучения, установленными программой.

При работе с литературой следует учитывать, что имеются различные виды чтения, и каждый из них используется на определенных этапах освоения материала.

Предварительное чтение направлено на выявление в тексте незнакомых терминов и поиск их значения в справочной литературе. В частности, при чтении указанной литературы необходимо подробнейшим образом анализировать понятия.

Сквозное чтение предполагает прочтение материала от начала до конца. Сквозное чтение литературы из приведенного списка дает возможность студенту сформировать свод основных понятий из изучаемой области и свободно владеть ими.

Выборочное – наоборот, имеет целью поиск и отбор материала. В рамках данного курса выборочное чтение, как способ освоения содержания курса, должно использоваться при подготовке к практическим занятиям по соответствующим разделам.

Аналитическое чтение – это критический разбор текста с последующим его конспектированием. Освоение указанных понятий будет наиболее эффективным в том случае, если при чтении текстов студент будет задавать к этим текстам вопросы. Часть из этих вопросов сформулирована в приведенном в ФОС перечне вопросов для собеседования. Перечень этих вопросов ограничен, поэтому важно не только содержание вопросов, но сам принцип освоения литературы с помощью вопросов к текстам.

Целью изучающего чтения является глубокое и всестороннее понимание учебной информации.

Есть несколько приемов изучающего чтения:

1. Чтение по алгоритму предполагает разбиение информации на блоки: название; автор; источник; основная идея текста; фактический материал; анализ текста путем сопоставления имеющихся точек зрения по рассматриваемым вопросам; новизна.

2. Прием постановки вопросов к тексту имеет следующий алгоритм:

- − медленно прочитать текст, стараясь понять смысл изложенного;
- − выделить ключевые слова в тексте;
- − постараться понять основные идеи, подтекст и общий замысел автора.

3. Прием тезирования заключается в формулировании тезисов в виде положений, утверждений, выводов.

К этому можно добавить и иные приемы: прием реферирования, прием комментирования.

Важной составляющей любого солидного научного издания является список литературы, на которую ссылается автор. При возникновении интереса к какой-то обсуждаемой в тексте проблеме всегда есть возможность обратиться к списку относящейся к ней литературы. В этом случае вся проблема как бы разбивается на составляющие части, каждая из которых может изучаться отдельно от других. При этом важно не терять из вида общий контекст и не погружаться чрезмерно в детали, потому что таким образом можно не увидеть главного.

# <span id="page-15-0"></span>**6. Описание материально-технической базы, необходимой для осуществления образовательного процесса по дисциплине / модулю, в том числе для инвалидов и лиц с ограниченными возможностями здоровья**

При изучении дисциплины используются аудитории, оборудованные мультимедийными средствами обучения: проектором, ноутбуком, интерактивной доской.

Проведение лабораторных практикумов осуществляется в лабораториях, оснащенных лабораторным оборудованием:

− лаборатории информационных технологий (аудитории: 340, 232);

− лаборатория технических средств информатизации (аудитории: 341).

Использование интернет-ресурсов предполагает проведение занятий в компьютерных классах с выходом в Интернет. В компьютерных классах студенты имеют доступ к информационным ресурсам, к базе данных библиотеки.

Для студентов с ограниченными возможностями здоровья необходимы специальные условия для получения образования. В целях доступности получения высшего образования по образовательным программам инвалидами и лицами с ограниченными возможностями здоровья Институтом обеспечивается: 1. Наличие альтернативной версии официального сайта Института в сети «Интернет» для слабовидящих; 2. Присутствие ассистента, оказывающего обучающемуся необходимую помощь; 3.Для инвалидов и лиц с ограниченными возможностями здоровья по слуху – дублирование вслух справочной информации о расписании учебных занятий; обеспечение надлежащими звуковыми средствами воспроизведения информации; 4. Для инвалидов и лиц с ограниченными возможностями здоровья, имеющих нарушения опорно-двигательного аппарата, созданы материально-технические условия обеспечивающие возможность беспрепятственного доступа обучающихся в учебные помещения, объекту питания, туалетные и другие помещения Института, а также пребывания в указанных помещениях (наличие расширенных дверных проемов, поручней и других приспособлений).

# <span id="page-15-1"></span>**7. Перечень основной и дополнительной учебной литературы, необходимой для освоения дисциплины / модуля**[∗](#page-8-0)

# *Основной*

- <span id="page-15-2"></span>1. Головицына, М.В. Информационные технологии в экономике [Электронный ресурс]/ Головицына М.В.— Электрон.текстовые данные.— М.: Интернет-Университет Информационных Технологий (ИНТУИТ), 2016.— 589 c.— Режим доступа: http://www.iprbookshop.ru/52152
- 2. Информационные системы и технологии в экономике и управлении. Экономические информационные системы [Электронный ресурс] : учебное пособие / Е. В. Акимова, Д. А. Акимов, Е. В. Катунцов, А. Б. Маховиков. — Электрон.текстовые данные. — Саратов : Вузовское образование, 2016. — 172 c. — 2227-8397. — Режим доступа: http://www.iprbookshop.ru/47675.html
- 3. Косиненко, Н. С. Информационные системы и технологии в экономике [Электронный ресурс] : учебное пособие / Н. С. Косиненко, И. Г. Фризен. — Электрон.текстовые данные. — М. : Дашков и К, Ай Пи Эр Медиа, 2017. — 304 c. — 978-5-394-01730-8. — Режим доступа: <http://www.iprbookshop.ru/57134.htm>

<u>.</u>

<span id="page-15-3"></span><sup>∗</sup> Издания, помеченные знаком (\*), имеются в фонде библиотеки Института управления (г. Архангельск).

# Дополнительный

- 4. Изюмов, А. А. Компьютерные технологии в науке и образовании [Электронный ресурс] : учебное пособие / А. А. Изюмов, В. П. Коцубинский. — Электрон.текстовые данные. — Томск : Томский государственный университет систем управления и радиоэлектроники, Эль Контент, 2012. — 150 c. — 978-5-4332-0024-1. — Режим доступа: http://www.iprbookshop.ru/13885.html
- 5. Майстренко, А. В. Информационные технологии в науке, образовании и инженерной практике [Электронный ресурс] : учебное пособие для студентов, обучающихся по направлениям 220100, 230400, 240700, 260100, всех форм обучения / А. В. Майстренко, Н. В. Майстренко. — Электрон.текстовые данные. — Тамбов : Тамбовский государственный технический университет, ЭБС АСВ, 2014. — 97 c. — 2227-8397. — Режим доступа: http://www.iprbookshop.ru/64098.html
- 6. Уткин, В. Б. Информационные системы и технологии в экономике [Электронный ресурс] : учебник для вузов / В. Б. Уткин, К. В. Балдин. — Электрон.текстовые данные. — М. : ЮНИТИ-ДАНА, 2017. — 336 c. — 5-238-00577-6. — Режим доступа: http://www.iprbookshop.ru/71196.html
- 7. Фадеева, О. Ю. Информационные системы в экономике [Электронный ресурс] : учебное пособие / О. Ю. Фадеева, Е. А. Балашова. — Электрон.текстовые данные. — Омск : Омский государственный институт сервиса, Омский государственный технический университет, 2015. — 100 c. — 978-5-93252-360-5. — Режим доступа: <http://www.iprbookshop.ru/32786.html>

# **8. Перечень учебно-методического обеспечения для самостоятельной работы обучающихся по дисциплине / модулю**

Раздел раскрывается п.3.2 «Содержание дисциплины /модуля с указанием академических часов по видам учебных занятий и самостоятельной работы обучающихся, соотношение тем и формируемых компетенции», после каждой темы/раздела».

# **9. Перечень ресурсов информационно-телекоммуникационной сети «Интернет»**

<span id="page-16-1"></span><span id="page-16-0"></span>1. Национальный открытый университет «Интуит» [Электронный ресурс]. – Электрон. дан.- Режим доступа : http://www.intuit.ru

2. Компьютерные технологии в обучении, методика преподавания [Электронный ресурс]. – Электрон. дан.- Режим доступа: http://www.256.ru

3. Информация и информационные технологии в образовании [Электронный ресурс]. – Электрон. дан. – Режим доступа: http://www.rusedu.info

# **10. Перечень информационных технологий, включая перечень программного обеспечения и информационных справочных систем**

- 1. Microsoft Internet Explorer (или другой браузер)
- 2. Microsoft Windows ХР
- 3. Microsoft Office 2007 и выше

*ПРИЛОЖЕНИЕ*  к рабочей программе дисциплины, утвержденной НМС Протокол № 6 от 29 мая 2019 г.

# ОЦЕНОЧНЫЕ И МЕТОДИЧЕСКИЕ МАТЕРИАЛЫ (ФОНД ОЦЕНОЧНЫХ СРЕДСТВ) по учебной дисциплине **«КОМПЬЮТЕРНЫЕ ТЕХНОЛОГИИ В ЭКОНОМИЧЕСКОЙ НАУКЕ»**

ПО НАПРАВЛЕНИЮ ПОДГОТОВКИ **38.04.08 Финансы и кредит** КВАЛИФИКАЦИЯ(СТЕПЕНЬ) **«МАГИСТР»** (очная и заочная формы обучения)

# **Содержание**

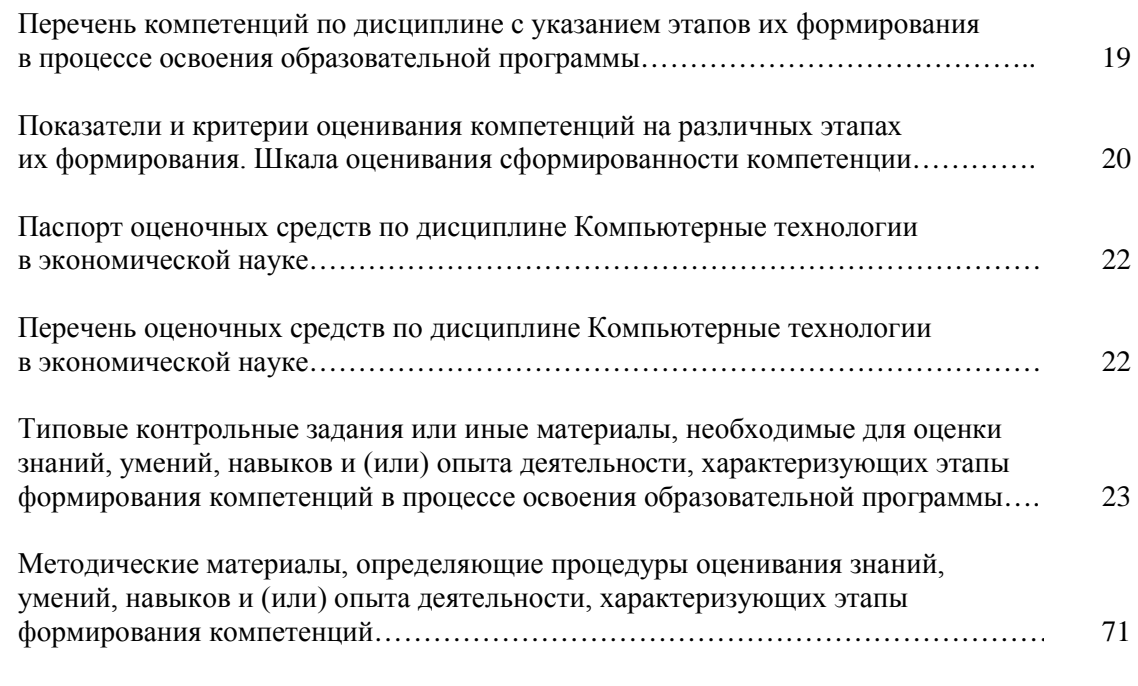

# **Перечень компетенций по дисциплине «Компьютерные технологии в экономической науке» с указанием этапов их формирования в процессе освоения образовательной программы**

# **Очная форма обучения**

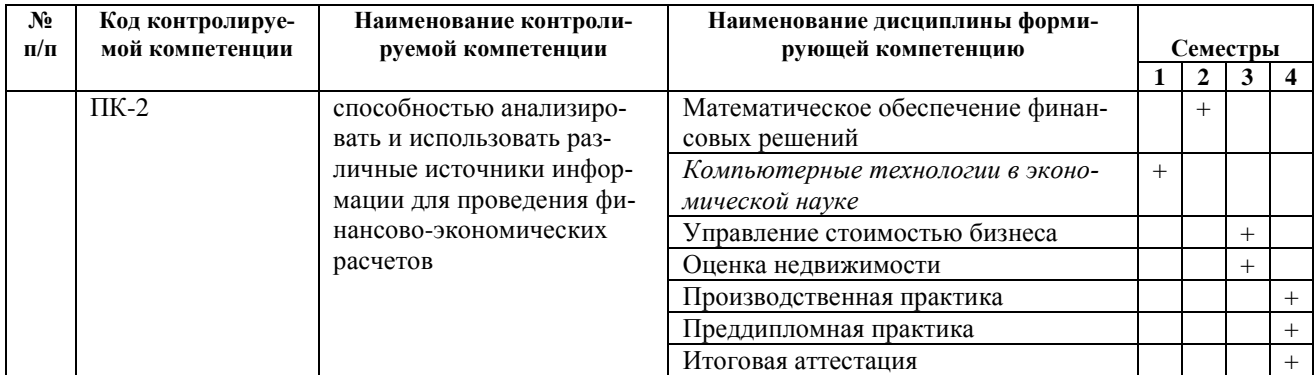

# **Заочная форма обучения**

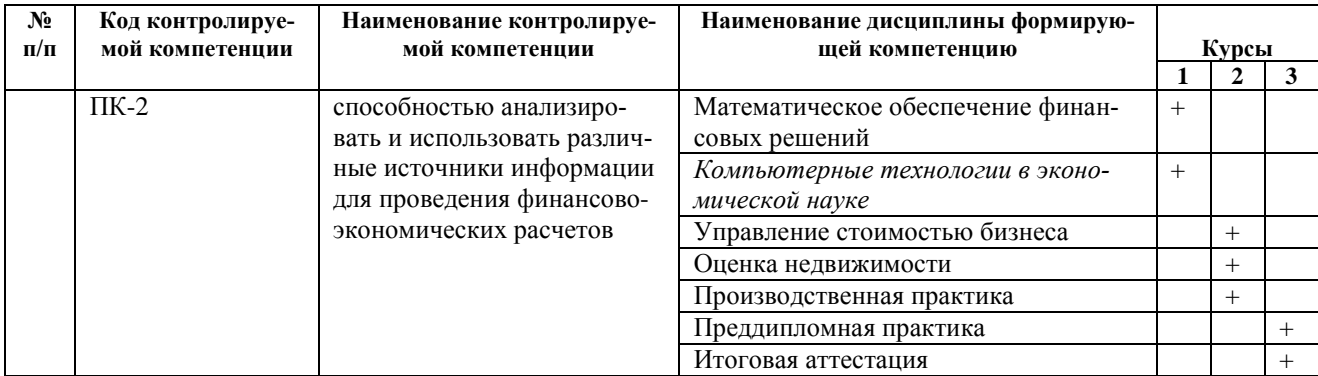

# Показатели и критерии оценивания компетенций на различных этапах их формирования. Шкалы оценивания.

Паспорт компетенции ПК -2: способностью анализировать и использовать различные источники информации для проведения финансово-экономических расчетов (ПК-2);

| Дисциплина, как этап                                         | Уровни формирования компетенций                                                                                                    |                                                                                                    |                                                                                                    |  |  |  |  |  |  |  |
|--------------------------------------------------------------|----------------------------------------------------------------------------------------------------|----------------------------------------------------------------------------------------------------|----------------------------------------------------------------------------------------------------|--|--|--|--|--|--|--|
| формирования компе-<br>тенции в рамках ОП<br>BO <sup>3</sup> | Базовый                                                                                                    | Повышенный                                                                                                    | Высокий                                                                                                    |  |  |  |  |  |  |  |
| Компьютерные тех-<br>нологии в экономи-<br>ческой науке      | знать:<br>основные<br>технические<br>средства автоматизиро-<br>ванной обработки эко-<br>номической<br>информа-<br>ЦИИ.                                                                                                    | знать:<br>основные<br>теоретические<br>концепции и технические<br>средства автоматизирован-<br>ной обработки экономиче-<br>ской информации, основ-<br>автоматизированные<br>ные<br>информационные техноло-<br>гии.                                                                                                    | знать:<br>основные<br>теоретические<br>концепции и технические<br>средства автоматизирован-<br>ной обработки экономиче-<br>ской информации, основ-<br>автоматизированные<br>ные<br>информационные техноло-<br>гии в бизнесе, финансах<br>сфере, бухгалтерии и нало-<br>гообложении.                                                                                                    |  |  |  |  |  |  |  |
|                                                              | уметь:<br>-рассчитывать на основе<br>типовых методик и дей-<br>ствующей нормативно-<br>правовой базы экономи-<br>ческие<br>И<br>социально-<br>экономические показате-<br>ли;<br>осуществлять<br>поиск<br>информации по получен-<br>ному заданию, сбор, ана-<br>лиз данных, необходи-<br>мых для решения постав-<br>ленных<br>экономических<br>задач; | уметь:<br>-рассчитывать на основе ти-<br>повых методик и действую-<br>щей нормативно-правовой<br>базы экономические и соци-<br>ально-экономические пока-<br>затели;<br>-использовать<br>источники<br>экономической, социальной,<br>управленческой<br>информа-<br>ции;<br>- анализировать и интерпре-<br>тировать финансовую, бух-<br>галтерскую и иную инфор-<br>мацию, содержащуюся в от-<br>четности предприятий раз-<br>личных форм собственно-<br>сти, организаций, ведомств<br>и т.д. и использовать полу-<br>ченные сведения для приня-<br>тия управленческих реше-<br>ний;<br>-осуществлять<br>ИН-<br>поиск<br>формации по полученному<br>заданию, сбор, анализ дан-<br>ных, необходимых для ре-<br>шения поставленных эконо-<br>мических задач;<br>- осуществлять выбор инст-<br>рументальных средств для<br>обработки<br>экономических<br>данных в соответствии с по-<br>ставленной задачей, анали-<br>зировать результаты расче-<br>тов и обосновывать полу-<br>ченные выводы; | уметь:<br>-рассчитывать<br>на основе<br>типовых методик и дейст-<br>вующей<br>нормативно-<br>правовой базы экономиче-<br>ские<br>И<br>социально-<br>экономические показатели;<br>-использовать<br>источники<br>экономической,<br>социаль-<br>ной, управленческой ин-<br>формации;<br>-анализировать и интерпре-<br>тировать финансовую, бух-<br>галтерскую и иную инфор-<br>мацию, содержащуюся в<br>отчетности<br>предприятий<br>различных форм собствен-<br>организаций,<br>ности,<br>Be-<br>домств и т.д. и использо-<br>вать полученные сведения<br>для принятия управленче-<br>ских решений;<br>-осуществлять поиск ин-<br>формации по полученному<br>заданию, сбор, анализ дан-<br>ных, необходимых для ре-<br>шения поставленных эко-<br>номических задач;<br>- осуществлять выбор инст-<br>рументальных средств для<br>обработки экономических<br>данных в соответствии с<br>поставленной задачей, ана-<br>лизировать результаты рас-<br>четов и обосновывать по-<br>лученные выводы;<br>-представлять<br>результаты<br>аналитической и исследо- |  |  |  |  |  |  |  |

<sup>&</sup>lt;sup>3</sup>В соответствии с перечнем компетенций с указанием этапов их формирования в процессе освоения образовательной программы.

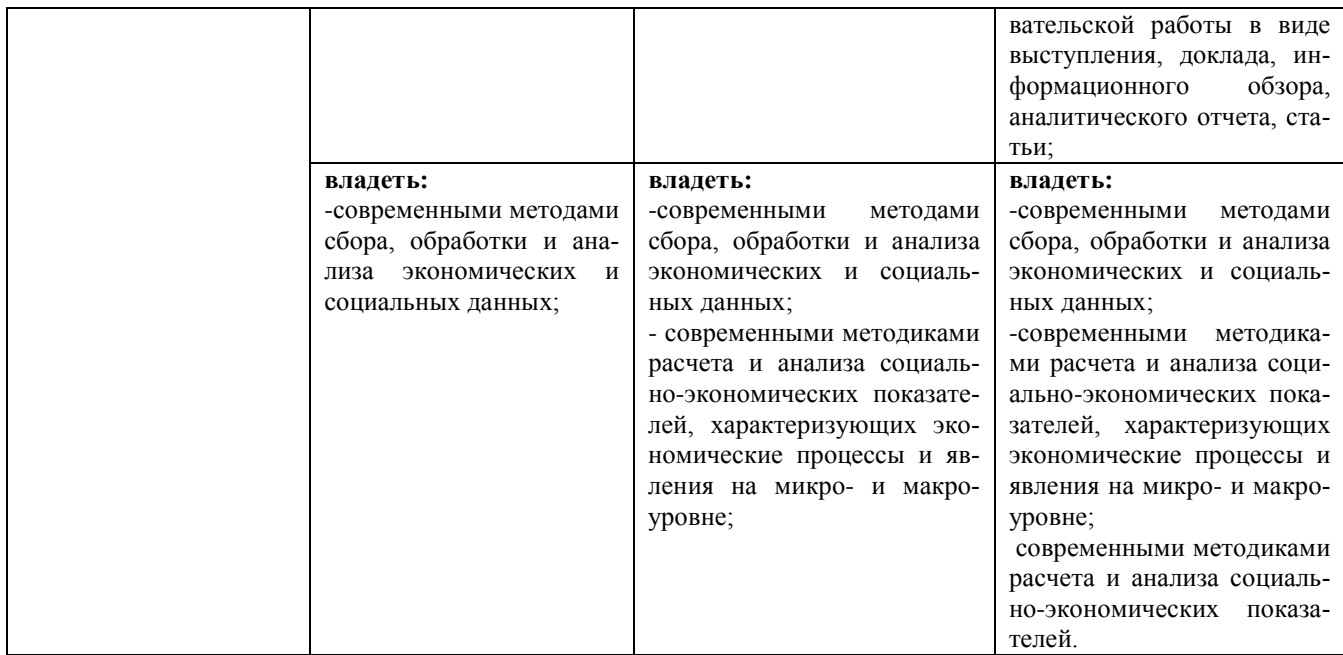

#### **Шкала оценивания сформированности компетенций**

#### **«Неудовлетворительно»**

Компетенция не развита. Обучающийся не владеет необходимыми знаниями и навыками и не старается их применять. Не достигнут базовый уровень формирования компетенции.

#### **«Удовлетворительно»**

Компетенция недостаточно развита. Обучающийся частично проявляет знания и навыки, входящие в состав компетенции. Пытается, стремится проявлять нужные навыки, понимает их необходимость, но у него не всегда получается. Достигнут только базовый уровень формирования компетенции.

#### **«Хорошо»**

Обучающийся владеет знаниями, проявляет соответствующие навыки в практических ситуациях, но имеют место некоторые неточности в демонстрации освоения материала. Достигнут повышенный уровень формирования компетенции.

#### **«Отлично»**

Обучающийся всесторонне и глубоко владеет знаниями, сложными навыками, способен уверенно ориентироваться в практических ситуациях. Достигнут высокий уровень формирования компетенции.

# Паспорт оценочных средств по дисциплине «Компьютерные технологии в экономической науке»

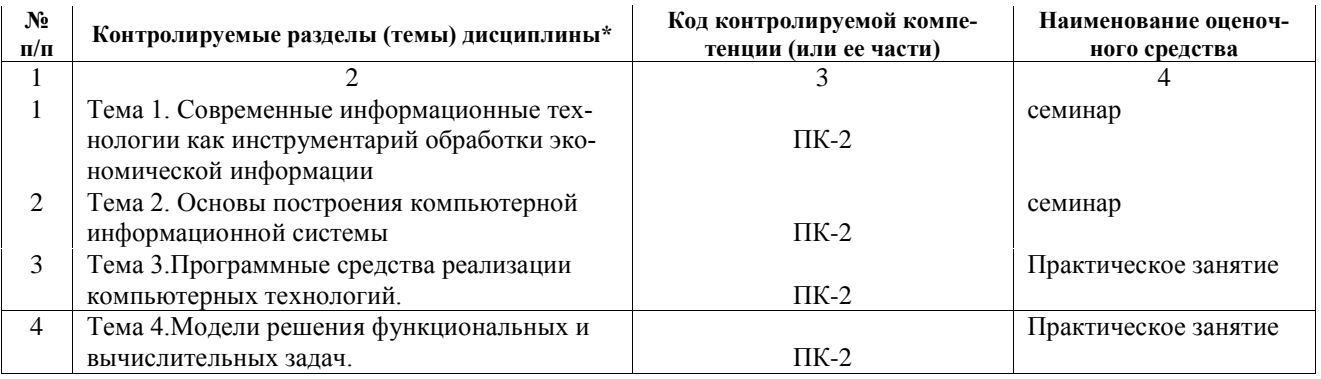

# Перечень оценочных средств по дисциплине «Компьютерные технологии в экономической науке»

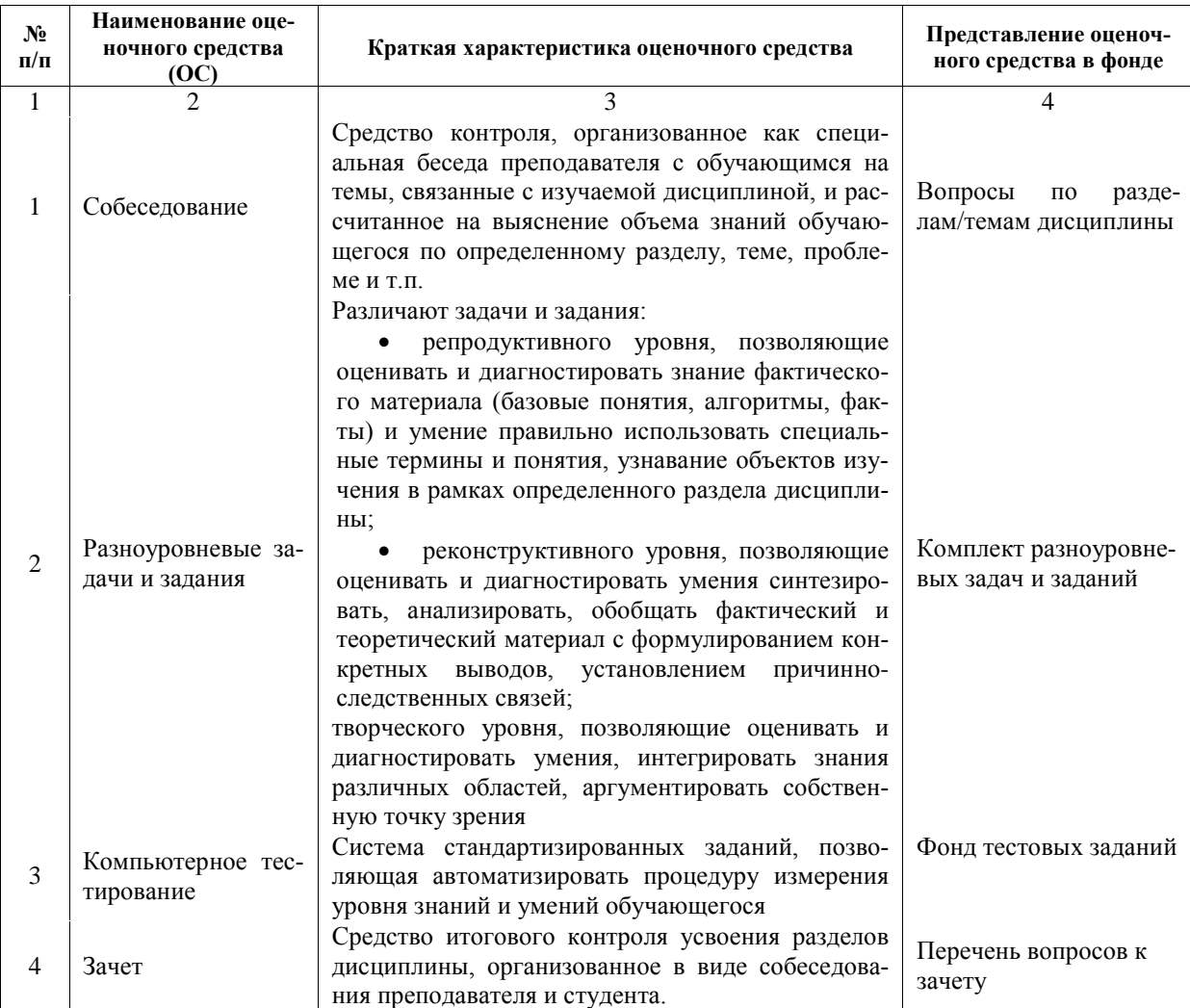

# **Типовые контрольные задания или иные материалы, необходимые для оценки знаний, умений, навыков и (или) опыта деятельности, характеризующих этапы формирования компетенций в процессе освоения образовательной программы**

# **ОС №1: Перечень вопросов для семинаров**

по дисциплине **«Компьютерные технологии в экономической науке»**

# **Практическое занятие 1**. (2 час.)

Тема: Технологии и методы обработки экономической информации. Функциональные и обеспечивающие подсистемы

План.

- 1. Методы обработки экономической информации
- 2. Количество информации. Методы оценки.
- 3. Понятие подсистемы
- 4. Виды подсистем
- 5. Примеры подсистем. Подсистема "Предприятие"

# **Практическое занятие 2**. (2 час.)

Тема: Интеллектуальные технологии в экономических системах. Телекоммуникационные технологии в экономических информационных системах.

План.

- 1. Примеры интеллектуальных технологий
- 2. Применение интеллектуальных технологий в различных экономических системах
- 3. Понятие телекоммуникационной технологии
- 4. Применение телекоммуникационных технологий в информационных системах

# **Практическое занятие 3**. (2 час.)

Тема: Роль пользователя в создании АИС и АИТ и постановке задач. Анализ хозяйственной деятельности

- 1. Роль пользователя на этапе постановки задачи
- 2. Составление плана постановки задачи
- 3. Технологии постановки задачи
- 4. Подведение и расчет итогов
- 5. Настройка отчета
- 6. Виды отчетов
- 7. Детализация отчета
- 8. Табло счетов

# **ОС №2: Комплект практических заданий по дисциплине «Компьютерные технологии в экономической науке»**

# **Практическая работа №1**

# Тема: СОЗДАНИЕ МНОГОСТРАНИЧНОЙ ЭЛЕКТРОННОЙ КНИГИ ПРИ РАСЧЕТЕ ЗАРАБОТ-НОЙ ПЛАТЫ В MICROSOFT EXCEL

## **Цель занятия:**

1. Применение относительной и абсолютной адресации для финансовых расчетов

- 2. Сортировка, условное форматирование и копирование созданных таблиц
- 3. Работа с листами электронной книги

Задание 1: Создать таблицы ведомости начисления заработной платы за два месяца на разных листах электронной книги, произвести расчеты, форматирование, сортировку и защиту данных.

Исходные данные: (рис 1.)

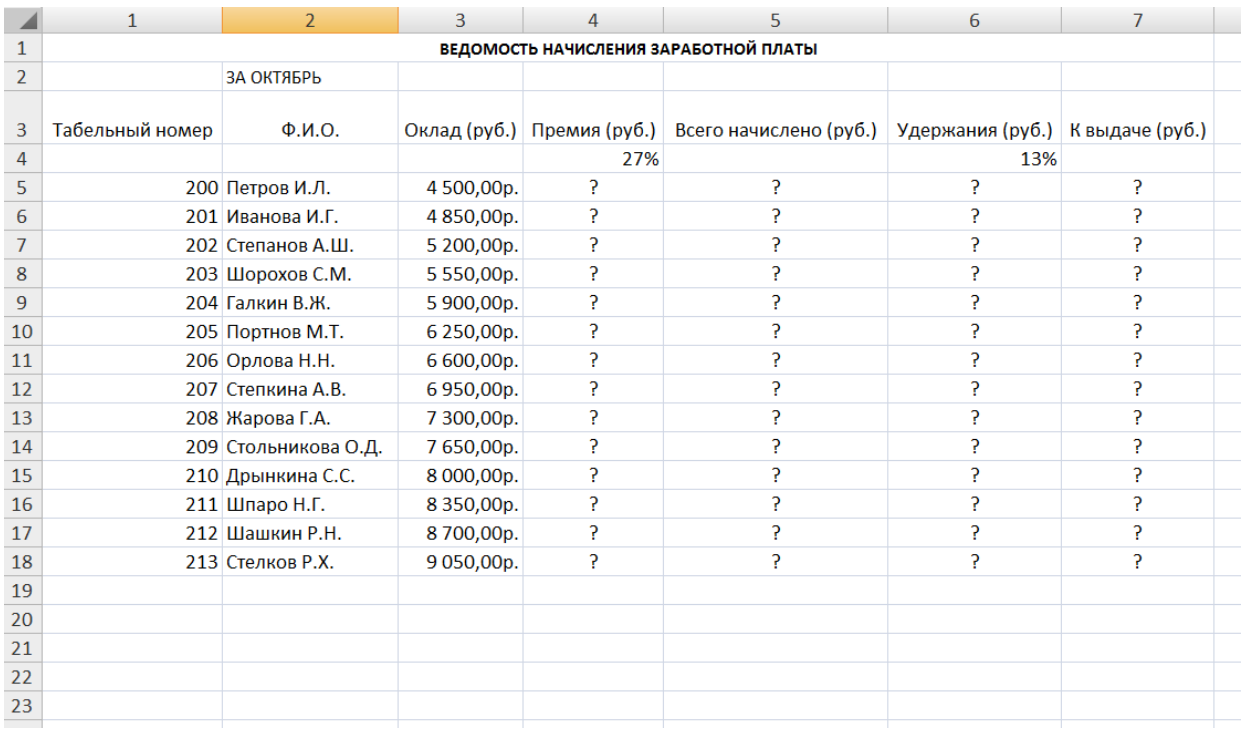

Рис. 1: Исходные данные

#### Порядок работы

1. Откройте редактор электронных таблиц Microsoft Excel и создайте новую электронную книгу.

2. Создайте на листе 1 таблицу расчета заработной платы по образцу (рис. 1) Выделите отдельные ячейки для значений «%» - Премии (D4) и «%» - Удержания (F4). Введите исходные данные -Табельный номер, ФИО, и Оклад; %Премии = 27%, Удержания = 13%.

Произведите расчеты во всех столбцах таблицы.

При расчете *Премии* используйте формулу: Премия = Оклад х % Премии, в ячейке D5 наберите формулу = \$D\$4\*C5 (ячейка D4 используется в виде абсолютной адресации). Скопируйте набранную формулу вниз по столбцу автозаполнением.

Краткая справка. Для удобства работы и формирования навыков работы с абсолютным видом адресации рекомендуется при оформлении констант окрашивать ячейку цветом, отличным от цвета расчетной таблицы. Тогда при вводе формул в расчетную ячейку окрашенная ячейка с константой будет вам напоминанием о том, что следует установить абсолютную адресацию (набором с клавиатуры в адресе символов \$ или нажатием клавиши [F4].

Формула для расчета «Всего начислено»:

Всего начислено = Оклад + Премия

При расчете удержания используйте формулу

Удержание = Всего начислено х %Удержаний,

В ячейке F5 наберите формулу =  $F$4*E5$ 

Формула для расчета столбца «К выдаче»:

«К выдаче» = Всего начислено - Удержания

3. Рассчитайте итоги по столбцам, а также максимальный, минимальный и средний доходы по данным колонки «К Выдаче» (Вставка/Функция/категория Статистические).

4. Переименуйте ярлычок Листа 1, присвоив ему имя «Зарплата за октябрь». Для этого дважды щелкните мышью по ярлычку и наберите новое имя. Можно воспользоваться командой Переименовать контекстного меню ярлычка, вызываемого правой кнопкой мыши. Результаты работы представлены на рисунке 2.

Краткая справка. Каждая рабочая книга Excel может содержать до 255 рабочих листов. Это позволяет, используя несколько листов, создавать понятные и четко сконструированные документы, вместо того чтобы хранить большие последовательные наборы данных на одном листе.

|                | $\overline{A}$ | B                  | C                                     | D        | E            | F         | G         |
|----------------|----------------|--------------------|---------------------------------------|----------|--------------|-----------|-----------|
| $\mathbf{1}$   |                |                    | Ведомость начисления заработной платы |          |              |           |           |
| $\overline{2}$ |                | за октябрь         |                                       |          |              |           |           |
|                |                |                    |                                       |          | <b>Bcero</b> |           |           |
|                | Табельный      |                    |                                       | Премия   | начислено    | Удержания | К выдаче  |
| 3              | номер          | $\Phi$ . $M$ .O.   | оклад (руб)                           | (руб)    | (py6)        | (py6)     | (py6)     |
| 4              |                |                    |                                       | 27%      |              | 13%       |           |
| 5              |                | 200 Петров         | 4500,00                               | 1215,00  | 5715,00      | 742,95    | 4972,05   |
| 6              |                | 201 Иванова        | 4850,00                               | 1309,50  | 6159,50      | 800,74    | 5358,77   |
| 7              |                | 202 Степанов       | 5200,00                               | 1404,00  | 6604,00      | 858,52    | 5745,48   |
| 8              |                | 203 Шорохов        | 5550,00                               | 1498,50  | 7048,50      | 916,31    | 6132,20   |
| 9              |                | 204 Галкин         | 5900,00                               | 1593,00  | 7493,00      | 974,09    | 6518,91   |
| 10             |                | 205 Портнов        | 6250,00                               | 1687,50  | 7937,50      | 1031,88   | 6905,63   |
| 11             |                | 206 Орлова         | 6600,00                               | 1782,00  | 8382,00      | 1089,66   | 7292,34   |
| 12             |                | 207 Степкина       | 6950,00                               | 1876,50  | 8826,50      | 1147,45   | 7679,06   |
| 13             |                | 208 Жарова         | 7300,00                               | 1971,00  | 9271,00      | 1205,23   | 8065,77   |
| 14             |                | 209 Стольникова    | 7650,00                               | 2065,50  | 9715,50      | 1263,02   | 8452,49   |
| 15             |                | 210 Дрынкина       | 8000,00                               | 2160,00  | 10160,00     | 1320,80   | 8839,20   |
| 16             |                | 211 Шпаро          | 8350,00                               | 2254,50  | 10604,50     | 1378,59   | 9225,92   |
| 17             |                | 212 Шашкин         | 8700,00                               | 2349,00  | 11049,00     | 1436,37   | 9612,63   |
| 18             |                | 213 Стелков        | 9050,00                               | 2443,50  | 11493,50     | 1494,16   | 9999,35   |
| 19             |                | Всего              | 94850.00                              | 25609,50 | 120459.50    | 15659,74  | 104799,77 |
| 20             |                |                    |                                       |          |              |           |           |
| 21             |                | Максимальный доход | 9999,35                               |          |              |           |           |
| 22             |                | Минимальный доход  | 4972,05                               |          |              |           |           |
| 23             |                | Средний доход      | 7485,70                               |          |              |           |           |

 **Рис. 2** Итоговый вид таблицы расчета заработной платы за октябрь

5. Скопируйте содержимое листа «Зарплата за октябрь» на новый лист (Правка/Переместить/Скопировать лист). Можно воспользоваться командой *Переместить/Скопировать* контекстного меню ярлычка. Не забудьте для копирования поставить галочку в окошке *Создавать копию* (рис. 3)

**Краткая справка:** Перемещать и копировать листы можно, перетаскивая их ярлыки (для копирования удерживайте нажатой клавишу [Ctrl].

6. Присвойте скопированному листу название «Зарплата за ноябрь». Исправьте название месяца в названии таблицы. Измените значение Премии на 32%. Убедитесь, что программа произвела пересчет формул.

7. Между колонками «Премия» и «Всего начислено» вставьте новую колонку – «Доплата» (выделите столбец E «Всего начислено» и выполните команду *Вставка/Столбцы);* рассчитайте значение доплаты по формуле: Доплата = Оклад x %Доплаты. Значение доплаты примите равным 5%

8. Измените формулу для расчета значений колонки «Всего начислено»

Всего начислено = Оклад + Премия = Доплата

Скопируйте формулу вниз по столбцу.

9. Проведите условное форматирование значений колонки « К выдаче». Установите формат вывода значений между 7000 и 10000 – зеленым цветом шрифта, меньше или равно 10000 – красным цветом шрифта, больше или равно 10000 – синим цветом шрифта (*Формат/Условное форматирование*)

10.Проведите сортировку по фамилиям в алфавитном порядке по возрастанию ( выделите фрагмент таблицы с 5-й по 18-ю строки через строки «Всего», выберите меню *Даннные/Сортировка,* сортировать по – *Столбец B*) (рис. 5)

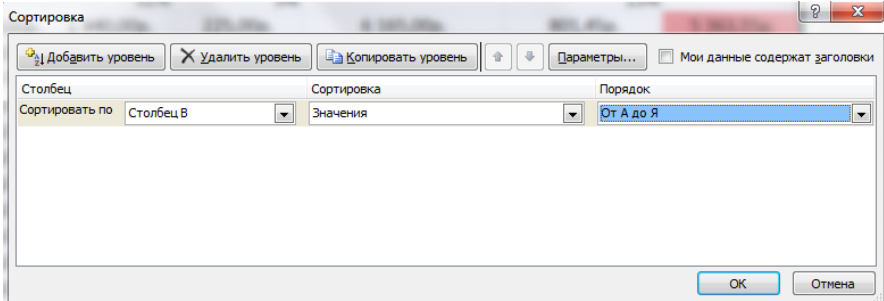

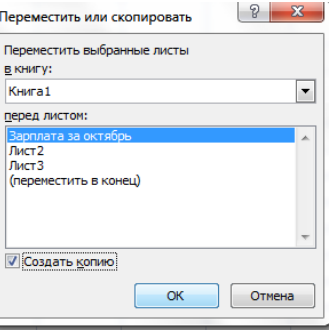

11.Поставьте к ячейке D3 комментарий « Премия пропорциональна окладу» (*Вставка/Примечание*), при этом в правом верхнем углу ячейки появится красная точка, которая свидетельствует о наличии примечания. Конечный вид таблицы заработной платы за ноябрь приведен на рисунке 6.

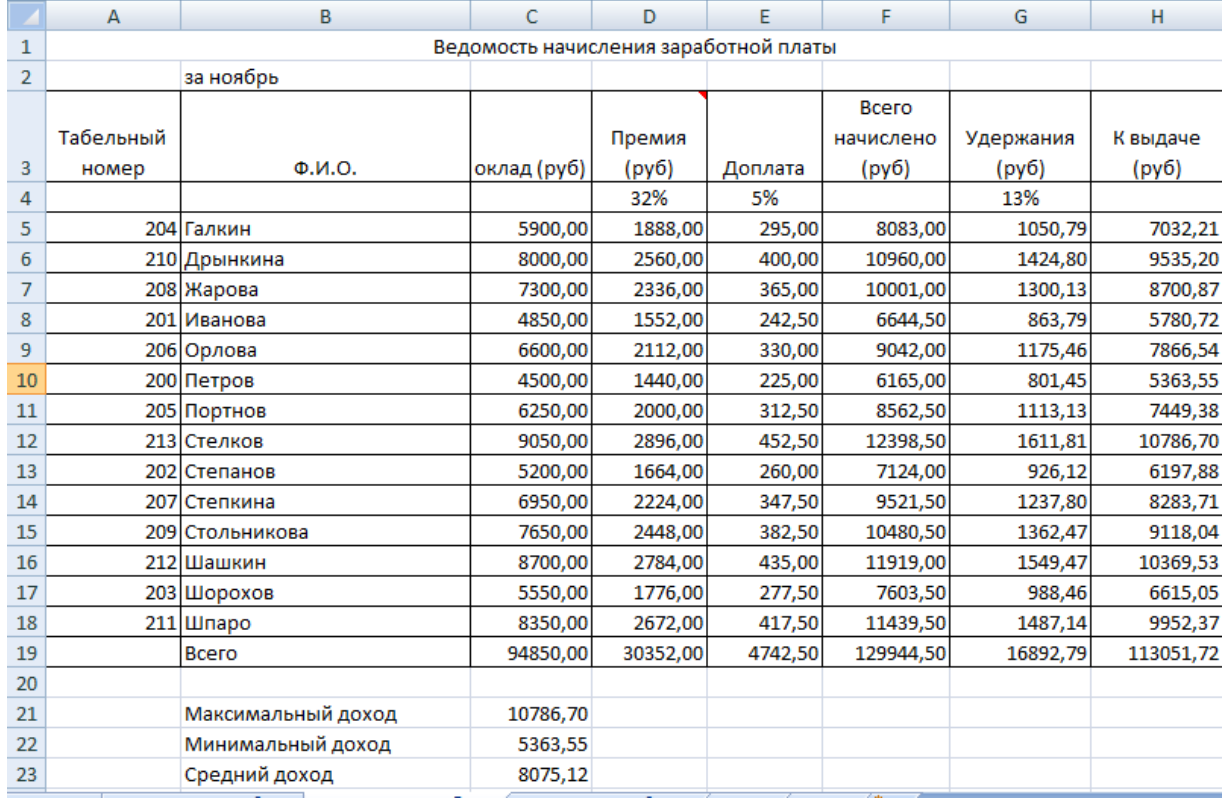

**Рис. 6** Конечный вид зарплаты за ноябрь

12.Защитите лист «Зарплата за ноябрь» от изменений (*Сервис/Защита/Защитить лист)* Задайте пароль на лист, создайте подтверждение пароля .

Убедитесь, что лист защищен и невозможно удаление данных. Снимите защиту листа. (*Сервис/Защита/Снять защиту листа*).

13. Сохраните созданную электронную книгу по именем «Зарплата» в своей папке.

# **ДОПОЛНИТЕЛЬНЫЕ ЗАДАНИЯ:**

1. Сделать примечания к 2-3 ячейкам.

2. Выполнить условное форматирование оклада премии за ноябрь:

До 2000 – желтым цветом заливки

От 2000 до 10000 – зеленым цветом шрифта

Свыше 10000 – малиновым цветом заливки, белым цветом шрифта

3. Защитить электронный лист зарплаты за октябрь от изменений. Проверить защиту. Убедится в неизменяемости данных. Снять защиту со всех листов электронной книги «Зарплата».

4. Построить круговую диаграмму начисленной суммы к выдаче всем сотрудникам за ноябрь.

# **Практическая работа № 2**

#### Тема: СВЯЗАННЫЕ ТАБЛИЦЫ.

# РАСЧЕТ ПРОМЕЖУТОЧНЫХ ИТОГОВ В ТАБЛИЦАХ MICROSOFT EXCEL.

Цель работы:

- Связывание листов электронной книги.
- Расчет промежуточных итогов
- Структурирование таблицы

Задание 1.

Рассчитать зарплату за декабрь и построить диаграмму. Создать итоговую таблицу ведомости квартального начисления заработной платы, провести расчет промежуточных итогов подразделениям.

Порядок работы

1. Откройте редактор электронных таблиц Microsoft Excel и откройте созданный в практической работе №10 файл «зарплата».

2. Скопируйте содержимое листа «Зарплата ноябрь» на новый лист электронной книги (*Правка/Переместить/скопировать лист*) Не забудьте для копирования поставить галочку в окошке *Создавать копию*.

3. Присвойте скопированному листу название «Зарплата декабрь». Подправьте название месяца в названии таблицы.

4. Измените значение Премии на 46%, Доплаты – на 8%. Убедитесь, что программа произвела перерасчет формул. (рис.1).

|                | A         | B                  | c                                     | D        | E       | F            | G         | н         |
|----------------|-----------|--------------------|---------------------------------------|----------|---------|--------------|-----------|-----------|
| $\mathbf{1}$   |           |                    | Ведомость начисления заработной платы |          |         |              |           |           |
| $\overline{2}$ |           | за декабрь         |                                       |          |         |              |           |           |
|                |           |                    |                                       |          |         | <b>Bcero</b> |           |           |
|                | Табельный |                    |                                       | Премия   |         | начислено    | Удержания | К выдаче  |
| 3              | номер     | $\Phi$ . $M$ .O.   | оклад (руб)                           | (руб)    | Доплата | (руб)        | (руб)     | (руб)     |
| 4              |           |                    |                                       | 46%      | 8%      |              | 13%       |           |
| 5              |           | 204 Галкин         | 5900.00                               | 2714,00  | 472,00  | 9086,00      | 1181,18   | 7904,82   |
| 6              |           | 210 Дрынкина       | 8000,00                               | 3680,00  | 640,00  | 12320,00     | 1601,60   | 10718,40  |
| 7              |           | 208 Жарова         | 7300,00                               | 3358,00  | 584,00  | 11242,00     | 1461,46   | 9780,54   |
| 8              |           | 201 Иванова        | 4850,00                               | 2231,00  | 388,00  | 7469,00      | 970,97    | 6498,03   |
| 9              |           | 206 Орлова         | 6600,00                               | 3036,00  | 528,00  | 10164,00     | 1321,32   | 8842,68   |
| 10             |           | 200 Петров         | 4500,00                               | 2070,00  | 360,00  | 6930,00      | 900,90    | 6029,10   |
| 11             |           | 205 Портнов        | 6250,00                               | 2875,00  | 500,00  | 9625,00      | 1251,25   | 8373,75   |
| 12             |           | 213 Стелков        | 9050,00                               | 4163,00  | 724,00  | 13937,00     | 1811,81   | 12125,19  |
| 13             |           | 202 Степанов       | 5200,00                               | 2392,00  | 416,00  | 8008,00      | 1041,04   | 6966,96   |
| 14             | 207       | 'Степкина          | 6950,00                               | 3197,00  | 556,00  | 10703,00     | 1391,39   | 9311,61   |
| 15             |           | 209 Стольникова    | 7650,00                               | 3519,00  | 612,00  | 11781,00     | 1531,53   | 10249,47  |
| 16             |           | 212 Шашкин         | 8700,00                               | 4002,00  | 696,00  | 13398,00     | 1741,74   | 11656,26  |
| 17             |           | 203 Шорохов        | 5550,00                               | 2553,00  | 444,00  | 8547,00      | 1111,11   | 7435,89   |
| 18             |           | 211 Шпаро          | 8350,00                               | 3841,00  | 668,00  | 12859,00     | 1671,67   | 11187,33  |
| 19             |           | <b>Bcero</b>       | 94850,00                              | 43631,00 | 7588,00 | 146069,00    | 18988,97  | 127080,03 |
| 20             |           |                    |                                       |          |         |              |           |           |
| 21             |           | Максимальный доход | 12125,19                              |          |         |              |           |           |
| 22             |           | Минимальный доход  | 6029,10                               |          |         |              |           |           |
| 23             |           | Средний доход      | 9077,15                               |          |         |              |           |           |

**Рис.1** Ведомость зарплаты за декабрь.

5. По данным таблицы «Зарплата декабрь» постройте гистограмму дохода сотрудников. В качестве подписей оси Х выберите фамилии сотрудников. Проведите форматирование диаграммы. Конечный вид гистограммы:

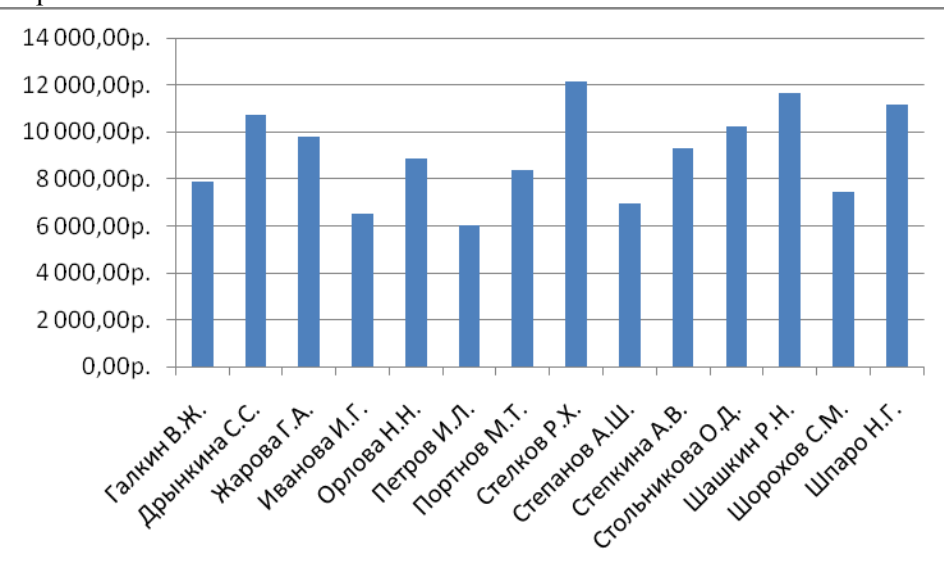

6. Перед расчетом итоговых данных за квартал проведите сортировку по фамилиям в алфавитном порядке ( по возрастанию) в таблице расчета зарплаты за октябрь (выделите фрагмент таблицы с 5-й по 18-ю строки без строки «Всего», выберите меню *Данные/Сортировка*, сортировать по – *Столбец B*).

7. Скопируйте содержимое листа «зарплата декабрь» на новый лист (*Прав-*

*ка/Переместить/скопировать лист*). Не забудьте для копирования поставить галочку в окошке *Создавать копию.*

8. Присвойте скопированному листу название «Итоги за квартал». Измените название таблицы на «Ведомость начисления заработной платы за 4 квартал».

9. Отредактируйте лист «Итоги за квартал» согласно образцу на рис.2. Для этого удалите в основной таблице (рис.2) колонки оклада, премии и доплаты, а также строку 4 с численными значениями %премии, %удержания, и строку 19 «всего». Удалите также строки с расчетом максимального, минимального, среднего доходов под основной таблицей. Вставьте пустую третью строку.

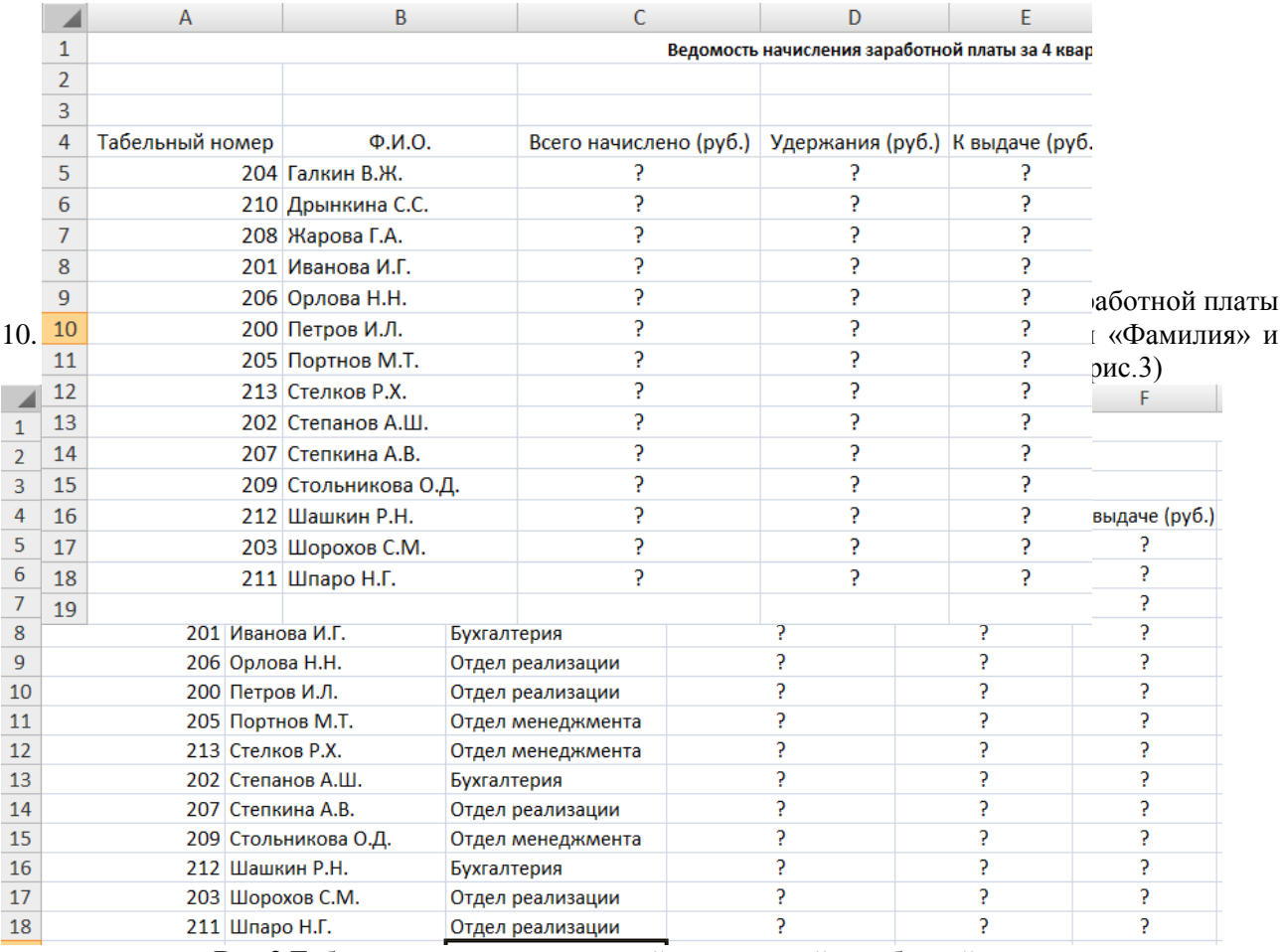

**Рис.3** Таблица для расчета итоговой квартальной заработной платы.

11.Произведите расчет квартальных начислений, удержаний, суммы к выдаче как сумму начислений за каждый месяц (данные по месяцам располагаются на разных листах электронной книги, поэтому к адресу ячейки добавится адрес листа)

Краткая справка: Чтобы вставить в формулу адрес или диапазон ячеек с другого листа, следует во время ввода формулы щелкнуть по вкладке этого листа и выделить на нем нужные ячейки. Вставляемый адрес будет содержать название этого листа.

В ячейке D5 для расчета квартальных начислений «Всего начислено» формула имеет вид:

 $=$ 'зарплата декабрь'!F5 + 'Зарплата ноябрь'!F5 + 'Зарплата октябрь'!E5.

Аналогично произведите квартальный расчет столбцов «Удержания» и «К выдаче»

Примечание: При выборе начислений за каждый месяц делайте ссылку на соответствующую ячейку листа электронной книги «Зарплата». При этом произойдет связывание ячеек листов электронной книги.

12.В силу однородности расчетных таблиц зарплаты по месяцам для расчета квартальных значений столбцов «Удержания» и «К Выдаче» достаточно скопировать формулу из ячейки D5 в ячейки E5 и F5 (рис 4.)Для расчета квартального начисления заработной платы для всех сотрудников скопируйте формулы вниз по столбцам D,E, и F. Ваша электронная таблица примет вид как на рис. 4.

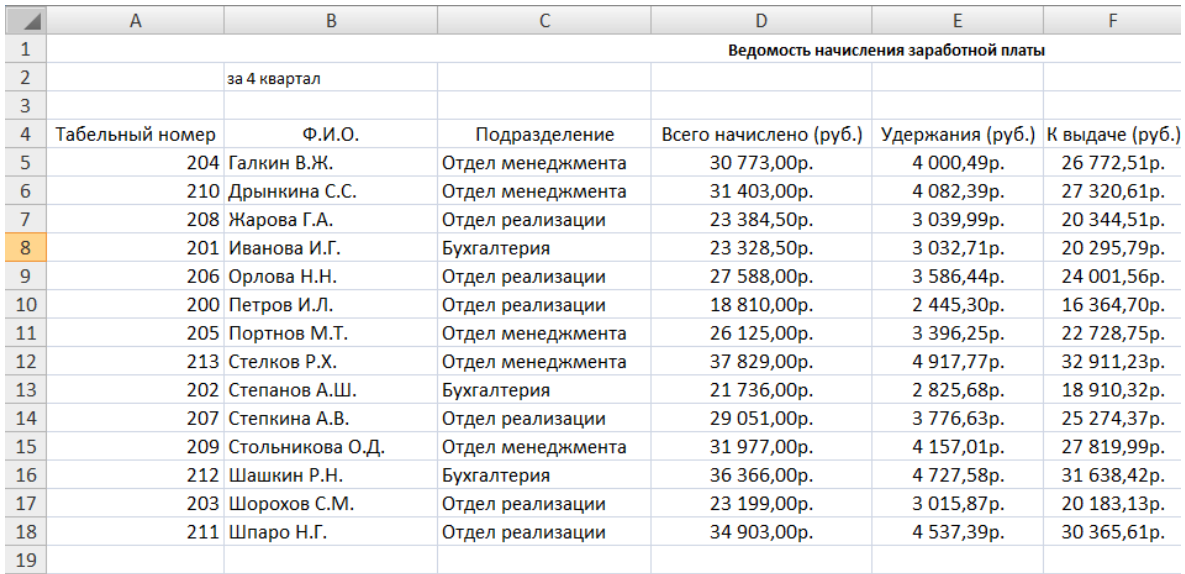

**Рис.4.** Расчет квартального начисления заработной платы связыванием листов электронной книги.

13.Для расчета промежуточных итогов проведите сортировку по подразделениям, а внутри подразделений – по фамилиям. Таблица примет вид как на рис. 5. Ведомость начисления заработной платы

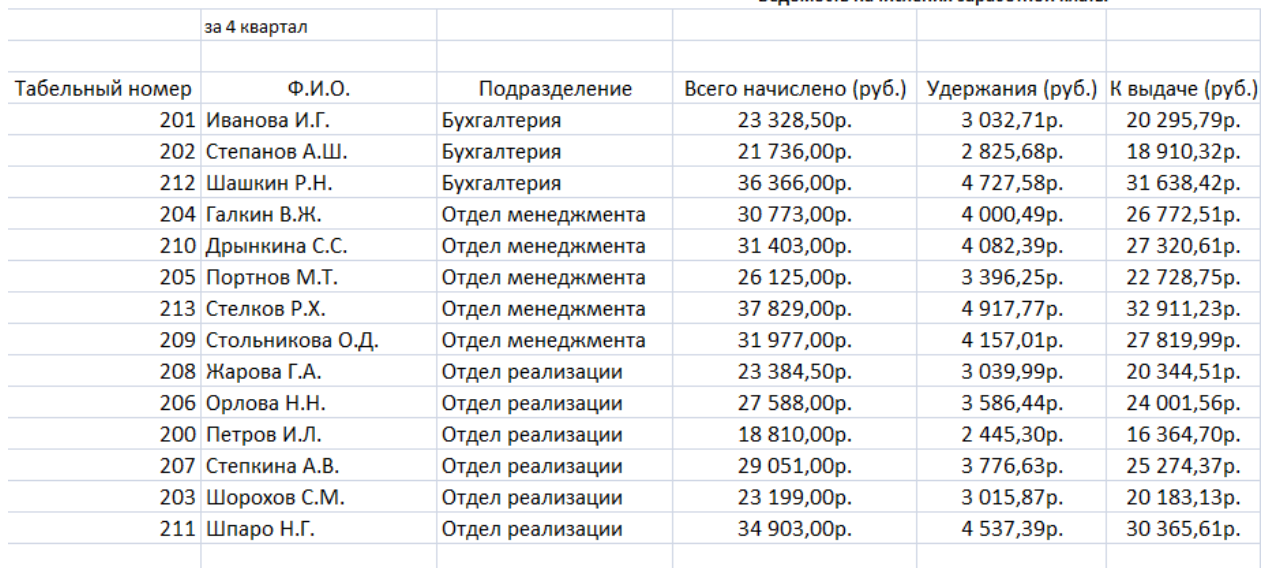

**Рис. 5.** Вид таблицы после сортировки по подразделениям.

14.Рассчитайте промежуточные итоги по подразделениям, используя формулу суммирования. Для этого выделите всю таблицу, выполните команду *Данные/итоги*. Задайте параметры подсчета промежуточных итогов, при каждом изменении в – Подразделение; операция – Сумма; добавить итоги по – Всего начислено, Удержания, К выдаче. Примерный вид итоговой таблицы рис 6.

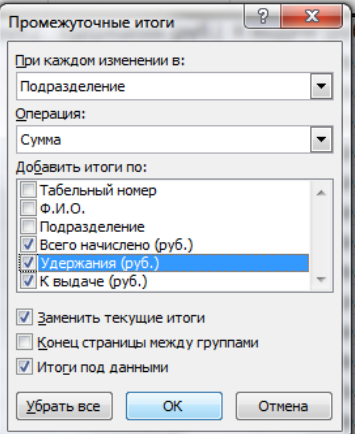

|            | A4             | $\mathbf{v}$ (a) | $f_x$<br>Табельный номер |                        |                                       |                                  |              |
|------------|----------------|------------------|--------------------------|------------------------|---------------------------------------|----------------------------------|--------------|
| $\sqrt{2}$ |                | $\overline{A}$   | B                        | $\mathsf{C}$           | D                                     | F                                | F.           |
|            | 1              |                  |                          |                        | Ведомость начисления заработной платы |                                  |              |
|            | $\overline{2}$ |                  | за 4 квартал             |                        |                                       |                                  |              |
|            | $\overline{3}$ |                  |                          |                        |                                       |                                  |              |
|            | $\overline{4}$ | Табельный номер  | Q.M.O.                   | Подразделение          | Всего начислено (руб.)                | Удержания (руб.) К выдаче (руб.) |              |
|            | 5              |                  | 201 Иванова И.Г.         | Бухгалтерия            | 23 328,50p.                           | 3 032,71p.                       | 20 295,79p.  |
| ٠          | 6              |                  | 202 Степанов А.Ш.        | Бухгалтерия            | 21736,00p.                            | 2825,68p.                        | 18 910,32p.  |
|            | $\overline{7}$ |                  | 212 Шашкин Р.Н.          | Бухгалтерия            | 36 366,00p.                           | 4727,58p.                        | 31 638,42p.  |
|            | 8              |                  |                          | Бухгалтерия Итог       | 81 430,50p.                           | 10585,97p.                       | 70 844,53p.  |
|            | 9              |                  | 204 Галкин В.Ж.          | Отдел менеджмента      | 30 773,00p.                           | 4 000.49p.                       | 26 772,51p.  |
| ٠          | 10             |                  | 210 Дрынкина С.С.        | Отдел менеджмента      | 31 403,00p.                           | 4082.39p.                        | 27 320,61p.  |
| ٠          | 11             |                  | 205 Портнов М.Т.         | Отдел менеджмента      | 26 125,00p.                           | 3 396,25p.                       | 22 728,75p.  |
|            | 12             |                  | 213 Стелков Р.Х.         | Отдел менеджмента      | 37 829,00p.                           | 4917,77p.                        | 32 911,23p.  |
|            | 13             |                  | 209 Стольникова О.Д.     | Отдел менеджмента      | 31977,00p.                            | 4 157,01p.                       | 27 819,99p.  |
|            | 14             |                  |                          | Отдел менеджмента Итог | 158 107,00p.                          | 20 553,91p.                      | 137 553,09p. |
|            | 15             |                  | 208 Жарова Г.А.          | Отдел реализации       | 23 384,50p.                           | 3 039,99p.                       | 20 344,51p.  |
|            | 16             |                  | 206 Орлова Н.Н.          | Отдел реализации       | 27 588,00p.                           | 3586.44p.                        | 24 001,56p.  |
|            | 17             |                  | 200 Петров И.Л.          | Отдел реализации       | 18 810,00p.                           | 2445,30p.                        | 16 364,70p.  |
|            | 18             |                  | 207 Степкина А.В.        | Отдел реализации       | 29 051,00p.                           | 3776,63p.                        | 25 274,37p.  |
|            | 19             |                  | 203 Шорохов С.М.         | Отдел реализации       | 23 199,00p.                           | 3015,87p.                        | 20 183,13p.  |
|            | 20             |                  | 211 Шпаро Н.Г.           | Отдел реализации       | 34 903,00p.                           | 4537,39p.                        | 30 365,61p.  |
|            | 21             |                  |                          | Отдел реализации Итог  | 156 935,50p.                          | 20 401,62p.                      | 136 533,88p. |
|            | 22             |                  |                          | Общий итог             | 396 473,00p.                          | 51 541,50p.                      | 344 931,50p. |

**Рис. 6.** Итоговый вид таблицы расчет квартальных итогов по зарплате

15.Изучите полученную структуру и формулы подведения промежуточных итогов, устанавливая курсор на разные ячейки таблицы. Научитесь сворачивать и разворачивать структуру до разных уровней кнопками «+» и «-»

Краткая справка:

Под структурированием понимается многоуровневая группировка строк и столбцов таблицы и создание элементов управления, с помощью которых легко можно скрывать и раскрывать эти группы.

16.Сохраните файл «Зарплата» с произведенными изменениями.

#### **Дополнительные задания**

1.Исследуйте графическое отображение зависимости ячеек друг от друга. Порядок работы

Скопируйте содержимое листа «Зарплата октябрь» на новый лист. Листу с копией дайте имя «Зависимости». Откройте панель *Сервис/Зависимости/Панель зависимостей.* Изучите назначение инструментов панели, задерживая на них указатель мыши.

Устанавливайте курсор на ячейку в каждом столбце и вызывайте зависимости кнопками «Влияющие ячейки» и «Зависимые ячейки» на панели зависимостей. Появятся стрелки, указывающие на зависимость ячеек от других и ее влияние на другие ячейки. Примерный вид таблицы с зависимости приведен на рисунке 7.

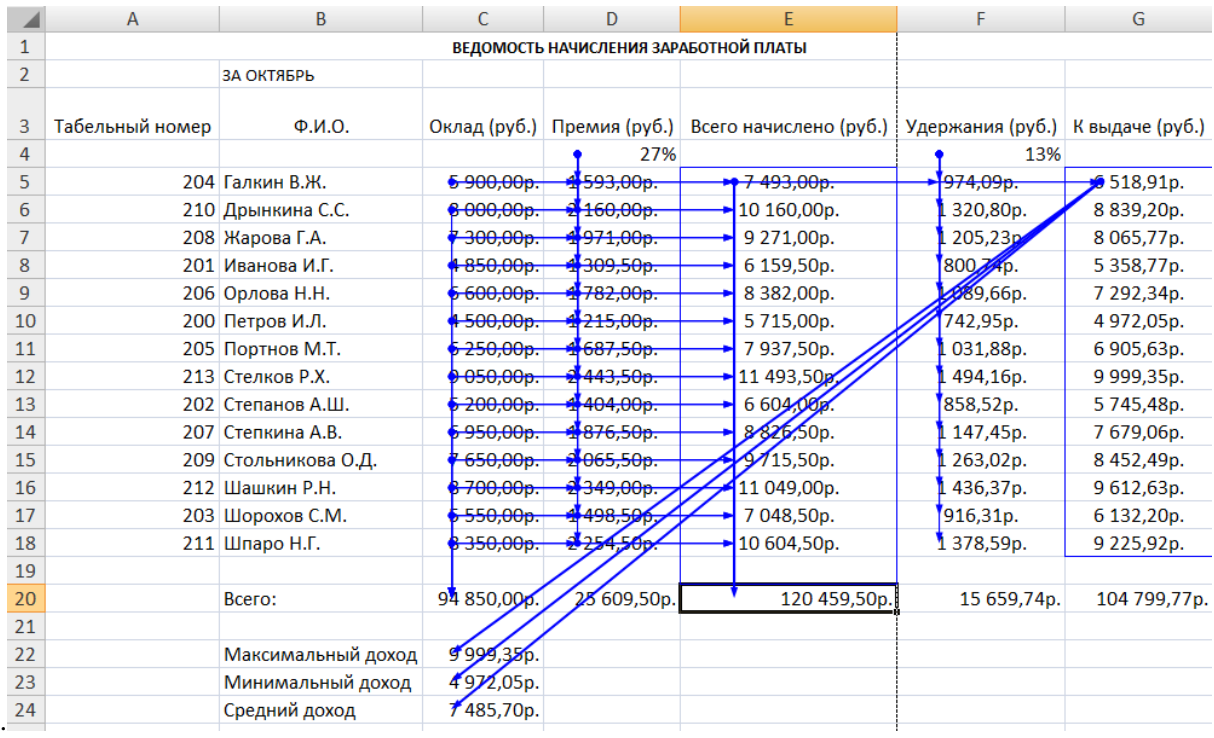

**Рис. 7** Зависимости в таблице расчета зарплаты

## **Практическая работа № 3** Тема: **ПОДБОР ПАРАМЕТРА И ОРГАНИЗАЦИЯ ОБРАТНОГО ОТСЧЕТА**

Цель занятия: Изучение технологии подбора параметра при обратных расчетах. Задание 1.

Используя режим подбора параметров, определить при каком значении % Премии общая сумма заработной платы будет равна 250 000 руб. ( на основании файла «зарплата», созданного в практических работах 1 и 2)

Краткая справка: К исходным данным таблицы относятся значения оклада и %Премии, одинакового для всех сотрудников. Результатом вычислений являются ячейки, содержащие формулы, при этом изменение исходных данных приводит к изменению результатов расчетов. Использование операции « Подбор параметра» в Microsoft Excel позволяет производить обратный отсчет, когда задается конкретное значение рассчитанного параметра и по этому значению подбирается некоторое удовлетворяющие заданным условиям значение исходного параметра расчета.

# **Порядок работы**

- 1. Откройте редактор электронных таблиц Microsoft Excel и откройте созданный в практических работах 1 и 2 файл «зарплата».
- 2. Скопируйте содержимое листа «Зарплата октябрь» на новый лист электронной книги (*правка/переместить/скопировать лист*). Не забудьте для копирования поставить галочку в окошке *Создать копию*. Присвойте скопированному листу название «Подбор параметра»
- 3. Осуществите подбор параметра сервисом *Сервис/Подбор параметра*

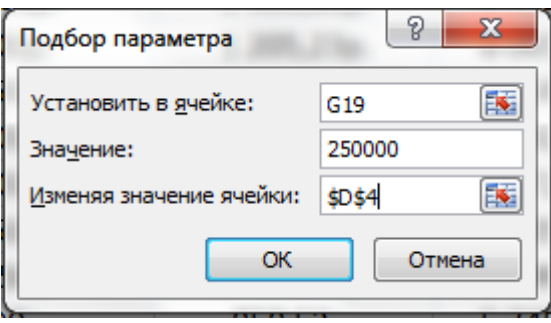

В диалоговом окне «Подбор параметра» на первой строке в качестве подбираемого параметра укажите адрес общей итоговой суммы зарплаты (G20), на второй сроке наберите заданное значение 250000, на третьей строке укажите адрес подбираемого значения - %Премии (D4), затем нажмите

кнопку ОК. В окне «Результат подбора параметра» дайте подтверждение подобранному параметру, нажмите кнопку ОК.

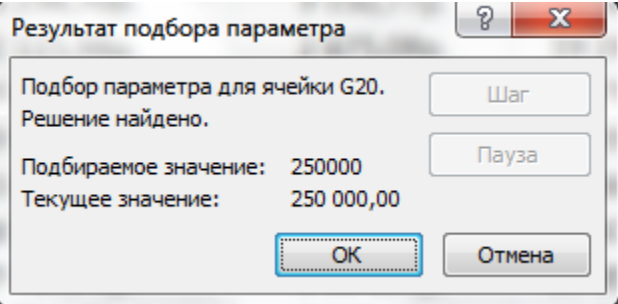

Произойдет обратный перерасчет %премии. Результаты подбора параметра на рисунке ниже, если сумма 250 000 руб., то процент премии должен быть равен 203.

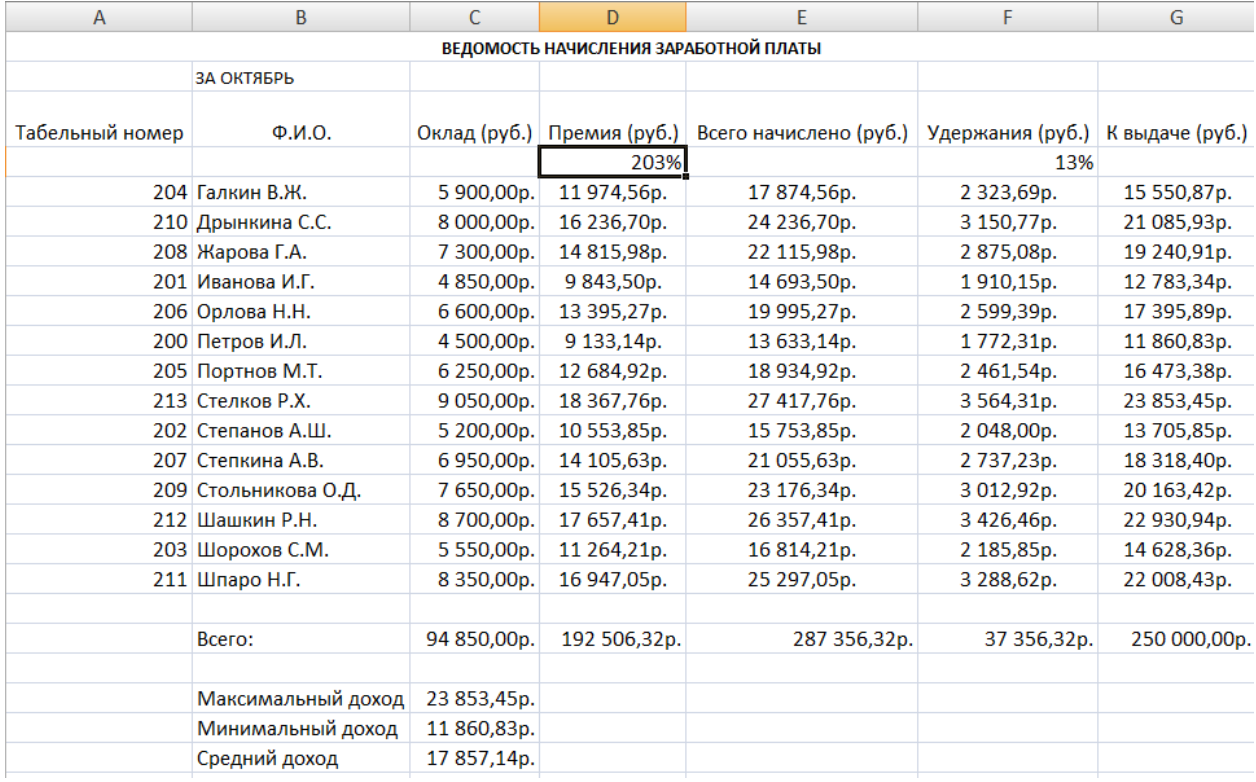

## **Задание 2.**

Используя режим подбора параметра, определить штатное расписание фирмы. Исходные данные на рисунке ниже.

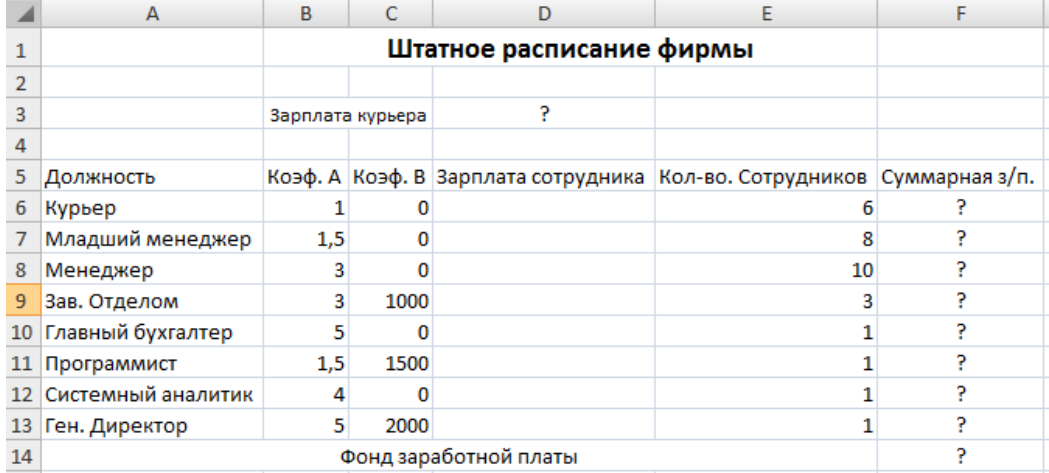

Краткая справка. Известно, что в штате фирмы состоят:

- 6 курьеров
- 8 младших менеджеров
- 10 менеджеров
- 3 заведующих отделами
- 1 главный бухгалтер
- $\bullet$  1 программист
- 1 системный аналитик
- 1 генеральный директор фирмы

Общий месячный фонд зарплаты составляет 100 000 руб. Необходимо определить, какими дожны быть оклады сотрудников фирмы.

Каждый оклад является линейной функцией от оклада курьера, а именно: зарплата =  $A_i^*X+B_i$ , где  $X$  – оклад курьера,  $a = A_i$  и  $B_i$  – коэффициенты, показывающие:

 $A_i$  – во сколько раз превышается значение X

 $B_i$  – на сколько превышается значение Х

#### **Порядок работы**

1. Откройте редактор электронных таблиц Microsoft Excel.

2. Создайте таблицу штатного расписания фирмы по приведенному образцу. Введите исходные данные в рабочий лист электронной книги.

3. Выделите отдельную ячейку D3 для зарплаты курьера ( переменная Х) и все расчеты задайте с учетом этого. В ячейку D3 временно введите произвольное число.

4. В столбце D введите формулу для расчета заработной платы по каждой должности. Например, для ячейки D6 формула расчета имеет вид: =B6\*\$D\$3+C6 ( адрес ячейкиD3 задан в виде абсолютной адресации). Далее скопируйте формулу из ячейки D6 вниз по столбцу автокопированием в интервале ячеек F6:F13. В ячейке F14 вычислите суммарный фонд заработной платы фирмы.

5. Произведите подбор зарплат сотрудников фирмы для суммарной заработной платы в сумме 100 000 руб. Для этого в меню *Сервис* активизируйте команду *Подбор параметра*. В поле «Установить в ячейке» появившегося окна введите ссылку на ячейку F14, содержащую формулу расчета фонда заработной платы; В поле «значение» наберите искомый результат 100 000. В поле «Изменяя значение ячейки» введите ссылку на неизменяемую ячейку D3, в которой находится значение зарплаты курьера и щелкните по кнопке ОК. Произойдет обратный расчет зарплаты сотрудников по заданному условию при фонде зарплаты 100 000 руб.

6. Присвойте рабочему листу имя «Штатное расписание 1». Сохраните созданную электронную книгу под именем «Штатное расписание» в своей папке.

Анализ задач показывает, что с помощью Microsoft Excel можно решать линейные уравнения. Задания 1 и 2 показывают, что поиск значения параметра формулы – это не что иное, как численное решение уравнений. Другими словами, используя возможности программы, можно решать любые уравнения с одной переменной.

#### **Задание 3**

Используя режим подбора параметра и таблицу расчета штатного расписания (задание 2), определить величину заработной платы сотрудников фирмы для ряда заданных значений фонда заработной платы.

#### **Порядок работы:**

1. Скопируйте содержимое листа «Штатное расписание 1» в новый лист и присвойте копии листа имя «Штатное расписание 2». Выберите коэффициенты уравнений для расчета согласно табл. ниже. (один из пяти вариантов расчетов).

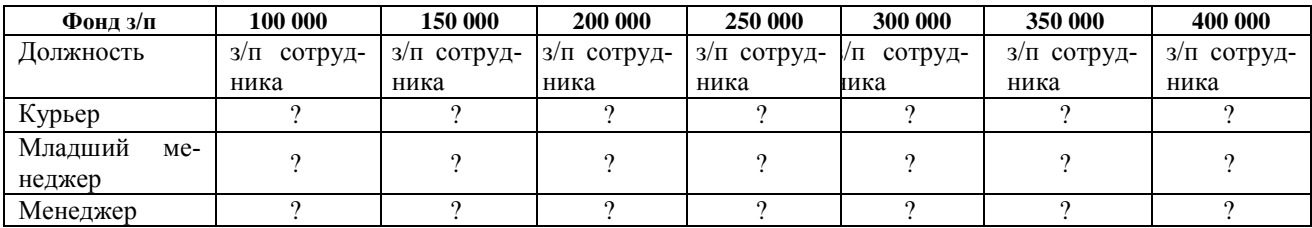

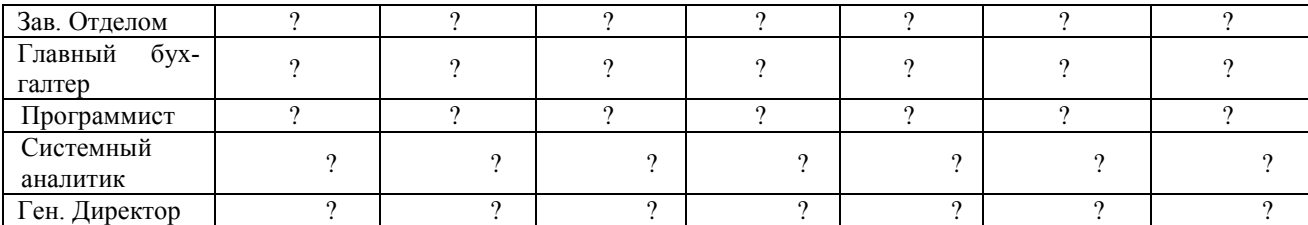

2. Методом подбора параметра последовательно определите з/п сотрудников фирмы для различных значений фонда заработной платы: 100 000, 150 000, 200 000, 250 000, 300 000, 350 000, 400 000 руб. Результаты подбора значений зарплат скопируйте в таблицу 2 в виде специальной вставки.

Краткая справка. Для копирования результатов расчетов специальной вставкой в виде значений необходимо выделить копируемые данные, произвести запись в буфер обмена (*правка/копировать*), установить курсор в первую ячейку таблицы ответов соответствующего столбца, задать режим специальной вставки (*Правка/специальная вставка*), отмети в качестве объекта вставки *значение* (*Правка/Специальная вставка/Вставить - значения*).

Специальная вставка данных в виде значений позволяет копировать данные, полученные в результате расчетов, без дальнейшей их зависимости от перерасчета формул.

#### **Практическая работа 4**

#### Тема: **ЗАДАЧИ ОПТИМИЗАЦИИ (ПОИСК РЕШЕНИЯ) В MICROSOFT EXCEL**

**Цель занятия**: Изучение технологии поиска решения для задач оптимизации (минимизации, максимизации).

**Задание 1.** Минимизация фонда заработной платы фирмы

Пусть известно, что для нормальной работы фирмы требуется 5-7 курьеров, 8-10 младших менеджеров, 10 менеджеров, 3 заведующих отделами, главный бухгалтер, программист, системный аналитик, генеральный директор фирмы.

 Общий месячный фонд зарплаты должен быть минимален. Необходимо определить, какими должны быть оклады сотрудников фирмы, при условии что оклад курьера не должен быть меньше 1400 руб.

 В качестве модели решения этой задачи возьмем линейную модель. Тогда условие задачи имеет вид

 $N_1 * A_1 * x + N_2 * (A_2 * x + B_2) + ... + N_8 * (A_8 * x + B_8) = Muuuwyw,$ 

где *Ni* - количество работников данной специальности; *x*- зарплата курьера;

 $A_{i}uB_{i}$  - коэффициенты заработной платы сотрудников фирмы.

#### **Порядок работы**

1. Откройте редактор электронных таблиц Microsoft Excel и созданный в практической работе 3 файл «Штатное расписание».

Скопируйте содержимое листа «Штатное расписание 1» на новый лист и присвойте копии имя «Штатное расписание 3».

2. В меню *Сервис* активизируйте команду *Поиск решения* (рис. 1).

Краткая справка. Надстройка «Поиск решения» вычисляет решения для сценариев «что, если» на основе ячеек перебора и ячеек ограничений. Устанавливается командой *Сервис/Надстройки/Поиск решения.*

3. В окне *Установить целевую ячейку* укажите ячейку F14, содержащую модель – суммарный фонд заработной платы.

Поскольку необходимо минимизировать общий месячный фонд зарплаты, активизируйте кнопку *равной – Минимальному значению*.

В окне *Изменяя ячейки* укажите адреса ячеек, в которых будут отражены количество курьеров и младших менеджеров, а также зарплата курьера - \$E\$6:\$E\$7;\$D\$3 (при задании ячеек Е6, Е7 и D3 держите нажатой клавишу [Ctrl]).

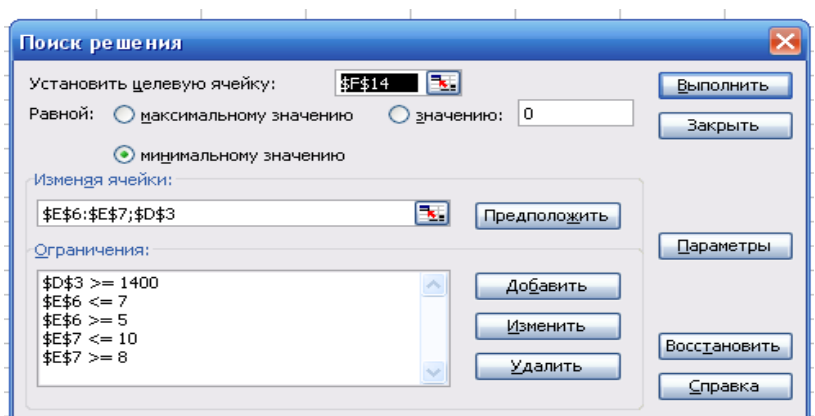

**Рис. 1.** Задание условий для минимизации заработной платы

Используя кнопку *Добавить* в окнах *Поиск решения* и *Добавление ограничений*, опишите все ограничения задачи: количество курьеров изменяется от 5 до 7, младших менеджеров – от 8 до 10, а зарплата курьера > 1400 ( рис. 2). Ограничения наберите в виде

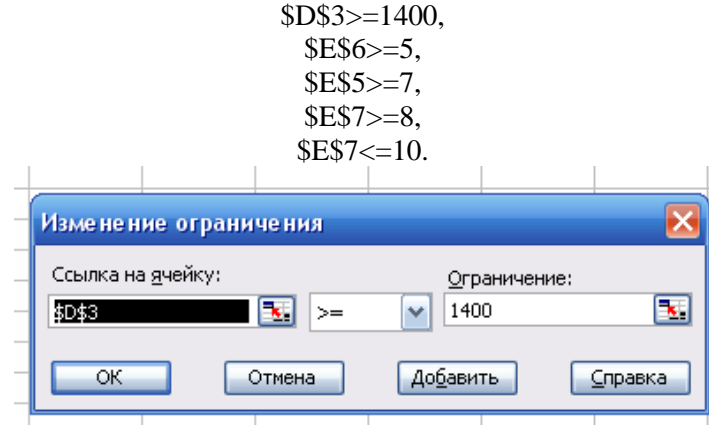

**Рис. 2.** Задание условий для минимизации фонда заработной платы

Активизировав кнопку *Параметры,* введите параметры поиска как показано на рис. 3. Окончательный вид окна *Поиск решения* приведен на рис.1

Запустите процесс поиска решения нажатием кнопки *Выполнить*. В открывшемся диалоговом окне *Результаты поиска решения* задайте опцию *Сохранить найденной решение.*

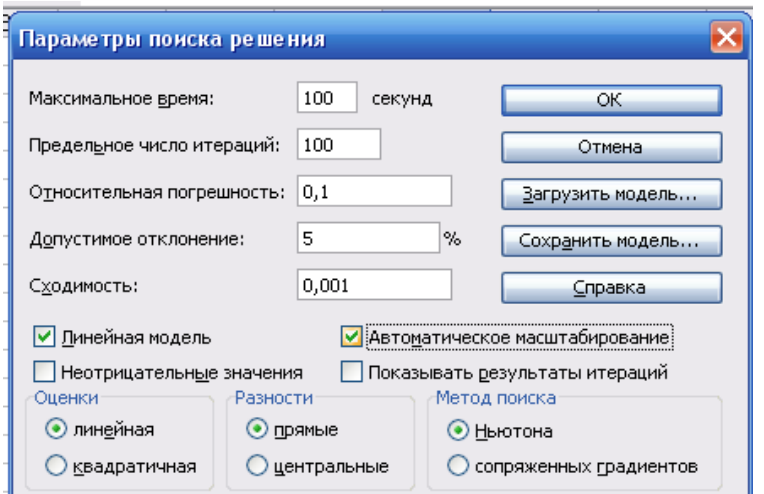

**Рис.3** Задание параметров поиска решения по минимизации фонда заработной платы

Решение задачи приведено на рис. 4. Оно тривиально: чем меньше сотрудников и чем меньше их оклад, тем меньше месячный фонд заработной платы.
|    | А                  | R                | C       | D                        | E        | F         |
|----|--------------------|------------------|---------|--------------------------|----------|-----------|
| 1  |                    |                  |         | Штатное расписание фирмы |          |           |
| 2  |                    |                  |         |                          |          |           |
| 3  |                    | Зарплата күрьера |         | 1400,00                  |          |           |
| 4  |                    |                  |         |                          |          |           |
|    | Должность          | Коэф, А          | Коэф, В | Зарплата                 | Кол-во   | Суммарная |
| 5  |                    |                  |         | сотрудника               | сотрудн. | зарплата  |
| 6  | Курьер             |                  | Π       | 1400,00                  | 5        | 7000,00   |
|    | Младший менеджер   | 1,5              |         | 2100,00                  | 8        | 16800,00  |
| 8  | Менеджер           | з                |         | 4200,00                  | 10       | 42000,00  |
| 9  | Зав. Отделом       | 3                | 1000    | 5200,00                  | 3        | 15600,00  |
| 10 | Главный бухгалтер  | 5                |         | 7000,00                  |          | 7000,00   |
| 11 | Программист        | 1,5              | 1500    | 3600,00                  |          | 3600,00   |
| 12 | Системный аналитик |                  |         | 5600,00                  |          | 5600,00   |
| 13 | Ген, директор      | 5                | 2000    | 9000,00                  |          | 9000,00   |
| 14 |                    |                  |         | Фонд заработной платы:   |          | 106600,00 |

Рис.4. Минимизация фонда заработной платы.

#### Задание 2. Составление плана выгодного производства

Фирма производит несколько видов продукции из одного и того же сырья - А, В и С. Реализация продукции А дает прибыль 10 руб.,  $B - 15$  руб. и  $C - 20$  руб. на единицу изделия.

Продукцию можно производить в любых количествах, поскольку считается, что сбыт обеспечен, но ограничены запасы сырья. Необходимо определить, какой продукции и сколько надо произвести, чтобы общая прибыль от реализации была максимальной.

Нормы расхода сырья на производство продукции каждого вида приведены в табл. 1 Таблииа 1

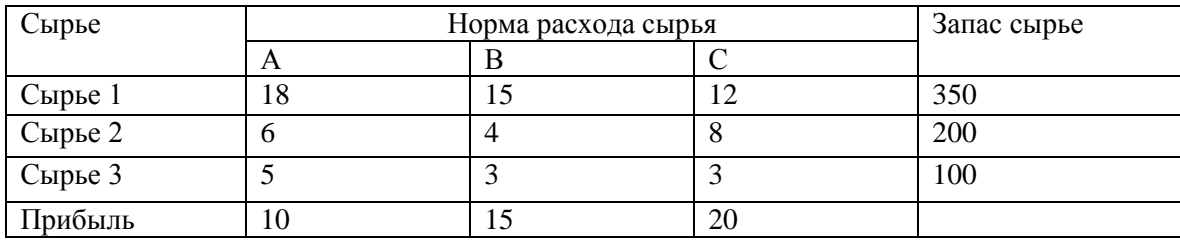

#### Порядок работы

1. Откройте редактор электронных таблиц Microsoft Excel и создайте новую электронную книгу.

2. Создайте расчетную таблицу как на рис. 13.5. Введите исходные данные и формулы в электронную таблицу. Расчетные формулы имеют такой вид:

Расход сырья  $1 = (k$ оличество сырья  $1$ ) \* (норма расхода сырья A) +

+ (количество сырья 1) \* (норма расхода сырья В) + (количество сырья 1)\*

\*(норма расхода сырья С).

Значит, в ячейку F5 следует ввести формулу

 $= B5 * $B$9 + C5 * $C$9 + D5 * $D$9.$ 

Обратите внимание на то, что значения количества сырья каждого вида пока не известны и будут подобраны в процессе решения задания (ячейки В9:В9 пока пустые).

(Общая прибыль по A) = (прибыль на ед. изд. A) \* (количество A).

Следовательно, в ячейку В10 следует ввести формулу = В8 \* В9.

Итоговая общая прибыль = (Общая прибыль по A) + (Общая прибыль по B) + (Общая прибыль по  $C$ ).

Значит, в ячейку E10 следует ввести формулу = СУММ (В10: D10).

3. В меню Сервис активизируйте команду Поиск решения и введите параметры поиска, как указано на рис. 6.

В качестве целевой ячейки укажите ячейку «Итоговая общая прибыль» (E10), в качестве изменяемых ячеек - ячейки количества сырья (В9: D9).

|                | А          | В                           | C      | D  | E        | F     |  |
|----------------|------------|-----------------------------|--------|----|----------|-------|--|
| 1              |            | План выгодного производства |        |    |          |       |  |
| 2              |            |                             |        |    |          |       |  |
| 3              |            | Запас                       | Расход |    |          |       |  |
| $\overline{4}$ | Сырье      | A                           | в      | c  | сырья    | сырья |  |
| 5              | Сырье 1    | 18                          | 15     | 12 | 350      |       |  |
| 6              | Сырье 2    | 6                           |        | 8  | 200      | 2     |  |
| 7              | Сырье З.   | 5                           | з      | 3  | 100      | 2     |  |
|                | Прибыль на |                             |        |    |          |       |  |
| 8              | ед. изд.   | 10                          | 15     | 20 |          |       |  |
| 9              | Количество | 2                           | 2      | 2  |          |       |  |
|                | Общая      |                             |        |    |          |       |  |
| 10             | прибыль    | 2                           | 2      | 2  | $\Omega$ |       |  |
|                |            |                             |        |    |          |       |  |

**Рис. 5.** Исходные данные для задания 2

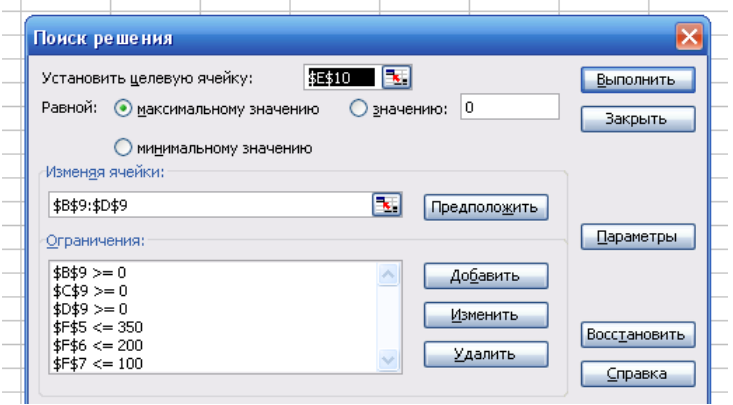

**Рис. 6** Задание условий и ограничений для поиска решений.

 Не забудьте задать *максимальное значение* суммарной прибыли и указать ограничения на запас сырья: расход сырья  $1 \le 350$ ; расход сырья  $2 \le 200$ ; расход сырья  $3 \le 100$ , а также положительные значения количества сырья А, В, С >=0.

Установите параметры поиска решения (рис. 7). Для этого кнопкой *Параметры* откройте диалоговое окно *Параметры поиска решения*, установите параметры по образцу, задайте линейную модель расчета. (*Линейность модели*).

4. Кнопкой *Выполнить* запустите *Поиск решения*. Если вы сделали все верно, то решение будет как на рис. 8.

5. Сохраните Созданный документ под именем «План производства».

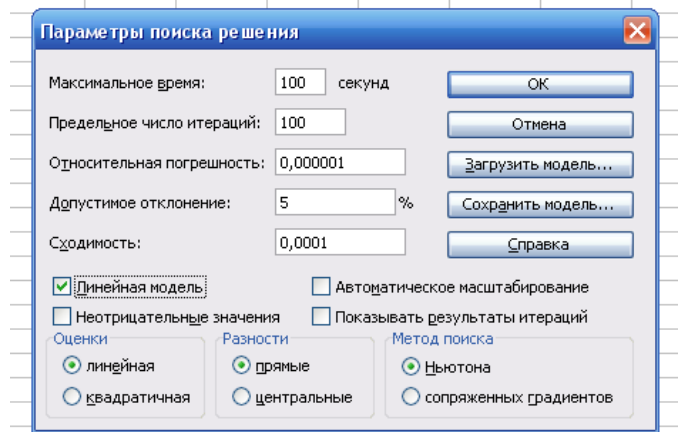

**Рис. 7.** Задание параметров поиска решения.

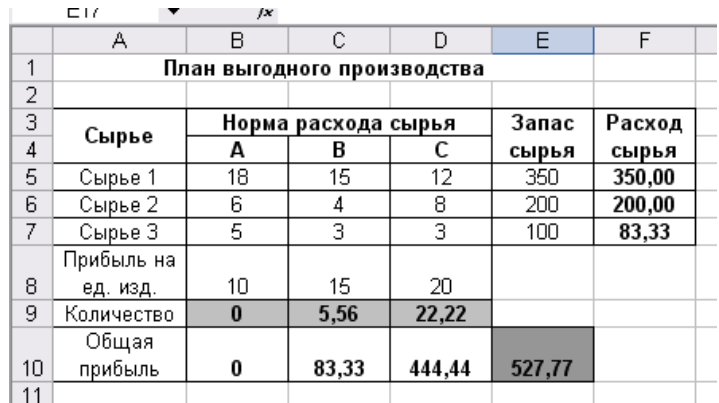

**Рис. 8.** найденной решение максимизации прибыли при заданных ограничениях

Выводы. Из решения видно, что оптимальный план выпуска предусматривает изготовление 5,56 кг продукции В и 22,22 кг продукции С. Продукцию А производить не стоит. Полученная прибыль при этом составит 527,78 руб.

#### **Дополнительные задания**

Используя файл « План производства» (задание 2), определите план выгодного производства, т.е. какой продукции и сколько необходимо произвести, чтобы общая прибыль от реализации была максимальной. Выберите нормы расхода сырья на производство продукции каждого вида и ограничения по запасам сырья из таблицы соответствующего варианта (5 вариантов):

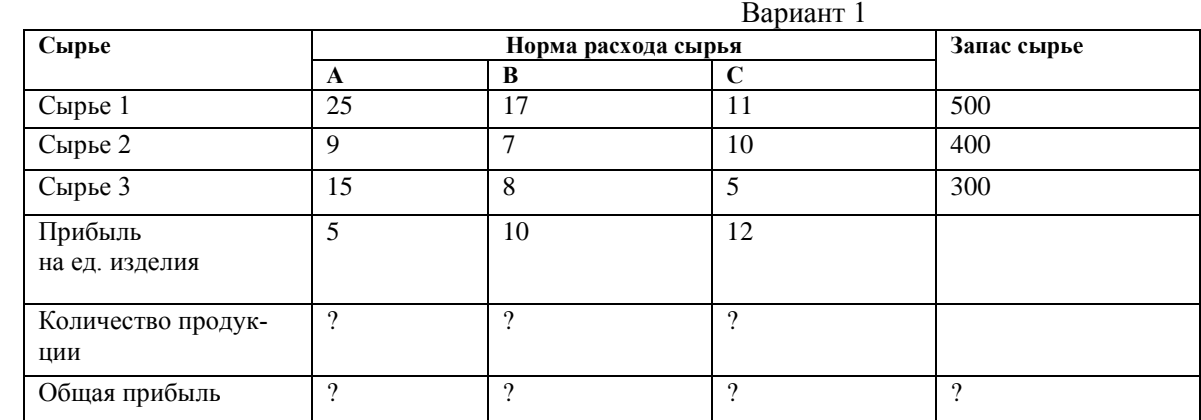

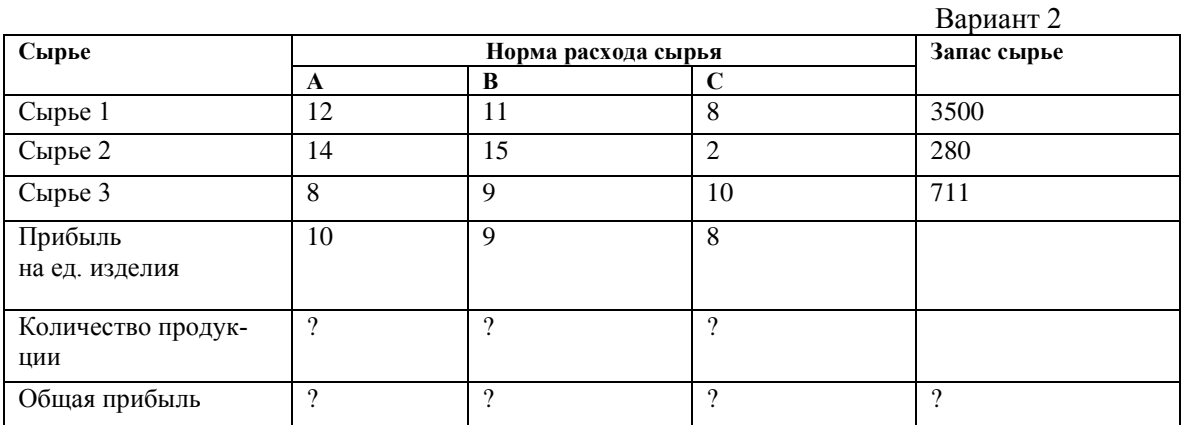

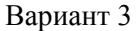

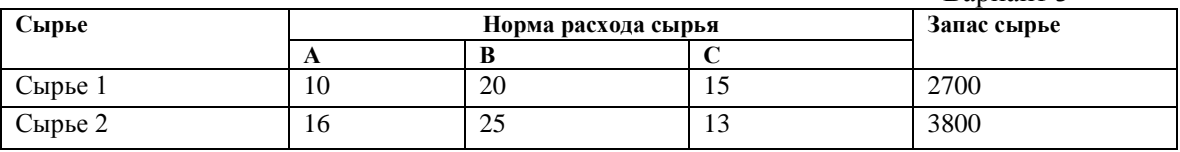

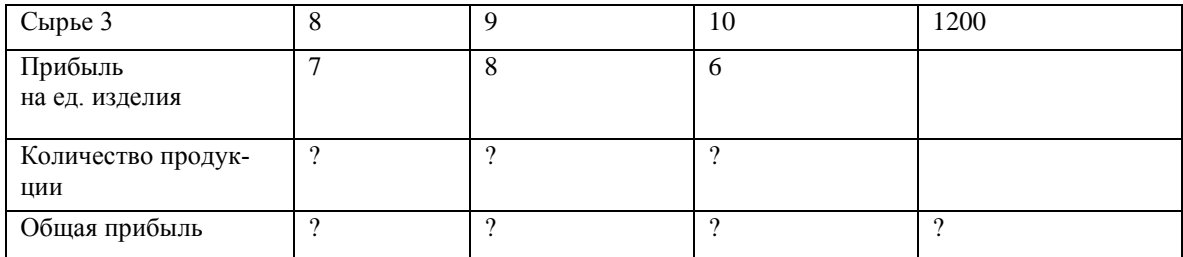

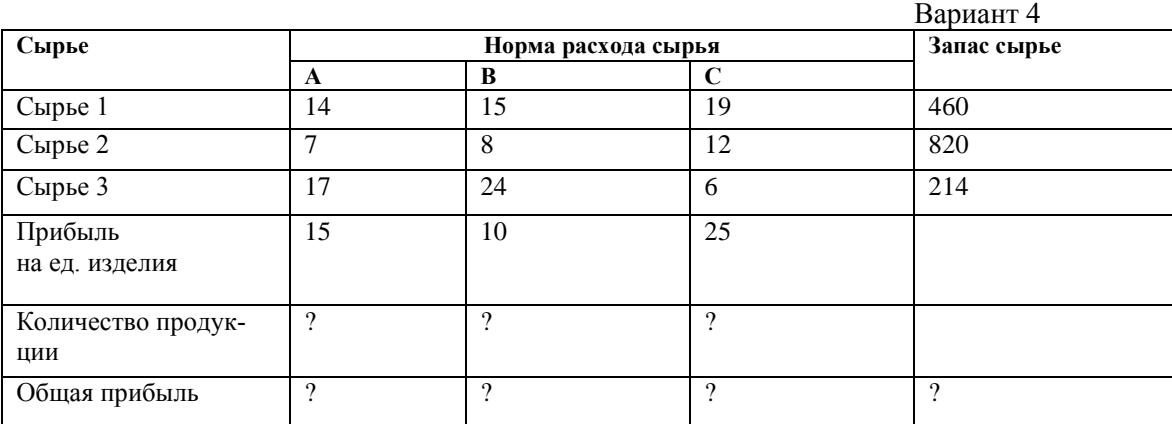

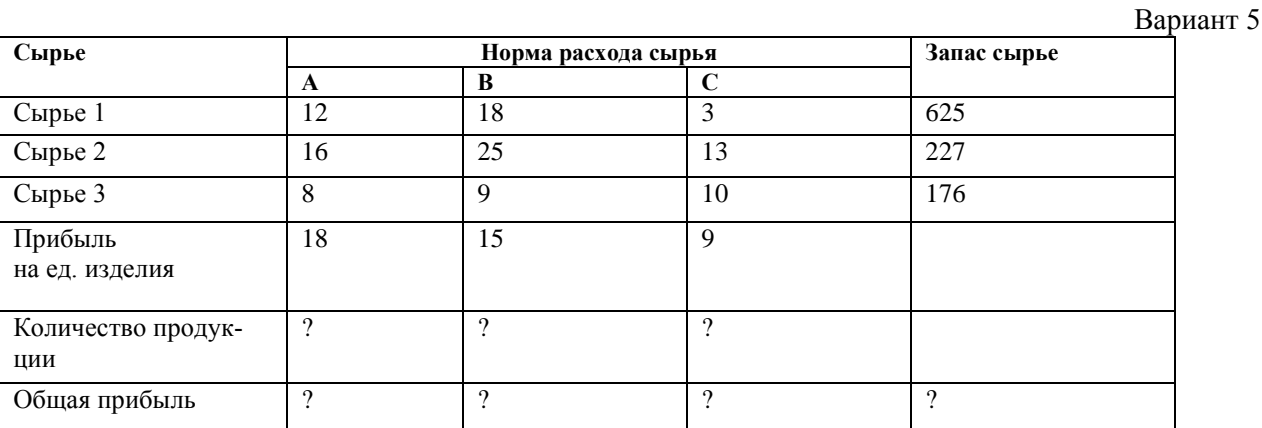

#### **Практическая работа 5**

# Тема: **СВЯЗИ МЕЖДУ ФАЙЛАМИ И КОНСОЛИДАЦИЯ ДАННЫХ В MICROSOFT EXCEL**

**Цель занятия**: Изучение технологии связей между файлами и консолидации данных в Microsoft Excel.

**Задание 1**. Задание связей между файлами

## *Порядок работы*

1. Откройте Редактор электронных таблиц Microsoft Excel и создайте новую электронную книгу.

2. Создайте таблицу «Отчет о продажах 1 квартал» по образцу рис. 1. Введите исходные данные (Доходы и Расходы):

$$
\text{J}\text{0} \times \text{0} \text{)} = 234,58 \text{ py6};
$$

$$
Pacxogu = 75,33 py6.
$$

 и произведите расчет Прибыли: Прибыль = Доходы – Расходы. Сохраните файл под именем «1 квартал».

|      | B <sub>3</sub> | $\color{blue}\star$        |                                                                                    |   |                         |                | $\hat{K}$ = [1 квартал. xls]Лист1 !\$B\$3+ [2 квартал. xls]Лист1 !\$B\$3                         |    |   |   |        |                               |        |   |   |                       |
|------|----------------|----------------------------|------------------------------------------------------------------------------------|---|-------------------------|----------------|--------------------------------------------------------------------------------------------------|----|---|---|--------|-------------------------------|--------|---|---|-----------------------|
|      |                |                            |                                                                                    |   |                         |                |                                                                                                  |    |   |   |        |                               |        |   |   |                       |
|      | 1 квартал      |                            |                                                                                    |   |                         | 2 квартал      |                                                                                                  |    |   |   |        | ● Полугодие                   |        |   |   |                       |
|      | А              | в                          | С                                                                                  | D |                         | А              | B                                                                                                | C. | D | F |        | А                             | R.     | С | D | $E_{\overline{A}}$    |
|      |                | Отчет о продажах 1 квартал |                                                                                    |   |                         |                | Отчет о продажах 2 квартал                                                                       |    |   |   |        | Отчет о продажах за полугодие |        |   |   |                       |
|      |                |                            |                                                                                    |   |                         |                |                                                                                                  |    |   |   | $\sim$ |                               |        |   |   |                       |
| 3    | Доходы         | 234,58                     |                                                                                    |   | 3                       | Доходы         | 452,6                                                                                            |    |   |   |        | 3 Доходы                      | 687,18 |   |   |                       |
| 4    | <b>Расходы</b> | 75,33                      |                                                                                    |   | 4                       | ∥Расходы       | 125,8                                                                                            |    |   |   |        | Расходы<br>4                  | 201,13 |   |   |                       |
| 75 J | Прибыль        | 159,25                     |                                                                                    |   | 5.                      | <b>Прибыль</b> | 326.8                                                                                            |    |   |   |        | Прибыль<br>5.                 | 486,05 |   |   |                       |
| 6    |                |                            |                                                                                    |   | 6                       |                |                                                                                                  |    |   |   |        | 6                             |        |   |   |                       |
|      |                |                            |                                                                                    |   | $\overline{\mathbf{z}}$ |                |                                                                                                  |    |   |   |        |                               |        |   |   |                       |
| 8    |                |                            |                                                                                    |   | 8                       |                |                                                                                                  |    |   |   |        | 8                             |        |   |   |                       |
| Q.   | <b>H I</b>     |                            | $\blacktriangleright$   $\land$ Лист $1$ $\land$ Лист $2$ $\land$ Лист $3$ $\land$ |   | $\Omega$<br>H.          |                | $\longleftrightarrow$ $\rightarrow$ M $\rightarrow$ $\rightarrow$ MeT1 $\land$ MeT2 $\land$ MeT3 |    |   |   |        | $\alpha$                      |        |   |   | $\blacktriangleright$ |

 **Рис. 1.** Задание связей между файлами

3. Создайте таблицу «Отчет о продажах 2 квартал» по образцу рис. 1 в виде нового файла. Для этого создайте новый документ (Файл/Создать) и скопируйте таблицу отчета о продаже за первый квартал, после чего подправьте заголовок таблицы и измените исходные данные:

### Доходы = 452,6 руб. Расходы =  $125,8$  руб.

Обратите внимание, как изменился расчет прибыли. Сохраните этот файл под именем «2 квартал».

4. Создайте таблицу «Отчет о продажах за полугодие по образцу рис. 1 в виде нового файла. Для этого создайте новый документ (Файл/Создать) и копируйте таблицу отчета о продаже за первый квартал, после чего подправьте заголовок таблицы и в колонке В удалите все значения исходных данных и результаты расчетов. Сохраните файл под именем «Полугодие».

5. Для расчета полугодовых итогов свяжите формулами файлы «1 квартал» и «2 квартал».

Для связи файлов Excel формулами выполните действия:

• Откройте эти файлы (все три файла);

• Начните в файле-клиенте ввод формулы (в файле «Полугодие» введите формулу для расчета «Доход за полугодие»).

Формула для расчета:

Доход за полугодие = Доход за 1 квартал + Доход за 2 квартал.

Чтобы вставить в формулу адрес ячейки или диапазона ячеек из другого файла (файла – источника), щелкните мышью по этим ячейкам, при этом расположите окна файлов на экране так, чтобы они не перекрывали друг друга.

Полный адрес ячейки состоит из названия рабочей книги в квадратных скобках, имени листа, восклицательного знака и адреса ячейки на листе.

В ячейке В3 файла «Полугодие» формула для расчета полугодового дохода имеет вид:

='[1 квартал.xls]Лист1'!\$B\$3+'[2 квартал.xls]Лист1'!\$B\$3

Аналогично рассчитайте полугодовые значения Расходов и Прибыли, используя данные файлов «1 квартал» и «2 квартал». Результаты работы представлены на рис. 14.1. Сохраните текущие результаты расчетов.

Примечание. Если файл – источник данных закрыт, в формуле, которая на него ссылается, будет указан весь путь до этого файла.

Задание 2 Обновление связей между файлами

#### *Порядок работы*

- 1. Закройте файл «Полугодие» предыдущего задания.
- 2. Измените значение «Доходы» в файлах 1и 2 квартала, увеличив значения на 100 руб.:

Доходы 1 квартала = 334,58 руб.

Доходы 2 квартала = 552,6 руб.

Сохраните изменения и закройте файлы.

3. Откройте файл «Полугодие». Одновременно с открытием файла появится окно с предложением обновить связи (рис.2). Для обновления связей нажмите кнопку Да. Проследите, как изменились данные файла «Полугодие» (величина «Доходы» должна увеличиться на 200 руб. и принять значение 887,18 руб.).

4.

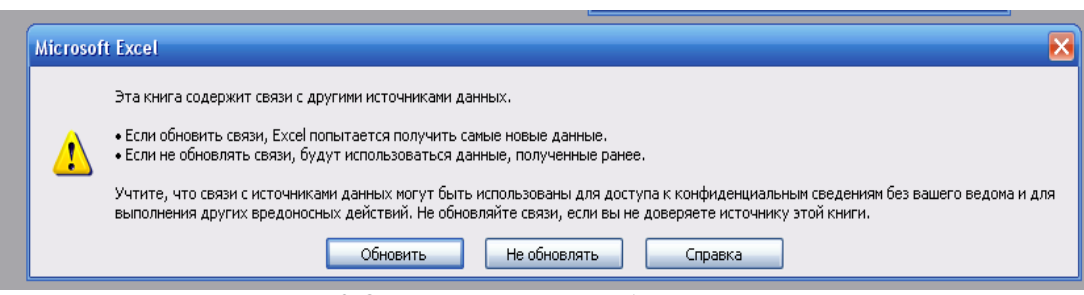

**Рис. 2** Окно предложения обновления связи

В случае когда вы отказываетесь от автоматического обновления связи, вам приходится выполнить это действие вручную.

4. Изучим процесс ручного обновления связи. Сохраните файл «Полугодие» и закройте его.

 5. Вновь откройте файлы 1 и 2 квартала и измените исходные данные доходов, увеличив еще раз значения на 100 руб.:

Доходы 1 квартала = 434,58 руб.

Доходы 2 квартала = 652,6 руб.

Сохраните изменения и закройте файлы.

6. Откройте файл «Полугодие». Одновременно с открытием файла появится окно с предложением обновить связи. Нажмите кнопку *Нет.* Для ручного обновления связи в меню *Правка* выберите команду *Связи*. Появится окно, как на рис. 3. В окне «Связи» перечислены все файлы, данные из которых используются в активном файле «Полугодие».

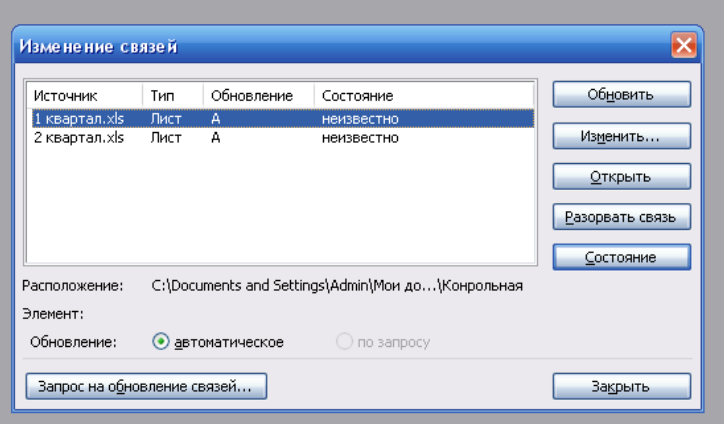

**Рис. 3.** Ручное обновление связей между файлами

Расположите его так, чтобы были видны данные файла «Полугодие», выберите файл «1 квартал», нажмите кнопку *Обновить* и проследите, как изменились данные файла «Полугодие». Аналогично выберите файл «2 квартал» и нажмите кнопку *Обновить*. Проследите, как вновь изменились данные файла «Полугодие».

Примечание. При изменении данных в нескольких исходных файлах обновление связи производится для каждого файла.

**Задание 3.** Консолидация данных для подведения итогов по таблицам данных сходной структуры.

Краткая справка. В Excel существует удобный инструмент для подведения итогов по таблицам данных сходной структуры, расположенных на разных листах или разных рабочих книгах, - *Консолидация данных.*При этом одна и та же операция (суммирование, вычисление среднего и др.) выполняется по всем ячейкам нескольких прямоугольных таблиц, и все формулы Excel строит автоматически.

## *Порядок работы*

- 1. Откройте все три файла задания 2 и в файле «Полугодие» в колонке В удалите все численные значения данных. Установите курсор в ячейку В3.
- 2. Выполните команду *Данные/Консолидация* (рис. 4). В появившемся окне *Консолидация* выберите функцию «Сумма».

В строке «Ссылка» сначала выделите в файле «1 квартал» диапазон ячеек В3:В5 и нажмите кнопку *Добавить,* затем выделите в файле «2 квартал» диапазон ячеек В3:В5 и опять нажмите кнопку *Добавить* (см. рис. 4). В списке диапазонов будут находиться две области данных для консолидации: за первый и второй кварталы. Далее нажмите кнопку *ОК*, произойдет консолидированное суммирование данных за первый и второй кварталы.

Вид таблиц после консолидации данных приведен на рис. 5.

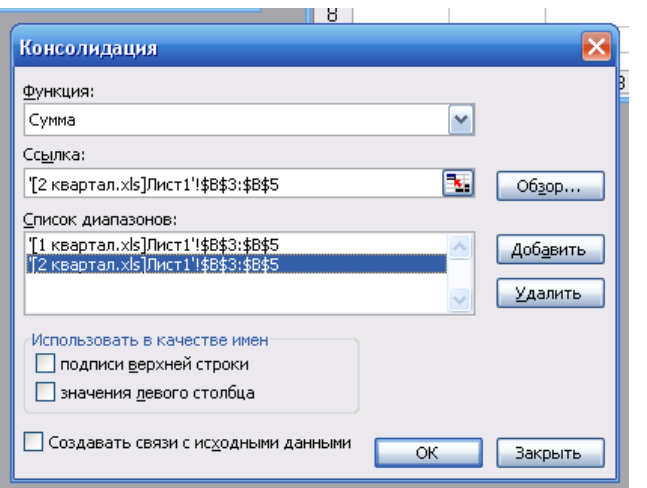

**Рис. 4** Консолидация данных

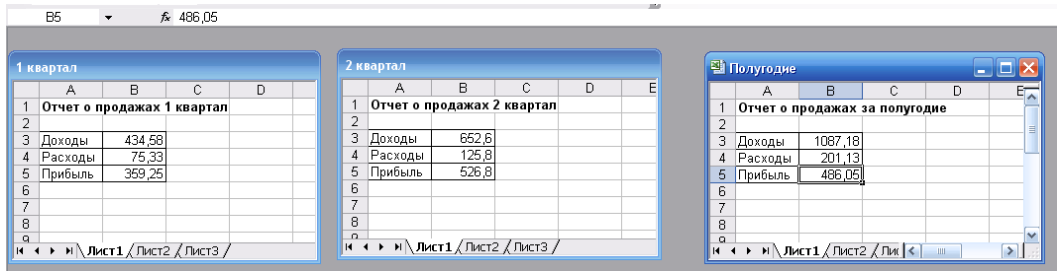

 **Рис. 5.** Таблица «Полугодие» после консолидированного суммирования

## **Дополнительные задания**

**Задание 4.** Консолидация данных для подведения итогов по таблицам неоднородной структуры. *Порядок работы*

1. Откройте редактор электронных таблиц Microsoft Excel и создайте новую электронную книгу. Наберите отчет по отделам за третий квартал по образцу (рис. 6). произведите расчеты и сохраните файл с именем «З квартал».

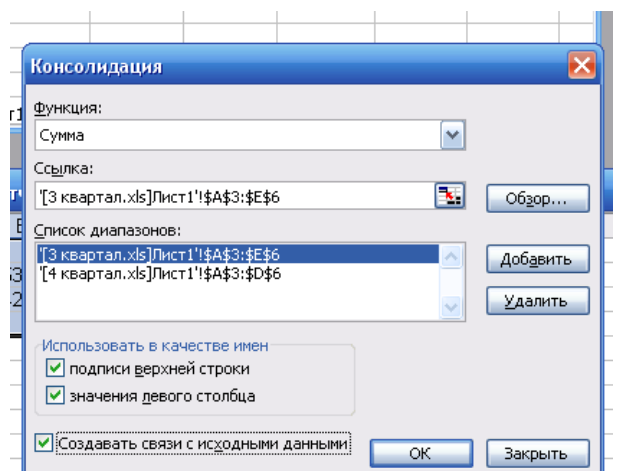

**Рис. 6.** Исходные данные для третьего квартала задания 4

- 2. Создайте новую электронную книгу. Наберите отчет по отделам за четвертый квартал по образцу . Произведите расчеты и сохраните файл с именем «4 квартал».
- 3. Создайте новую электронную книгу. Наберите название таблицы «Полугодовой отчет о продажах по отделам». Установите курсор в ячейку А3 и проведите консолидацию за 3 и 4 кварталы по заголовкам таблиц. Для этого выполните команду *Данные/Консолидация.* В появившемся окне консолидации данных сделайте ссылки на диапазон ячеек А3:Е6 файла «3 квартал» и А3:D6 файла «4 квартал» (рис. 8). Обратите внимание на то, что интервал ячеек включает имена столбцов и строк таблицы.

В окне «Консолидация» активизируйте опции (поставьте галочку):

- *подписи верней строки;*
- *- значения левого столбца;*
- *- Создавать связи с исходными данными* (результаты будут не константами, а формулами).

После нажатия кнопки *ОК* произойдет консолидация данных (рис. 9) Сохраните все файлы в папке вашей группы.

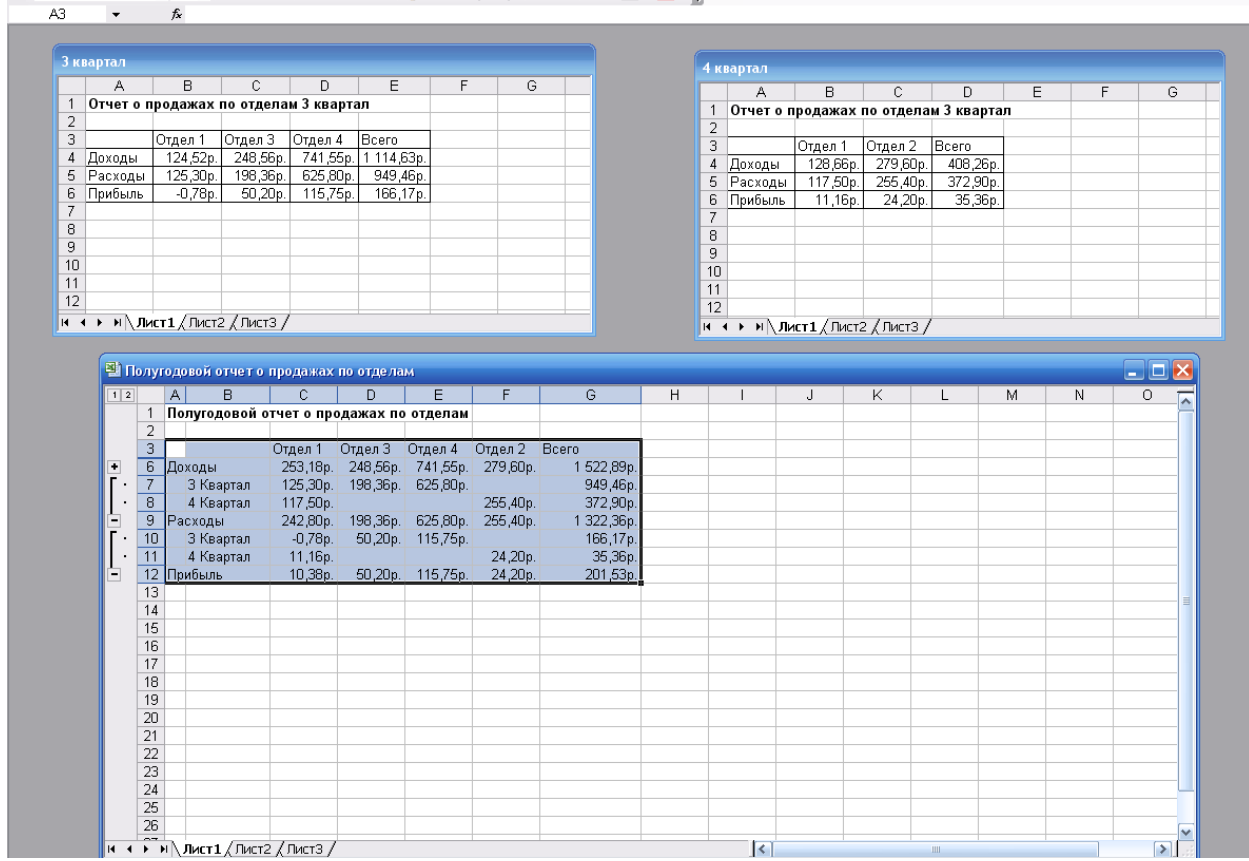

**Рис. 9.** Результаты консолидации неоднородных таблиц.

Обратите внимание на то, что все данные корректно сгруппированы по заголовкам (по отделам). В левой части экрана появятся так называемые кнопки управления контуром (иерархической структурой). С их помощью можно скрывать или показывать исходные данные.

# Практическая работа 6

# Тема: СОЗДАНИЕ ТАБЛИЦ В СУБД MICROSOFT ACCESS

Цель занятия. Изучение информационной технологии создания базы данных в системе управления базами данных (СУБД) Microsoft Access...

Задание 1. С помощью Мастера создания таблиц по образцу создать таблицу «Сотрудники фирмы» со следующими полями: Фамилия, Имя, Отчество, Должность, Адрес, Почтовый индекс, Домашний телефон, Табельный номер, Дата рождения, Дата найма, Номер паспорта, Примечание. В качестве образца использовать таблицу «Сотрудники»

#### Порядок работы

1. Откройте программу СУБД Microsoft Access (при стандартной установке Microsoft Office выполните Пуск /Программы/Microsoft Access) и создайте новую базу данных (БД) (Файл/Создать, в области задач «Создание файла» выбрать Новая база данных). Для сохранения БД укажите путь к папке «Мои документы» и имя базы в качестве имени используйте свою фамилию. Расширение mdb присваивается по умолчанию.

2. Изучите интерфейс программы, подводя мышь к различным элементам экрана (рис. 1).

3. Войлите в меню *Справка*, изучите разлелы «Созлание базы ланных» и «Созлание таблицы»  $(pnc. 2)$ .

4. В окне базы данных выберите в качестве объекта Таблицы. Создайте таблицу с помощью мастера. Для этого выберите команду Создание таблицы с помощью мастера (см. рис. 1) или нажмите кнопку Создать/Мастер таблиц/ОК (рис. 3).

5. В открывшемся диалоговом окне Создание таблии (рис. 4) в качестве образца выберите таблицу Сотрудники, из образцов полей выберите поля в указанной последовательности (используйте кнопки со стрелками диалогового окна - выбор одного/всех полей): Фамилия, Имя, Отчество, Должность, Адрес, Почтовый индекс, Домашний телефон, Табельный номер, Дата рождения, Дата найма, Номер паспорта, Заметки.

Рис.1. Интерфейс программы Microsoft Access

Рис. 2. Изучение справочной информации «Создание базы данных»

Рис. 3. Выбор Мастера таблиц при создании новой таблицы

Рис. 4. Выбор полей из образца таблицы «Сотрудники»

Поле Заметки переименуйте в Примечание с помощью кнопки Переименовать поле. Нажмите кнопку Далее.

6. Задайте имя таблицы - «Сотрудники фирмы». Переключатель установите в положение Автоматическое определение ключа в Microsoft Access. Нажмите кнопку Далее. В Дальнейших действиях после создания таблицы выберите Непосредственный ввод данных в таблицу. Нажмите кнопку Готово.

7. Введите в таблицу «Сотрудники фирмы» 10 записей (строк); в качестве данных для первой записи используйте свою фамилию и личные данные, далее введите произвольные данные. Для корректной работы в последующих практических работах введите несколько фамилий, начинающихся на букву О; несколько сотрудников с должностью «Бухгалтер» и «Менеджер», одного сотрудника с должностью «Главный бухгалтер», несколько сотрудников с датой найма до 10 октября 2006 г.

Примечание. Ключевое поле Код программа заполняет автоматически, поэтому ввод данных начните с поля Фамилия.

8. Просмотрите таблицу «Сотрудники фирмы» в режиме *Предварительный просмотр* и разместите ее на одном листе. Вероятно, вам придется задать альбомную ориентацию листа и уменьшить размеры полей.

9. Сохраните таблицу. В случае необходимости создайте резервную копию БД на дискете.

Таблина1

Задание 2. С помощью «Конструктора создания таблиц» в той же БД создать таблицу «Мои расходы». Имена, типы и размеры полей приведены в табл. 1. Исходные данные для ввода в таблицу БД приведены в табл. 2

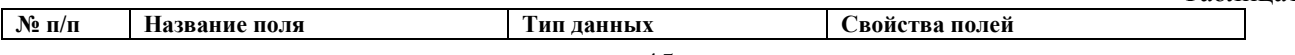

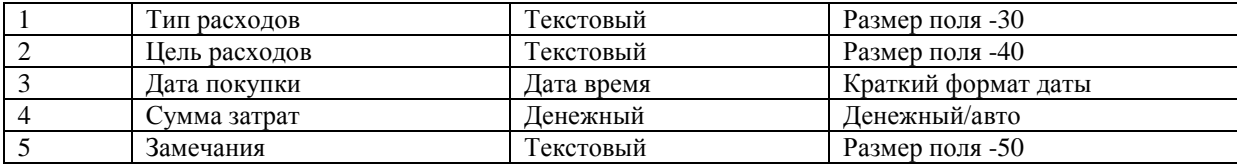

#### Таблица 2

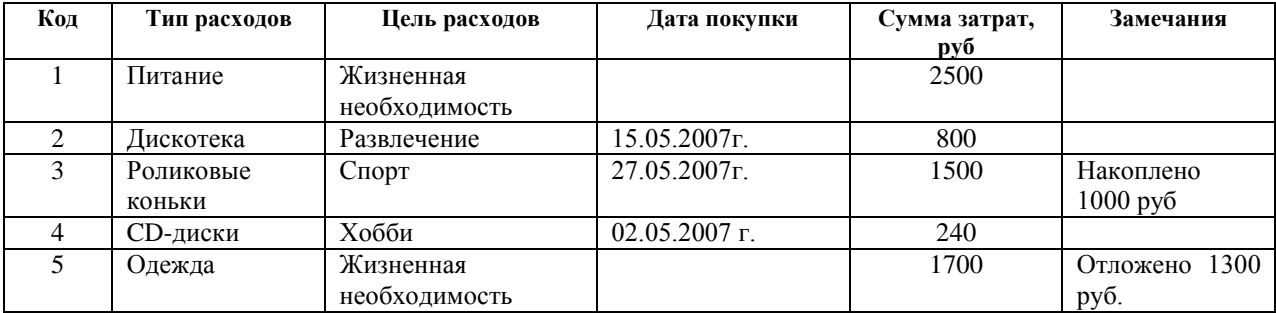

#### Порядок работы

1. В созданной базе данных выберите режим *Создание таблицы в режиме Конструктор*. Введите имена полей, задайте типы данных и их свойства согласно табл. 1 (рис. 5).

2. Сохраните таблицу, присвоив ей имя «Мои расходы». При сохранении программа спросит вас, надо ли создавать ключевое поле.

Нажмите кнопку *Да* для создания ключевого поля, при этом будет создано новое поле *Код* с типом данных *Счетчик*. Если открыть таблицу «Мои расходы» в Конструкторе, то увидим, что слева от имени поля *Код* появился значок ключа - отметка ключевого поля.

3. Заполните таблицу данными согласно табл. 2. Поле, *Код* программа заполняет автоматически. Конечный вид таблицы приведен на рис. 6.

4. Сохраните таблицу. В случае необходимости создайте резервную копию БД на дискете.

**Задание 3.** В той же БД создать в режиме *Конструктор* таблицы «Поставщики» и «Товары»

Рис. 5. Создание таблицы в режиме *Конструктор* 

Рис. 6. Конечный вид таблицы «Мои расходы»

Имена полей, типы данных и значения исходных данных для таблицы «Поставщики» приведены на рис. 7 и 8, для таблицы «Товары» приведены на рис. 9 и 10.

Примечание. Для задания ключевого поля в режиме *Конструктор* выделите поле (для таблицы «Поставщики) - поле *Код Поставщика*, для таблицы «Товары - поле *Код Товара*) и задайте команду *Правка/Ключевое поле.* 

**Задание 4.** Связать таблицы «Поставщики» и «Товары» с таблицей «Сотрудники фирмы» -

Рис. 7. Имена полей и типы данных таблицы «Поставщики»

Рис. 8. Исходные данные для таблицы «Поставщики»

Рис. 9. Им1ена полей и типы данных таблицы «Товары»

Рис. 10. Исходные данные для таблицы «Товары»

1. Для создания связей между таблицами откройте окно *Схема данных* (меню *Сервис/Схема данных*).

2. Добавьте таблицы «Поставщики», «Товары» и «Сотрудники фирмы». Добавление таблиц производится из окна *Добавление таблицы* (меню *Связи/Добавить таблицу*). Для размещения таблицы в окне *Схема данных* надо выделить ее и нажать кнопку *Добавить*. Выделение нескольких таблиц производится при нажатой клавише [Ctrl]. Включив все нужные таблицы в схему данных, закройте окно *Добавление таблицы*.

3. Создайте связи между таблицами. Для установления связей между парой таблиц «Поставщики» и «Товары» в окне схемы данных в таблице «Поставщики» надо выделить ключевое поле по котopoмy устанавливается связь (*Код Поставщика*), и при нажатой кнопке мыши протащить курсор в соответствующее поле таблицы «Товары».

В появившемся окне *Изменение связей* отметьте галочкой операции «Объединение целостности данных», «Каскадное обновление связанных полей» и «Каскадное удаление связанных полей» (рис. 11), после чего нажмите кнопку *Создать*.

Рис. 11. Создание связей между полями таблиц

Аналогично создать связь по полю *Код Сотрудника* таблицы «Товары» и «Сотрудники фирмы».

4. Конечный вид схемы связей таблиц приведен на рис.12.

Рис. 12. Схема связей таблиц

**Задание 5**. В той же БД создать таблицу «Культурная программа» в *Режиме таблицы*

Выберите команду *Создание таблицы путем ввода данных* или нажмите кнопку *Создать/Режим таблицы*. Созданная таблица должна иметь следующие поля: Дата мероприятия, Вид мероприятия, Место про ведения, Время проведения, Приглашены, Домашний телефон, Впечатления, Замечания.

Краткая справка. Для переименования поля сделайте двойной щелчок мыши на названии поля и введите новое имя.

Выполните автоматическое создание ключевого поля при сохранении таблицы. Сохраните таблицу. В случае необходимости создайте резервную копию БД на дискете.

Дополнительное задание

**Задание 6.** В той же БД создать таблицу «Друзья и хобби» в режиме *Мастер таблиц* со следующими полями (поля выбирать самостоятельно из разных образцов, применяя возможность переименования полей*): Фамилия, Прозвище, Интересы, Хобби, Дата знакомства, Дата мероприятия, Результаты встречи, Замечания, Адрес, Домашний телефон* 

Выполнить автоматическое создание ключевого поля при сохранении таблицы. В режиме Конструктора проверьте тип созданных полей.

Введите в режиме таблицы пять записей в созданную таблицу «Друзья и хобби». Просмотрите таблицу «Друзья и хобби» в режиме Предварительный просмотр и разместите ее на одном листе. Вероятно, вам придется задать альбомную ориентацию листа и уменьшить размеры полей. Сохраните таблицу. В случае необходимости создайте резервную копию БД на дискете.

## **Практическая работа 7 Тема: РЕДАКТИРОВАНИЕ И МОДИФИКАЦИЯ ТАБЛИЦ БАЗЫ ДАННЫХ В СУБД MICROSOFТ ACCESS**

Цель занятия. Изучение информационной технологии редактирования и модификации таблиц в СУБД Мiсrosоft Access.

**Задание 1.** Произвести модификацию таблицы «Сотрудники фирмы»

#### **Порядок работы**

Откройте программу СУБД Мiсrоsоft Access и откройте свою созданную базу данных. Откройте таблицу «Сотрудники фирмы

2. Произведите редактирование данных:

-удалите восьмую запись. Для этого выделите запись нажатием на кнопку слева от записи и воспользуйтесь командой *Правка/Удалить* или командой *Удалить* контекстного меню, вызываемого правой кнoпкой мыши. При удалении записи программа попросит подтверждение на удаление (рис. 1). Дайте подтверждение удаления кнопкой *ОК*. Если все сделано правильно, то восьмой записи после этой операции не будет;

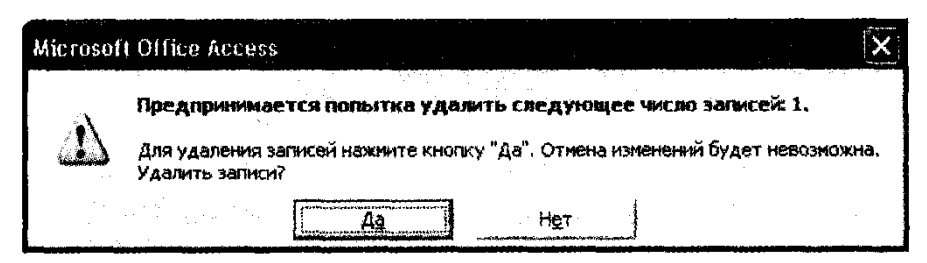

**Рис. 1.** Подтверждение удаления записи в таблице БД

- в третьей записи измените фамилию на *Арбенин*;
- введите новую запись в *Режиме таблицы* с фамилией *Рокотов*;
- введите новую запись в режиме Ввод данных (команда Записи/Ввод данных) с фамилией *Григорьев*; обратите внимание, как изменился вид экрана с использованием фильтрации в режиме ввода данных;
- снимите фильтр и выведите на экран все записи командой *Записи/Удалить фильтр;*
- переместите первую запись в конец таблицы (выделите первую запись и воспользуйтесь командой Правка/Вырезать, далее выделите очередную свободную строку записи (№ 13) и воспользуйтесь командой Правка/Вставить. Если вы выполнили все правильно, то записи с номером 1 после этой операции не будет);
- скопируйте запись с фамилией Рокотов на вторую и измените в ней имя;
- проверьте правильность изменений БД: должны быть записи номерами со 2 по 7 и с 9 по 13. Примерный вид экрана представлен рис. 2.

3. Проведите сортировку данных по полю Фамилия в порядке убывания (выделите соответствующее поле Фамилия нажатием на его название и выберите команду Записи/Сортировка) (рис. 3).

Аналогично проведите сортировку данных по полю Дата/Найма в порядке возрастания.

4. Проведите поиск всех записей с фамилией Рокотов, для этого установите курсор или выделите необходимое поле Фамилия и выберите команду Правка/Найти (рис. 4).

| Код сотрудника   Фамилия |              | Имя.  | Отчество             | Должность<br>Док  |
|--------------------------|--------------|-------|----------------------|-------------------|
|                          | 2 Рокстов    | Иван  | Степанович           | Менеджер          |
|                          | З Арбенин    | ∣Олег | Игоревич             | Бухгалтер         |
|                          | 4 Васькин    | Петр  | Олегович             | Менеджер          |
|                          | 5 Octob      | Роман | Владими <b>ровач</b> | Менеджер          |
|                          | 6 Орлова     | Ольга | Игоревна             | Бүхгалтер         |
|                          | 7 Петрова    | Ирина | Петровна             | Менеджер          |
|                          | 9 Славин     | Иван  | Петрович             | Менеджер          |
|                          | 10 Васин     | Orer  | Иванович             | Бүхгалтер         |
|                          | 11 Рокотов   | Петр  | Степанович           | Менеджер          |
|                          | 12 Григорьев | Олег  | Степанович           | Главный бухгалтер |
|                          | 13 Титов     | Игорь | Петрович             | Ген директор      |

Рис. 19.2. Примерный вид таблицы «Сотрудники фирмы» после редактирования

|               | <b>E</b> Microsoft Access    |                                                                                                    |                       |                                   |                                 |
|---------------|------------------------------|----------------------------------------------------------------------------------------------------|-----------------------|-----------------------------------|---------------------------------|
|               |                              | <b>DOMMAT</b><br><b>BCTOBICS</b>                                                                                                    | Samoca i Capente -    | <b>Gromes</b> .<br><b>COUNTED</b> | Велите вополо                   |
|               | - 8 4<br>1. 77               | 52. D                                                                                                    | Фильтр                |                                   | <b>MILL</b>                     |
|               |                              |                                                                                                    | Сротновска            |                                   | Сортираека по возрастанию<br>生核 |
|               | № Сотрудники фирмы : таблица |                                                                                                    |                       | Приненить фильтр                  | Сортноовка по убъеминие         |
|               | Код сотрудника ј             | -Фамилия                                                                                                    | Удалить фильтр        |                                   |                                 |
|               |                              | 2 Feronse                                                                                                    |                       |                                   | неджер                          |
|               |                              | В Арбения                                                                                                    |                       | Shift+Enter<br>Сохранить загись   | кгалтер                         |
|               |                              | 4 Eachten                                                                                                    | Обновить              |                                   | неджер                          |
|               |                              | 5 Fischer                                                                                                    |                       |                                   | неджер                          |
|               |                              | В Силова                                                                                                    | Ввод данных           |                                   | кгалтер                         |
|               |                              | Tetora a                                                                                                    | Ирина                 | Петровна                          | Менеджер                        |
|               |                              | 9) славин                                                                                                    | Иван                  | Петрович                          | Менеджер                        |
|               |                              | 10 Barre                                                                                                    | Олег <sub>ствен</sub> | Иванович                          | <b>Byxrantep</b>                |
|               |                              | 11 Purpme                                                                                                    | Петр<br>والمستعملة    | Степанович                        | Менеджер                        |
|               |                              | 12 Ferropa et                                                                                                    | Олег                  | Степанович                        | Главный бухгалтер:              |
|               |                              | 13 Teach                                                                                                    | Игорь                 | Петрович                          | Ген директор                    |
|               | (Счетчик).                   |                                                                                                    |                       |                                   |                                 |
|               | 3anno 14                     | $\overline{1}$ $\rightarrow$ $\overline{1}$ $\overline{1}$ |                       |                                   |                                 |
| Реком таблицы |                              |                                                                                                    |                       |                                   | MUM SCRL                        |

Рис. 3. Сортировка полей таблицы БД

5. Измените имя поля *Номер паспорта* на Паспортные данные в режиме «Таблица», для этого установите указатель на имя поля и выполните двойной щелчок мышью.

6. Удалите поле Паспортные данные, используя команду Правка/Удалить столбеи. Не забудьте предварительно выделить поле и в процессе работы дать подтверждение на удаление.

7. Войдите в меню Справка, ознакомьтесь с темой «Добавление поля в таблицу».

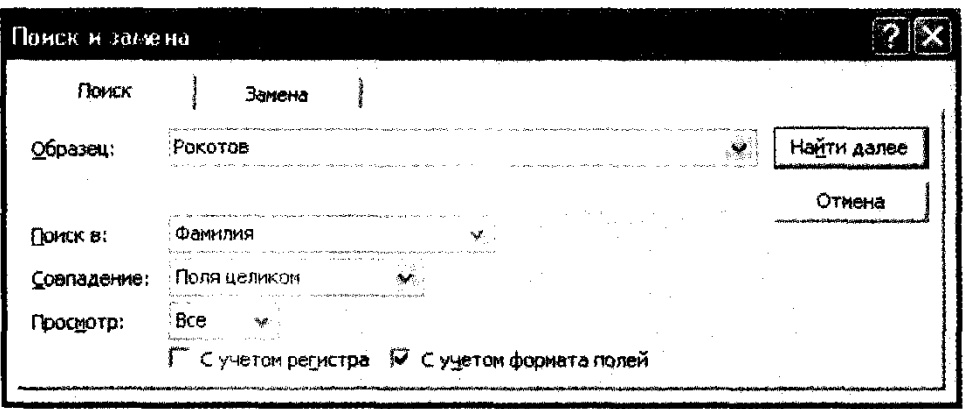

#### **Рис. 4.** Поиск записей по образцу

8. Добавьте в таблицу «Сотрудники фирмы» перед полем *Примечание* новые поля: *Ставка, Премия, Зарплата*. Для этого сделайте текущим или выделите поле *Примечание* и выберите *команду Вставка/Столбец*. Присвойте созданным полям соответствующие имена.

9. Перейдите в режим *Конструктор (Вид/Конструктор)* и проверьтe, а при необходимости измените типы данных созданных полей (созданные поля должны иметь числовой или денежный тип данных). Вернитесь в режим таблицы (*Вид/Режим таблицы).*

10. Заполните поле *Ставка* числовыми данными. Для корректной дальнейшей работы наберите несколько ставок со значениями в интервале 2000-3000 руб.

Примечание. Для удобства работы некоторые поля можно скрыть командой *Формат/Скрыть столбцы*. Для вызова скрытых столбцов воспользуйтесь командой *Формат/Отобразить столбцы*.

11. Сохраните изменения в таблице.

**Задание 2.** Произвести расчеты значений Премии и Зарплаты в таблице «Сотрудники фирмы». Премия составляет 27% от Ставки, а зарплата рассчитывается как сумма полей *Премия и Ставка*

#### **Порядок работы**

1. Откройте таблицу «Сотрудники фирмы» в режиме *Конструктор* и убедитесь, что поля *Ставка, Зарплата и Премия* имеют числовой формат.

2. Используя меню *Справка*, изучите материал по теме «Создание запроса на обновление» для знакомства с технологией обновления данных с использованием бланка запроса (рис. 5).

3.Для заполнения полей *Премия и Зарплата* выберите объект *Запросы*, вызовите бланк запроса командой *Создать/Конструктор*.

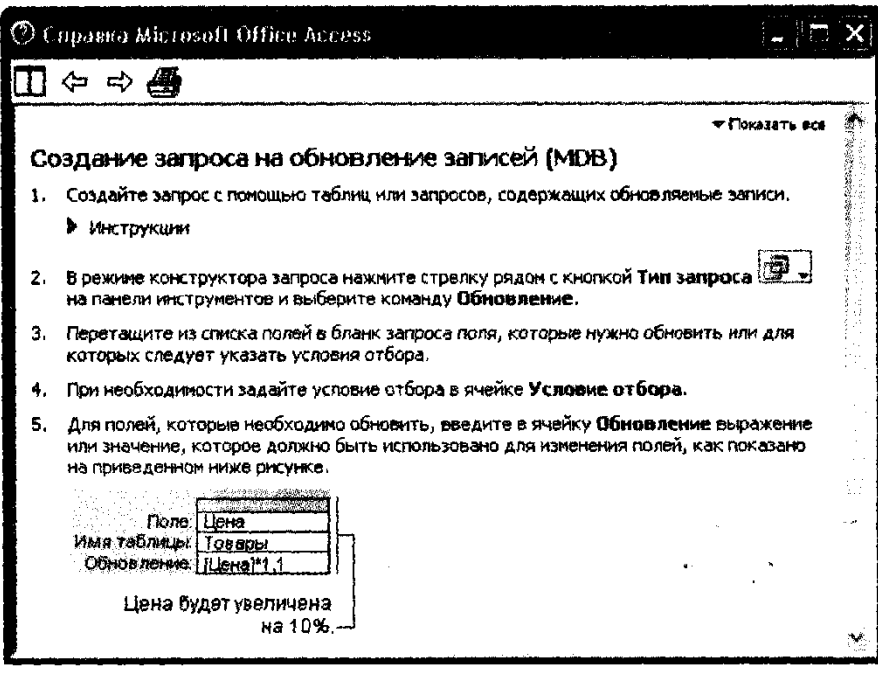

**Рис. 5.** Окно справки по организации запроса на обновление

Краткая справка. Бланк запроса - это бланк, предназначенный для определения запроса или фильтра в режиме Конструктор запроса или в окне расширенного фильтра. В предыдущих версиях использовался термин «бланк запроса по образцу» (QBE).

В открывшемся диалоговом окне *Добавление таблицы* выберите таблицу «Сотрудники фирмы», нажмите кнопку *Добавить* и закройте это окно (рис. 6), при этом к бланку запроса добавится список

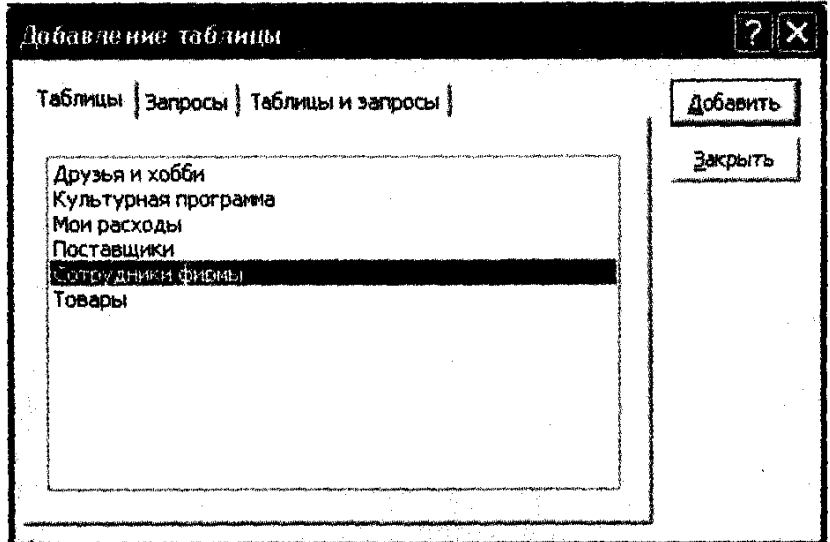

**Рис. 6.** Добавление списка полей таблицы «Сотрудники фирмы»

полей таблицы «Сотрудники фирмы» (рис. 7). По умолчанию откроется бланк запроса на выборку.

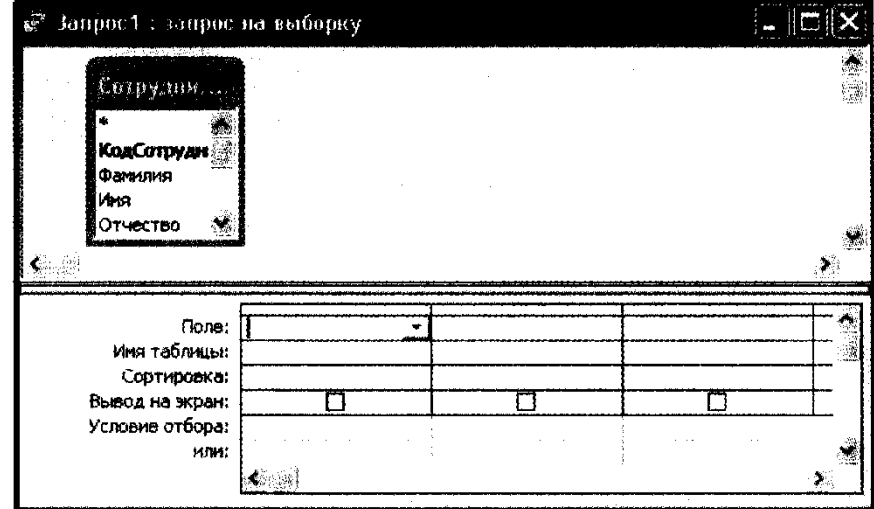

**Рис. 7.** Бланк запроса на выборку

**Краткая справка.** Список полей (в форме и отчете) - окно небольшого размера, содержащее список всех полей в базовом источнике записей. В базе данных Мiсrоsоft Access имеется возможность отобразить список полей в режиме *Конструктор форм, отчетов и запросов*, а также в окне *Схема данных.* 

4. В меню *Запрос* выберите команду *Обновление* (рис. 8). Обратите внимание на изменения в бланке запроса (строка «Сортировка» изменила название на «Обновление»).

5. Из списка полей в бланк запроса перетащите поля, которые нужно обновить, - *Премия и Зарплата*; в строке «Обновление» введите расчетные формулы сначала для заполнения поля Премия, а затем - поля Зарплата (Премия составляет 27% от Ставки, а Зарплата рассчитывается как сумма полей *Премия и Ставка*).

Для расчета Премии в строке «Обновление» наберите [Премия]\*0,27; для расчета Зарплаты наберите [Премия] + [Ставка] (рис. 9). Сохраните запрос под именем «Премия и 3арплата» (рис. 10) .

6. Проведите обновление по запросу, для чего дважды запустите на заполнение запрос на обновление «Премия и Зарплата». При этом подтвердите выполнение запроса кнопкой *Да* в открывающемся диалоговом окне (рис. 11).

7. Откройте таблицу «Сотрудники фирмы» и проверьте правильность расчетов. Если все сделано правильно, то поля *Премия и Зарплата* будут заполнены рассчитанными результатами.

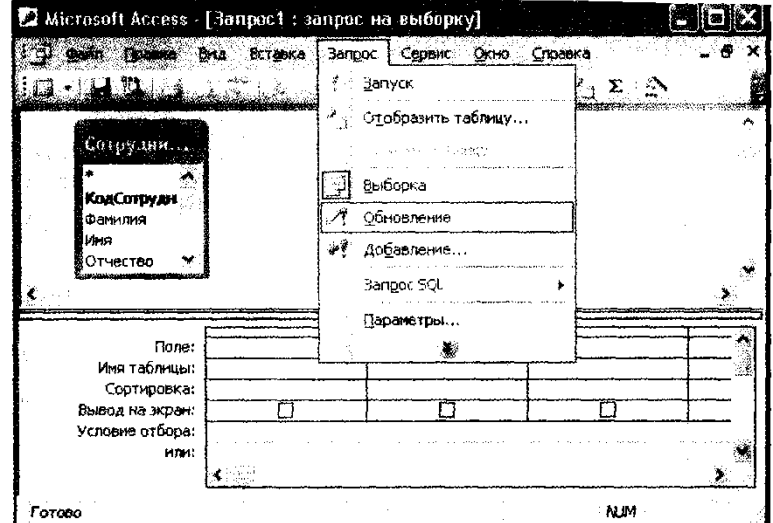

Рис. 19.8. Выбор запроса на обновление

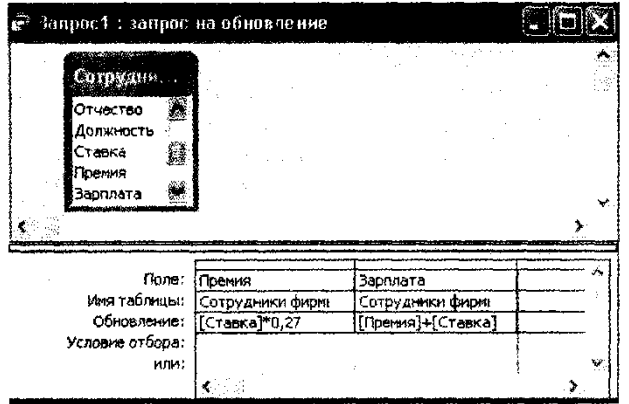

Рис. 19.9. Бланк запроса на обновление и для расчета полей Премия и Зарплата

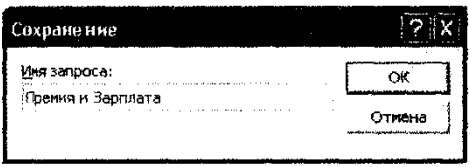

Рис. 19.10. Задание имени запроса при сохранении

**Рис. 8.** Выбор запроса на обновление

**Рис. 9.** Бланк запроса на обновление и для расчета полей Премия и Зарплата **Рис. 10.** Задание имени запроса при сохранении

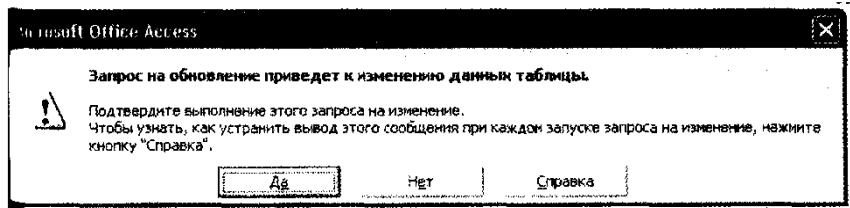

19.11. Окно подтверждения выполнения запроса на обновление

8. Измените последовательность полей: поле *Примечание* поместите перед *Ставкой*. Правила

перемещения такие же, как во всех приложениях Windows (выделить поле Примечание щелчком мыши по имени поля, мышью перетащить на новое место).

9. Сохраните изменения в таблице. В случае необходимости создайтe резервную копию БД на дискете.

**Задание 3.** Создайте копию таблицы «Сотрудники фирмы». Новой таблице присвойте имя «Филиал фирмы». Произведите изменения в составе полей таблиц

## **Порядок работы**

1. Выберите объект базы данных - *Таблицы*.

2. Для копирования в окне База данных установите курсор на таблицу «Сотрудники фирмы» и выберите команду *Правка/Копировать* (или команду *Копировать* контекстного меню) (рис. 12), далее выберите команду *Правка/Вставить*.

В появившемся окне *Вставка таблицы* введите новое имя таблицы «Филиал фирмы» и выберите переключатель «Структура и данные» (рис. 13).

3. Удалите часть полей в таблицах «Сотрудники фирмы» и «Филиал фирмы», а также переместите поля в таблицах в соответствии с заданием.

В таблице «Сотрудники фирмы» должны остаться поля: *Код, Фамилия, Имя, Отчество, Должность, Домашний телефон, Табельный номер, Дата рождения, Дата найма.* 

В таблице «Филиал фирмы» должны остаться поля: *Код, Фамилия, Имя, Примечание, Ставка, Премия, Зарплата.* 

Если все выполнено верно, то окно базы данных имеет вид как на рис. 14.

4. Просмотрите таблицы «Сотрудники фирмы» и «Филиал фирмы» в режиме *Предварительный просмотр*.

5. Сохраните изменения в таблицах. В случае необходимости создайтe резервную копию БД на дискете.

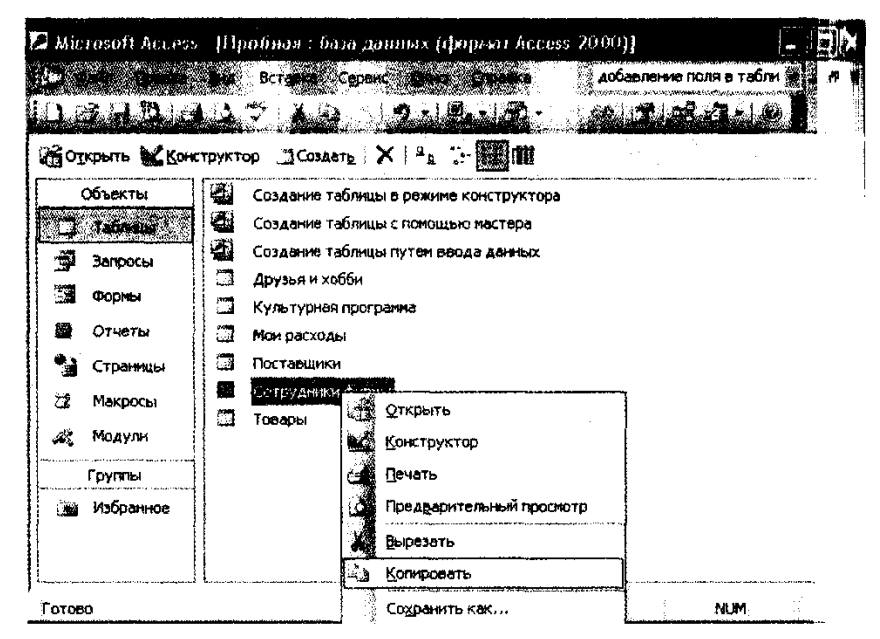

Рис. 19.12. Копирование таблицы в окне База данных

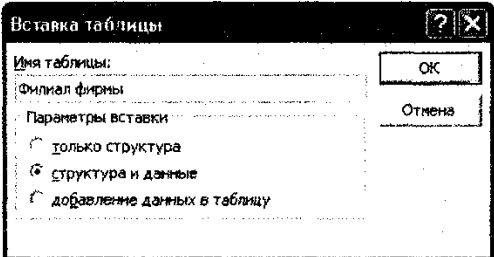

Рис. 19.13. Ввод имени копируемой таблицы

**Рис. 12.** Копирование таблицы в окне База данных **Рис. 13.** Ввод имени копируемой таблицы

## **Дополнительные задания**

**Задание 4**. В той же БД в таблице «Филиал фирмы» добавить новые поля *Доплата и Итого* и произвести расчеты (созданием запроса на обновление) по формулам:

Доплата = 47% от Зарплаты ( строке «Обновление» наберите [Зарплата] \* 0,47);

Итого = Зарплата + Доплата (в Строке «Обновление» наберите [Зарплата] + [Доплата]).

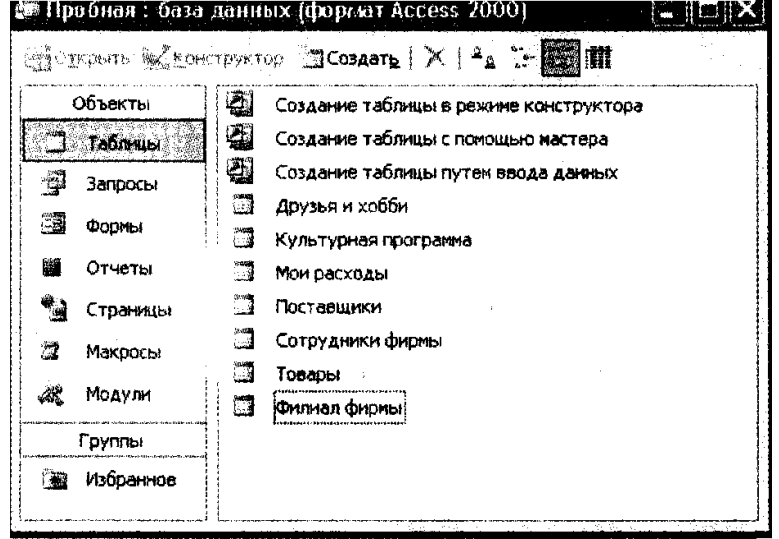

**Рис. 14.** Окно База данных, объекты - Таблицы

**Задание 5.** В той же БД в таблице «Филиал фирмы» произведите с поиск фамилии *Рокотов* и замену на фамилию *Столяров* 

**Краткая справка.** Для поиска и замены установите курсор в по" (столбец), по которому нужно выполнять поиск, и выполните команду *Правка/Заменить*. В открывшемся окне *Поиск и замена* на вкладке Замена в строку «Образец» введите фамилию *Рокотов*, а в строку «3аменить на» введите *Столяров* и нажмите кнопку *Заменить все*.

### **ОС №3: Перечень вопросов для реализации компьютерного тестирования по дисциплине «Компьютерные технологии в экономической науке»**

## **Тест 1**

## **1. База знаний является компонентом информационной технологии:**

- 1) Экспертных систем
- 2) Иерархических систем
- 3) Систем обработки данных

#### **2. Для автоматизации функций производственного персонала служат ИС:**

- 1) Управления технологическими процессами (ТП)
- 2) Управления производством
- 3) Управления службами технического обеспечения

#### **3. Задача, где известны все ее элементы и взаимосвязи между ними, называется:**

- 1) Структурированной
- 2) Неструктурированной
- 3) Систематизированной
- 4) Несистематизированной
	- **4. Модель, в которой каждый порожденный элемент (потомок) может иметь более одного порождающего элемента (родителя), называется …**
- 1) Сетевой
- 2) Реляционной
- 3) Иерархической

## **5. В каком режиме работает с базой данных пользователь?**

1) В проектировочном

- 2) В любительском
- 3) В заланном
- 4) В эксплуатационном

## 6. К теоретико-множественным операторам относятся... Выберите все ВЕРНЫЕ утверждения

- 1) Соелинение
- 2) Объелинение
- 3) Пересечение
- 4) Вычитание
- 5) Деление
- 6) Декартово произведение

# 7. Содержит ли какую-либо информацию таблица, в которой нет полей?

- 1) Содержит информацию о структуре базы данных
- 2) Не содержит никакой информации
- 3) Таблица без полей существовать не может

## 8. Для создания виртуальной таблицы, соответствующей некоторому SQL- запросу вы используете оператор ...

- 1) CREATE TABLE
- 2) CREATE VIEW
- 3) CREATE INDEX
- 4) ALTER TABLE

## 9. В каком диалоговом окне создают связи между полями таблиц базы данных?

- 1) Таблица связей
- 2) Схема связей
- 3) Схема ланных
- 4) Таблица данных

## 10. В чем состоит особенность поля типа Мето?

- 1) Служит для ввода числовых данных
- 2) Данные хранятся не в поле, а в другом месте, а в поле хранится только указатель на то, где расположен текст
- 3) Служит для ввода действительных чисел
- 4) Имеет ограниченный размер
- 5) Имеет свойство автоматического наращивания

## 11. К операторам определения данных относятся... Выберите все ВЕРНЫЕ утверждения

- 1) ALTER DATABASE
- 2) ALTER TABLE
- 3) ALTER VIEW
- 4) ALTER DBAREA

# 12. Под гипертекстом понимается:

- 1) Нелинейная сетевая форма организации информации, разделенного на фрагменты, для каждого из которых указан переход к другим фрагментам по связям определенного типа.
- 2) Справочная книга в электронном исполнении.

## 13. Любая характеристика сущности, предназначенная для квалификации, идентификации, классификации и количественной характеристики или выражения состояния сущности это:

- 1) Атрибут
- 2) Реквизит
- 3) Классификатор

## 14. Процесс, содержащий работы по обеспечению соответствия создаваемого или/и реализуемого процесса установленным планам это:

- 1) Процесс документирования
- 2) Процесс управления конфигурацией
- 3) Процесс обеспечения качества
- 4) Процесс верификации
	- 15. Процесс- определение целей и критериев успеха проекта и разработка рабочих схем их достижения (цель проекта - работа, выполняемая для получения продукта с заданными свойствами) это:
- 1) Процесс инициации
- 2) Процесс планирования
- 3) Процессы анализа
- 4) Проект внедрения
- 5) Процессы управления
- 6) Процессы завершения
- 7) Процесс создания инфраструктуры

## 16. Человеко - компьютерная система для поддержки принятия решения и производства информационного продукта, использующая компьютерную информационную технологию это:

- 1) Информационное обеспечение
- 2) Информационная система
- 3) Информационная технология

## 17. Модель жизненного цикла (ЖЦ) ЭИС, которая реализует однократное выполнение каждого вида деятельности (этапа, стадии) это:

- 1) Каскадная модель ЖЦ
- 2) Инкрементная модель ЖЦ
- 3) Эволюционная модель ЖЦ
- 4) Итерационная (спиральная) модель ЖЦ
	- 18. Систематизированный свод наименований и кодов классификационных группировок  $2T0$
- 1) Классификационный признак
- 2) Классификатор
- 3) Классификация
	- 19. На каком уровне модели взаимодействия открытых систем происходит реальная непосредственная передача данных?
- 1) Сетевой
- 2) Транспортный
- 3) Сеансовый
- 4) Физический

#### 20. Преимущества использования базы данных:

- 1) Увеличение избыточности хранимых данных
- 2) Совместное использование хранимых данных
- 3) Повышение нагрузки на каналы связи

## **Тест 2**

## 1. База моделей является компонентом информационной технологии:

- 1) Поддержки принятия решений
- 2) Ответов на поставленные вопросы
- 3) Моделирования системы
- 2. Для организации и поддержки коммуникационных процессов как внутри организации, так и с внешней средой на базе компьютерных сетей и современных средств работы с информацией служит:
- 1) Информационная технология автоматизированного офиса
- 2) Информационная технология обработки данных
- 3) Информационная технология анализа и регулирования

## 3. Информационная технология обработки данных применяется:

- 1) На уровне операционной (исполнительской) деятельности
- 2) На уровне пользовательской деятельности
- 3) На уровне потребительской деятельности

## 4. Что из перечисленного относится к свойствам полей?

- $1)$  Имя
- 2) Числовое
- 3) Дата/время
- 4) Логическое
- 5) Ленежное
- 6) Полпись
- 7) Объекта OLE
- 8) Memo
- 9) Счетчик
- 10) Размер

## 5. Как можно перенести текстовую базу данных в Access?

- 1) Скопировать
- 2) Импортировать
- 3) Экспортировать

## 6. Для чего предназначены отчеты?

- 1) Для хранения данных базы
- 2) Для отбора и обработки данных базы
- 3) Для ввода данных базы и их просмотра
- 4) Для вывода обработанных данных на принтер
- 5) Для автоматического выполнения группы команд
- 6) Для выполнения сложных программных действий

## 7. Поле какого типа является естественным кандидатом на роль ключевого поля?

- 1) Счетчик
- 2) Числовое
- 3) Логическое

## 8. Для чего нужны представления?

- 1) Обеспечивают независимость пользователей программ
- 2) Предоставляют возможность пользователям по-разному видеть одни и те же данные
- 3) Предоставляют возможность скрыть некоторые данные от определенных пользователей

# 9. В каких элементах таблицы хранятся данные базы?

- 1) В полях
- 2) В строках
- 3) В столбцах
- 4) В записях
- 5) В ячейках

## 10. Почему при закрытии таблицы программа Access не предлагает выполнить сохранение внесенных данных?

 $1)$ 

- Недоработка программы
- 2) Потому, что данные сохраняются сразу после ввода в таблицу

3) Потому, что данные сохраняются только после закрытия всей базы данных

## 11. Под информатизацией экономики понимается:

- 1) Внедрение средств новых информационных технологий (компьютеров, телекоммуникаций и т.д.) в экономику
- 2) Информационное обеспечение экономики

## 12. Электронная почта представляет собой:

- 1) Технологию компьютерного способа пересылки и обработки информационных сообщений, позволяющая поддерживать оперативную связь между сотрудниками, учеными, деловыми людьми, бизнесменами и всеми желающими
- 2) Пакет программ для хранения и пересылки сообщений между пользователями

## 13. Деление сложного понятия на компоненты это:

- 1) Композиция
- 2) Декомпозиция
- 3) Дедукция

## 14. Процесс, содержащий работы субъекта (поставщика, заказчика, независимой стороны) по определению соответствия текущего состояния разработки требованиям этого этапа это:

- 1) Процесс управления конфигурацией
- 2) Процесс обеспечения качества
- 3) Процесс верификации
- 4) Процесс документирования

## 15. Процессы, которые включают как анализ плана, так и анализ исполнения проекта это:

- 1) Процесс инициации
- 2) Процесс планирования
- 3) Процессы анализа
- 4) Проект внедрения
- 5) Процессы управления
- 6) Процессы завершения
- 7) Процесс создания инфраструктуры
	- 16. Процесс, использующий совокупность систематических и массовых способов, средств и методов создания, сбора, накопления, обработки, хранения, передачи и распределения информации с целью получения новой информации о состоянии информационного пролукта это:
- 1) Информационное обеспечение
- 2) Информационная система
- 3) Информационная технология
	- 17. Модель жизненного цикла (ЖЦ) ЭИС, которая реализует разработки последовательности вариантов, постепенно приближающихся к окончательному варианту разрабатываемой системы это:
- 1) Каскадная модель ЖЦ
- 2) Инкрементная модель ЖЦ
- 3) Эволюционная модель ЖЦ
- 4) Итерационная (спиральная) модель ЖЦ

## 18. К концептуальному представлению информации предъявляется требование:

- 1) Устойчивости
- 2) Избыточности
- 3) Адаптивности

## 19. Какой этап жизненного цикла ЭИС характеризуется как период стабильного функционирования ЭИС, не требующий изменения ранее принятых проектных решений?

- 1) Проектирование
- 2) Внедрение
- 3) Эксплуатация
- 4) Модификация

## 20. Какой вил связей (отношений) в реляционной молели ланных не требует лополнительных объединений или разбиений отношений?

- 1) Один ко многим
- 2) Один к одному
- 3) Многие ко многим

### **Тест 3**

- 1. Главная отличительная черта программ, составляющих интегрированный пакет, является:
- 1) Общий интерфейс пользователя
- 2) Анализ поставленных задач
- 3) Эффективность использования

## 2. Для решения учетных и финансовых задач используются:

- 1) Табличные процессоры
- 2) Текстовые редакторы
- 3) Системы управления базами данных
	- 3. Информационная технология с «дружественным» интерфейсом работы пользователя, использующая персональные компьютеры и телекоммуникационные средства, называercs:
- 1) Новой
- 2) Старой
- 3) Не имеет названия

## 4. Содержит ли какую-либо информацию таблица, в которой нет ни одной записи?

- 1) Пустая таблица не содержит никакой информации
- 2) Пустая таблица содержит информацию о структуре базы данных
- 3) Пустая таблица содержит информацию о будущих записях
- 4) Таблица без записей существовать не может
	- 5. К специальным реляционным операторам относятся... Выберите все ВЕРНЫЕ утверждения:
- 1) Выборка
- 2) Проекция
- 3) Соединение
- 4) Объединение
- 5) Деление
- 6) Декартово произведение

## 6. Без каких объектов не может существовать база данных?

- 1) Без модулей
- 2) Без отчетов
- 3) Без таблиц
- 4) Без форм
- 5) Без макросов
- 6) Без запросов

## 7. Для чего предназначены формы?

1) Для хранения данных базы

- 2) Для отбора и обработки данных базы
- 3) Для ввода данных базы и их просмотра
- 4) Для вывода обработанных данных на принтер
- 5) Для автоматического выполнения группы команд
- 6) Для выполнения сложных программных действий

## 8. Таблица находится в ..., если любая функциональная зависимость между его атрибутами сволится к полной функциональной зависимости от возможного ключа.

- $1)$  1H $\Phi$
- $2)$  2H $\Phi$
- 3)  $3H\Phi$
- 4) НФ Бойса-Кодда
- 5)  $4H\Phi$

## 9. Каким должно быть поле первичного ключа?

- 1) Любое поле, которое назначили ключевым полем
- 2) Это поле должно иметь свойство наращивания
- 3) Это поле должно быть уникальным

## 10. Какие операторы манипулирования данными вы знаете? Выберите все ВЕРНЫЕ утверждения

- 1) DELETE
- 2) INSERT
- 3) SELECT
- 4) UPDATE
- 5) OPEN

## 11. Информационными технологиями называются:

- 1) Процессы, использующие совокупность средств и методов сбора, обработки и передачи данных для получения информации нового качества о состоянии объектов, процессов или явлений
- 2) Система средств и методов для многоразовой реализации основных фаз информационного пропесса

## 12. Программное обеспечение Lotus Notes, необходимо для целей:

- 1) Автоматизации документооборота в офисе
- 2) Поиска информации в экономической информационной системе

## 13. Процесс, включающий работы заказчика (субъекта одно из юридических или должностных лиц), приобретающего систему, программное средства или получающего программную услугу это:

- 1) Процесс заказа
- 2) Процесс поставки
- 3) Процесс эксплуатации
- 4) Процесс сопровождения

## 14. Процесс, который содержит работы субъекта (заказчика, поставщика или независимой стороны) по сертификации готового проекта это:

- 1) Процесс совместного анализа
- 2) Процесс аудита
- 3) Процесс решения проблемы
- 4) Процесс аттестации

## 15. Проект– работы, связанные с внедрением приобретенного продукта, на основании которого планируется создание интегрированной среды управления предприятием это:

- 1) Процесс инициации
- 2) Процесс планирования
- 3) Процессы анализа
- 4) Проект внедрения
- 5) Процессы управления
- 6) Процессы завершения
- 7) Процесс создания инфраструктуры

16. Системы, позволяющие хранить, обрабатывать различные каталоги, списки, справочники, т.е. представляют собой электронный вариант соответствующих бумажных аналогов это:

- 1) Информационно-поисковые системы
- 2) Информационно-расчетные системы
- 3) Информационно-аналитические системы

## 17. Модель жизненного цикла (ЖЦ) ЭИС, которая реализует, как и инкрементная, разработку последовательности вариантов это:

- 1) Каскадная модель ЖЦ
- 2) Инкрементная модель ЖЦ
- 3) Эволюционная модель ЖЦ
- 4) Итерационная (спиральная) модель ЖЦ

### 18. Сведения, зафиксированные в знаковой форме на каком-либо физическом носителе, это:

- 1) Передаваемая информация
- 2) Документированная информация
- 3) Ассимилированная информация

## 19. В сетях какой топологии передача информации происходит при помощи маркера?

- 1) Топология "шина"
- 2) Топология "кольцо"
- 3) Топология "звезла"
- 4) Во всех перечисленных

#### 20. В ИПС документы и запросы подвергаются:

- 1) Интегрированию
- 2) Индексированию
- 3) Интерполированию

#### Тест 4

## 1. Информация - это:

- 1) Сведения об объектах и явлениях окружающей среды, их параметрах, свойствах и состоянии, которые уменьшают имеющуюся о них степень неопределенности или неполноты знаний
- 2) Организованный социально-экономический и научно-технический процесс
- 3) Отыскание рациональных решений в любой сфере
- 4) Процесс, использующий совокупность средств и методов сбора, обработки и передачи данных

## 2. Лля решения хорошо структурированных залач, по которым имеются необходимые входные данные и известны алгоритмы и другие стандартные процедуры их обработки предназначена:

- 1) Информационная технология обработки данных
- 2) Информационная технология анализа и регулирования
- 3) Информационная технология автоматизированного офиса

## 3. Информационное сообщение на естественном языке зафиксированное ручным или печатным способом на бланке установленной формы и имеющем юридическую силу:

- 1) Документ
- 2) Книга
- 3) Газета

## 4. Какое поле в СУБД Access можно считать уникальным?

- 1) Поле, значения в котором не могут повторяться
- 2) Поле, имеющее уникальное имя
- 3) Поле, значения в котором могут наращиваться

### 5. Реляционная модель требует, чтобы типы данным были...

- 1) Простыми
- 2) Структурированными
- 3) Ссылочными

## 6. Назовите оператор, заменяющий операторы реляционной алгебры и позволяющий сформулировать результирующее отношение:

- $1)$  SELECT
- 2) UPDATE
- 3) INSERT

## 7. Перечислите ВСЕ виды конфликтов между транзакциями:

- 1) Запись-запись
- 2) Запись-чтение
- 3) Чтение-чтение
- 4) Чтение-запись
	- 8. Наименованная совокупность данных, отражающая состояние объектов и их отношений в рассматриваемой предметной области - это ...
- 1) Банк данных
- 2) База данных
- 3) Система управления базами данных

### 9. Для чего предназначены модули?

- 1) Для выполнения сложных программных действий
- 2) Для хранения данных базы
- 3) Для отбора и обработки данных базы
- 4) Для ввода данных базы и их просмотра
- 5) Для вывода обработанных данных на принтер
- 6) Для автоматического выполнения группы команд

## 10. Модель, описывающая структуру и взаимодействие между несколькими различными таблицами, называется:

- 1) Сетевой
- 2) Реляционной
- 3) Иерархической

#### 11. Современным персональным компьютером (ЭВМ) называется:

- 1) Информационная мультимедийная машина для диалоговой переработки информации
- 2) ЭВМ для выполнения вычислительных операций и отображения результатов на дисплее

### 12. Более мощная и более предпочтительная при работе в компьютерных сетях является технология:

- 1) Клиент-сервер
- 2) Файл-сервер

### 13. Процесс, включающий работы поставщика (субъекта), поставляющего систему, программное средство или программную услугу заказчику это:

- 1) Процесс сопровождения
- 2) Процесс заказа
- 3) Процесс поставки
- 4) Процесс эксплуатации

## 14. Процесс, который используется для проверке рассмотрении результата и хода выполнения работ это:

- 1) Процесс совместного анализа
- 2) Процесс аудита
- 3) Процесс решения проблемы
- 4) Процесс аттестации

## 15. Процессы, которые определяют и применяют необходимые управляющие воздействия для успешной реализации проекта это:

- 1) Процесс инициации
- 2) Процесс планирования
- 3) Процессы анализа
- 4) Проект внедрения
- 5) Процессы управления
- 6) Процессы завершения
- 7) Процесс создания инфраструктуры

### 16. Системы, выполняющие кроме справочных функций простейшие математические операции и формирующие отчеты, сводные таблицы это:

- 1) Информационно-поисковые системы
- 2) Информационно-расчетные системы
- 3) Информационно-аналитические системы
	- 17. Модель жизненного цикла (ЖЦ) ЭИС, которая на каждом витке спирали создает свой макет системы, на котором уточняются цели, характеристики, определяется качество, и планируются работы следующего витка спирали, и так выбирается нужный вариант для реализации это:
- 1) Итерационная (спиральная) модель ЖЦ
- 2) Каскадная модель ЖЦ
- 3) Инкрементная модель ЖЦ
- 4) Эволюционная модель ЖЦ

## 18. Какой информационный фильтр устанавливает степень ценности информации для потребителя?

- 1) Синтаксический фильтр
- 2) Семантический фильтр
- 3) Прагматический фильтр

### 19. Величина, выбранная в качестве критерия оценки эффективности работы ЭИС, лолжпа.

- 1) Не зависеть от процесса проектирования (функционирования) системы
- 2) Давать наглядное представление об одной из целей системы
- 3) Иметь сложный алгоритм расчета

20. В каком режиме решения залач ланные в ЭИС накапливаются ло тех пор, пока не наступит заданный момент времени, или объем данных не превысит некоторый предел?

- 1) Пакетный режим
- 2) Диалоговый режим
- 3) Дискретный режим

#### Tect<sub>5</sub>

- 1. Какая модель имеет структуру в виде дерева и выражает вертикальные связи подчинения нижнего уровня высшему:
- 1) Сетевая
- 2) Иерархическая
- 3) Реляционная
- 2. Для хранения и манипулирования рабочим расписанием работников организации служит:
- 1) Электронный календарь
- 2) Калькулятор
- 3) Расписание звонков
	- 3. Информационной составляющей российского информационного рынка являются:
- 1) Справочно-навигационные средства, помогающие находить информацию
- 2) Поисковые системы
- 3) Интернет
	- 4. Выберите все верные варианты ответов: В чем преимущество поля, являющегося первичным ключом?
- 1) Если поле назначено первичным ключом, СУБД не допускает ввода в него повторяющихся или нулевых значений
- 2) По этому полю устанавливается связь с другой таблицей базы данных
- 3) В нем можно разместить до 65000 символов текста

## 5. Какие средства управления транзакциями вы знаете? Выберите все ВЕРНЫЕ утвержления

- 1) REVOKE
- 2) COMMIT
- 3) ROLLBACK
- 4) SAVEPOINT
- 5) EXECUTE

## 6. Для каких агрегированных функций столбец должен содержать числовые значения?

- 1) COUNT
- $2)$  SUM
- $3)$  AVG
- $4)$  MAX
- $5)$  MIN

#### 7. Архивная копия базы данных необходима для восстановления после:

- 1) Индивидуального отката транзакции
- 2) Мягкого сбоя
- 3) Жесткого сбоя

## 8. Выберите все ВЕРНЫЕ утверждения: Чем отличаются поля и записи таблицы?

- 1) Поля образуют структуру базы данных
- 2) Записи составляют информацию, которая содержится в базе данных
- 3) Записи образуют структуру базы данных
- 4) Поля составляют информацию, которая содержится в базе данных
- 5) Поля это строки таблицы базы данных
- 6) Записи это строки таблицы базы данных
- 7) Поля это столбны таблины базы ланных
- 8) Записи это столбцы таблицы базы данных

# 9. Для каких агрегированных функций столбец должен содержать числовые значения?

- 1) COUNT
- $2)$  SUM
- $3)$  AVG
- $4)$  MAX
- $5)$  MIN

## 10. Какие типы полей таблиц вы знаете? Выберите все ВЕРНЫЕ утверждения

1) Поле ИМЯ

- 2) Поле ЧИСЛОВОЕ
- 3) Поле ЛАТА/ВРЕМЯ
- 4) Поле ЛОГИЧЕСКОЕ
- 5) Поле ДЕНЕЖНОЕ
- 6) Поле ПОДПИСЬ
- 7) Поле ОБЪЕКТА OLE
- 8) Поле MEMO

## 11. Автоматизированным рабочим местом (АРМ) специалиста является:

- 1) Персональный компьютер с необходимым программным обеспечением
- 2) Рабочий стол с необходимым обеспечением оргтехникой, телефоном, факсом и ксероксом

## 12. Модем представляет собой:

- 1) Согласующее устройство для обеспечения передачи данных по телефонным каналам связи
- 2) Модель работы компьютерной сети
	- 13. Процесс, включающий работу персонала сопровождения (субъекта, предоставляющего услуги по сопровождению ПС), обеспечивающую контролируемое изменение программного продукта, сохраняя его исходное состояние и функциональные возможности это:
- 1) Процесс заказа
- 2) Процесс поставки
- 3) Процесс эксплуатации
- 4) Процесс сопровождения
	- 14. Процесс, который осуществляется независимыми по отношении к проекту экспертами с целью определения соответствия деятельности субъекта принятым требованиям, планам, договору это:
- 1) Процесс аттестации
- 2) Процесс совместного анализа
- 3) Процесс аудита
- 4) Процесс решения проблемы

## 15. Процессы закрытия контрактов, разрешения спорных вопросов это:

- 1) Процесс инициации
- 2) Процесс планирования
- 3) Процессы анализа
- 4) Проект внедрения
- 5) Процессы управления
- 6) Процессы завершения
- 7) Процесс создания инфраструктуры
	- 16. Системы реализующие сложные аналитические, прогнозные и диагностические алгоритмы, позволяющие определить устойчивость фондового рынка, динамику изменения курса валют на финансовом рынке, прогнозировать цены на золото и т.д. это:
- 1) Информационно-поисковые системы
- 2) Информационно-расчетные системы
- 3) Информационно-аналитические системы
	- 17. Экономическая информация совокупность сведений, отражающих социальноэкономические процессы и служащих для управления этими процессами и коллективами людей в производственной и непроизводственной сфере
- 1) Производственная информация
- 2) Экономическая информация
- 3) Социальная информация

# 18. Какой компонент ЭИС состоит из вычислительной системы и СУБД?

1) База данных

- 2) Концептуальная схема
- 3) Информационный процессор

## 19. Параметрические пользователи ЭИС определяются тем, что:

- 1) Их взаимодействие с ЭИС не обусловлено их служебными обязанностями
- 2) Их информационные потребности непредсказуемы
- 3) Они работают с ЭИС повседневно, в соответствии с четко определенной областью деятельности, по регламентированным процедурам

## 20. Элементарным процессом при диалоговой обработке данных является:

- 1) Транзакция
- 2) Домен
- 3) Залание

### Тест 6

## 1. Главная цель информатизации:

- 1) Наиболее полное удовлетворение потребностей общества в информации во всех сферах деятельности
- 2) решать задачи, где известны все ее элементы и взаимосвязи между ними
- 3) Изменять уровни управления, в зависимости от того, чьи интересы они обслуживают

### 2. Задача расчета заработной платы относится к разряду:

- 1) Структурированных
- 2) Иерархических
- 3) Систематизированных
	- 3. Информация, которая обслуживает процессы производства, распределения, обмена и потребления материальных благ и обеспечивает решение задач организационноэкономического управления, называется:
- 1) Управленческой
- 2) Производственной
- 3) Пользовательской
- 4) Нет названия

## 4. Что из перечисленного не является объектом Access?

- 1) Модули
- 2) Таблины
- 3) Отчеты
- $4)$ Формы
- 5) Запросы
- 6) Макросы
- 7) Ключи

## 5. Связывание (link) файла с базой данных означает:

- 1) Установление связи между этим файлом и базой данных Access
- 2) Копирование данных исходного файла в таблицу Access
- 3) Параллельная обработка данных еще одной программой без преобразования данных в формат Access

## 6. Таблица находится в ... тогда, когда она не содержит повторяющихся полей и составных значений полей.

- 1)  $1H\Phi$
- $2)$  2H $\Phi$
- $3)$   $3H\Phi$
- 4) НФ Бойса-Кодда
- 5)  $4H\Phi$

## 7. Что относится к компетенции пользователя базы? Пользователь базы...

- 1) Наполняет ее информацией с помощью форм
- 2) Обрабатывает данные с помощью запросов
- 3) Разрабатывает структуру ее таблиц
- 4) Получает данные с помощью отчетов
- 5) Устанавливает связи между таблицами

## 8. Для чего предназначены макросы?

- 1) Для хранения данных базы
- 2) Для отбора и обработки данных базы
- 3) Для ввода данных базы и их просмотра
- 4) Для вывода обработанных данных на принтер
- 5) Для автоматического выполнения группы команд
- 6) Для выполнения сложных программных лействий

## 9. Таблица находится в ..., если все его многозначные зависимости фактически являются функциональными зависимостями от потенциальных ключей.

- $1)$  1H $\Phi$
- 2)  $2H\Phi$
- 3)  $3H\Phi$
- 4) НФ Бойса-Колла
- 5)  $4H\Phi$

## 10. Для чего предназначены таблицы?

- 1) Для хранения данных базы
- 2) Для отбора и обработки данных базы
- 3) Для ввода данных базы и их просмотра
- 4) Для вывода обработанных данных на принтер

## 11. Компьютерная сеть представляет собой:

- 1) Компьютеры, объединенные системами связи с целью решения задач и распределения ресурсов фирмы, обмена информацией, доступа к базам данных
- 2) Совокупность компьютеров- клиентов под управлением компьютера- сервера

## 12. Для автоматизированного ввода текстовой информации в компьютер необходимо иметь:

- 1) Сканер
- 2) Компьютер, сканер, программное обеспечение для распознавания образов

## 13. Процесс, включающий описания информации в каждом конкретном процессе жизненного цикла ЭИС это:

- 1) Процесс управления конфигурацией
- 2) Процесс обеспечения качества
- 3) Процесс верификации
- 4) Процесс документирования

## 14. Процесс, который содержит работы по анализу и устранению проблем, обнаруженных при реализации проекта, независимо от их характера и источника это:

- 1) Процесс совместного анализа
- 2) Процесс аудита
- 3) Процесс решения проблемы
- 4) Процесс аттестации

## 15. Процесс, который состоит из работы по созданию базовой структуры какого-либо процесса жизненного цикла ЭИС это:

- 1) Процесс создания инфраструктуры
- 2) Процесс инициации
- 3) Процесс планирования
- 4) Процессы анализа
- 5) Проект внедрения
- 6) Процессы управления
- 7) Процессы завершения
	- 16. Система, управляющая всеми бизнес-процессами предприятия, увязывает функции отдельных подразделений с движениями финансовых и товарных потоков по всей технологической цепочке управленческих процедур это:
- 1) Корпоративная информационная система
- 2) Производственная информационная система
- 3) Экономическая информационная система
	- 17. Свойство системы означающее, что совокупность элементов, рассматриваемая в качестве системы, обладает общими свойствами, функцией и поведением, причем свойства системы не сводимы к сумме свойств входящих в нее элементов это:
- 1) Целостность системы
- 2) Делимость системы
- 3) Структурированность системы

### 18. Какой информационный фильтр устанавливает степень ценности информации для потребителя?

- 1) Синтаксический фильтр
- 2) Семантический фильтр
- 3) Прагматический фильтр

## 19. По какому признаку циркулирующие в системе сообщения можно разделить на входные, внутренние и выходные?

- 1) Признак отношения к данной системе
- 2) Признак времени
- 3) Функциональный признак

## 20. На каком уровне представления информация формализуется наименее четко?

- 1) Концептуальное представление
- 2) Внешнее представление
- 3) Внутреннее представление

#### **Тест7**

#### 1. Данные превращаются в информацию в том случае, если появляется возможность:

- 1) Использовать их для уменьшения неопределенности о чем-либо
- 2) Использовать их для увеличения неопределенности о чем-либо
- 3) Использовать их для вычислений

## 2. Задача, в которой невозможно выделить элементы и установить между ними связи, называется:

- 1) Неструктурированной
- 2) Структурированной
- 3) Систематизированной
- 4) Несистематизированной

#### 3. К документам, не содержащим реквизиты-основания относятся:

- 1) Анкеты кадрового учета
- 2) Любые анкеты

## 4. Для чего предназначены формы?

- 1) Для хранения данных базы
- 2) Для отбора и обработки данных базы
- 3) Для ввода данных базы и их просмотра
- 4) Для вывода обработанных данных на принтер
- 5) Для автоматического выполнения группы команд
- 6) Для выполнения сложных программных действий

## 5. Проблемы незафиксированной зависимости - это...

- 1) Неаккуратное считывание
- 2) Потеря результатов обновления
- 3) Неповторяемое считывание

## 6. Модель, состоящая из упорядоченного набора элементов, причем исходные элементы порождают следующие элементы, называется...

- $1)$  Сетевой
- 2) Релянионной
- 3) Иерархической

# 7. Какой из этих программных продуктов НЕ относится к базам данных?

- 1) Access
- 2) FoxPro
- $3)$  Excel
- 4) Paradox
- 5) Clipper

## 8. В чем состоит особенность поля типа Счетчик?

- 1) Служит для ввода числовых данных
- 2) Служит для ввода действительных чисел
- 3) Имеет ограниченный размер
- 4) Данные хранятся не в поле, а в другом месте, а в поле хранится только указатель на то, где расположен текст
- 5) Имеет свойство автоматического наращивания
	- 9. Система специальным образом организованных данных, предназначенных для обеспечения централизованного накопления и коллективного многоцелевого использования данных - это ...
- 1) Банк данных
- 2) База ланных
- 3) Система управления базами данных

## 10. Специальный тип хранимых процедур, запускаемый сервером автоматически при выполнении действий с данными таблицы - это...

- 1) Триггер
- 2) Макрос
- 3) Транзакция

## 11. Интернет представляет собой:

- 1) Всемирную компьютерную сеть -международное объединение компьютерных сетей, использующих одни и те же протоколы (говорящих на одном и том же языке)
- 2) Всемирную организацию по проведению стандартов в области передачи данных

## 12. Непрерывный процесс, который начинается с момента принятия решения о создании и заканчивается при изъятии его из эксплуатации это:

- 1) Жизненный цикл
- 2) Декомпозиция
- 3) Ассониания

### 13. Процесс, включающий работы по управлению конфигурацией, поддерживающий основные процессы жизненного цикла, в особенно процессы разработки и сопровождения это:

- 1) Процесс управления конфигурацией
- 2) Процесс обеспечения качества
- 3) Процесс верификации
- 4) Процесс документирования

## 14. Процесс, содержащий работы по обеспечению соответствия создаваемого или/и реализуемого процесса установленным планам это:

- 1) Процесс документирования
- 2) Процесс управления конфигурацией
- 3) Процесс обеспечения качества
- 4) Процесс верификации

### 15. Процесс- принятие решения о начале выполнения проекта это:

- 1) Процесс инициации
- 2) Процесс планирования
- 3) Процессы анализа
- 4) Проект внедрения
- 5) Процессы управления
- 6) Процессы завершения
- 7) Процесс создания инфраструктуры
	- 16. Совокупность единой системы классификации и кодирования информации, унифицированных систем документации, схем информационных потоков, циркулирующих в организации, а также методология построения баз данных это:
- 1) Информационное обеспечение
- 2) Информационная система
- 3) Информационная технология
	- 17. Совокупность внутренних и внешних потоков прямой и обратной информационной связи экономических объектов, методов, средств, специалистов, участвующих в процессе обработки информации и выработке управляющих решений это:
- 1) Корпоративная информационная система
- 2) Производственная информационная система
- 3) Экономическая информационная система
	- 18. Свойство системы, определяющее наличие устойчивых связей и отношений между элементами внутри системы, распределение элементов по горизонтали и уровням иерархии **30TE**
- 1) Целостность системы
- 2) Делимость системы
- 3) Структурированность системы

#### 19. Возможность выделения подсистем определяется следующим свойством системы:

- 1) Относительность
- 2) Делимость
- 3) Целостность

## 20. Для какого класса ЭИС необходимо использование локальных вычислительных сетей  $(JBC)?$

- 1) Локальные ЭИС
- 2) Распределенные ЭИС

#### **ОС № 4: Зачет**

Вопросы к зачету по дисциплине «Компьютерные технологии в экономической науке»

1. Понятие и необходимость автоматизации обработки и анализа налоговой информации.

2. Классификация программного обеспечения автоматизированной обработки экономической информации.

3. Понятие и эволюция вычислительных средств автоматизированной обработки экономической информации.

4. Теоретические концепции обработки налоговой информации.

5. Взаимодействие теоретических концепций и вычислительных средств автоматизированной обработки налоговой информации.

6. Основные преимущества использования современной вычислительной техники при обработке налоговой информации.

7. Понятие и основные принципы интегральной модели автоматизации налогового учета.

8. Понятие и основные принципы специализации обработки налоговой информации по участкам учета.

9. Характеристики и возможности современных персональных компьютеров.

10.Специфика спроса на разработку программного обеспечения автоматизированных систем налогового учета у крупных и малых хозяйствующих субъектов.

11.Эволюция современного программного обеспечения автоматизированных систем управления предприятием.

12.Классификация программного обеспечения автоматизированных систем налогового учета по целевому назначению.

13.Классификация программного обеспечения автоматизированных систем налогового учета по степени охвата учетных и аналитических функций.

14.Классификация программного обеспечения автоматизированных систем бухгалтерского учета по способу построения пакетов прикладных программ.

15.Классификация программного обеспечения финансового анализа.

16.Понятие информационной технологии.

17.Краткая история развития информационных технологий в до индустриальном обществе.

18.Этапы развития информационных технологий в индустриальном обществе.

19.Значение телекоммуникаций для экономического развития общества.

20.Особенности и характеристики информационного общества.

21.Информационная инфраструктура.

22.Свойства информационных технологий.

23.Значение технических и программных средств для развития экономических информационных систем.

24.Сущность и возможности электронного сообщества, влияние компьютерных технологий на экономику.

25.Особенности современной информационной инфраструктуры государства.

26.Характеристика информационного бизнеса.

27.Сетевые службы и их услуги.

28.Электронные системы передачи документов.

29.Характеристики электронной почты.

30. Служба глобального соединения сети Internet и е□ возможности.

31.Методы, цели и средства визуализации информации.

32.Задачи, решаемые информационными хранилищами и электронным офисом.

33.Предпринимательство, опирающееся на компьютерные технологии.

34.Электронные биржи и их возможности.

35. Автоматизация обучения и е□ значение в переподготовке кадров.

36. Общая характеристика системы «Галактика».

37. Общая характеристика системы «1С».

38. Общая характеристика системы «БЭСТ».

39. Общая характеристика системы «Парус».

40. Периодизация информационных революций.

41. Основания периодизации информационных революций.

42. Автоматизация процессов обработки информации.

43. Этапы развития современных информационных технологий.

44. Общая характеристика развития современных информационных технологий с 1946 по 1960

гг.

45. Общая характеристика развития современных информационных технологий с 1960 по 1980-е гг.

- 46. Общая характеристика развития современных информационных технологий с 1980 по 1990 гг.
	- 47. Общая характеристика развития современных информационных технологий в 1990-е годы.
	- 48. Понятие информатизации общества.

49. Особенности современной информационной инфраструктуры общества.

50. Сущность и возможности электронного сообщества, влияние компьютерных технологий на экономику.

51. Сущность и характеристики информационного бизнеса.

52. Виды и характеристики электронной почты.

53. Служба глобального соединения сети Internet и е $\square$  возможности.

54. Интерфейсы, их значение и классификация.

- 55. Прикладные среды, их цели и задачи.
- 56. Методы, цели и средства визуализации информации.
- 57. Предпринимательство, опирающееся на компьютерные технологии.

58. Задачи, выполняемые в банках компьютерными технологиями.

59. Электронные биржи и их возможности.

60. Электронные деньги и их использование в финансовых системах.

61. Понятие и необходимость автоматизации обработки и анализа экономической информации.

62. Классификация программного обеспечения автоматизированной обработки экономической информации.

63. Понятие и эволюция вычислительных средств автоматизированной обработки экономической информации.

64. Теоретические концепции автоматизированной обработки экономической информации.

65. Взаимодействие теоретических концепций и вычислительных средств автоматизированной обработки экономической информации.

66. Основные преимущества использования современной вычислительной техники при обработке экономической информации.

67. Понятие и основные принципы интегральной модели автоматизации бухгалтерского (налогового) учета.

68. Понятие и основные принципы специализации обработки учетной информации по участкам учета.

69. Характеристики и возможности современных персональных компьютеров.

70. Специфика спроса на разработку программного обеспечения автоматизированных систем бухгалтерского (налогового) учета и экономического анализа у крупных и малых хозяйствующих субъектов.

71. Эволюция современного программного обеспечения автоматизированных систем управления предприятием.

72. Классификация программного обеспечения автоматизированных систем бухгалтерского учета по целевому назначению.

73. Классификация программного обеспечения автоматизированных систем бухгалтерского учета по степени охвата учетных и аналитических функций.

74. Классификация программного обеспечения автоматизированных систем бухгалтерского учета по способу построения пакетов прикладных программ.

75. Классификация программного обеспечения автоматизированных систем экономического анализа по цели исследования.

76. Классификация программного обеспечения автоматизированных систем экономического анализа по характеру принимаемых решений.

77. Классификация программного обеспечения автоматизированных систем экономического анализа по периодичности.

78. Классификация программного обеспечения автоматизированных систем экономического анализа по пользователям.

79. Классификация программного обеспечения автоматизированных систем экономического анализа по объектам изучения.

80. Классификация программного обеспечения финансового анализа и причины его приоритетного развития.

### Методические материалы, определяющие процедуру оценивая знаний, умений, навыков и (или) опыта деятельности, характеризующих этапы формирования компетенций

Результатом проверки компетенций на разных этапах формирования, полученных студентом в ходе освоения данной дисциплины, является оценка, выставляемая в соответствии со следующими критериями:

#### 1. Критерии оценивания качества устного ответа

Оценка «зачтено» - за твердое знание основного (программного) материала, за грамотные, без существенных неточностей ответы на поставленные вопросы.

Оценка «незачтено» - за незнание значительной части программного материала, за существенные ошибки в ответах на вопросы, за неумение ориентироваться в материале, за незнание основных понятий лисциплины.

#### 2. Критерии оценивания качества выполнения практических заданий

**Оценка «отлично»** выставляется, если обучающийся показывает полное знание программного материала; демонстрирует способность применять теоретические знания для анализа практических ситуаций, делать правильные выводы; выполнил все задания и задачи полностью без ошибок и недочетов; подтверждает полное освоение компетенций, предусмотренных программой.

Оценка «хорошо» выставляется, если обучающийся показывает полное знание программного материала; правильно применяет теоретические положения к оценке практических ситуаций; выполнил все задания и задачи полностью, но при наличии в их решении не более одной негрубой ошибки и одного недочета, не более трех недочетов; демонстрирует хороший уровень освоения материала и в целом подтверждает освоение компетенций, предусмотренных программой.

Оценка «удовлетворительно» выставляется, если обучающийся показывает знание основного материала в объеме, необходимом для предстоящей профессиональной деятельности; не в полной мере демонстрирует способность применять теоретические знания для анализа практических ситуаций; выполнил не менее 2/3 всех предложенных заданий и задач или допустил не более одной грубой ошибки и двух недочетов, не более одной грубой и одной негрубой ошибки, не более трех негрубых ошибок, одной негрубой ошибки и трех недочетов, при наличии четырех-пяти недочетов; подтверждает освоение компетенций, предусмотренных программой на минимально допустимом уровне.

Оценка «неудовлетворительно» выставляется, если обучающийся имеет существенные пробелы в знаниях основного учебного материала по дисциплине; если число ошибок и недочетов в работе превысило норму для оценки 3 или обучающийся выполнил правильно менее 2/3 всех заданий и задач; не подтверждает освоение компетенций, предусмотренных программой.
### 3. Критерии оценивания тестирования

При тестировании все верные ответы берутся за 100%. Оценка выставляется в соответствии с таблицей:

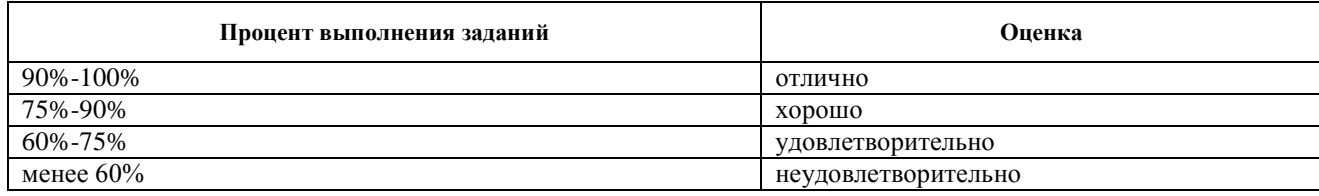

#### 4. Критерии оценивания результатов освоения дисциплины

Итоговый контроль - зачет в конце курса. Зачетная оценка выставляется по следующим критериям:

Оценка «зачтено» - за твердое знание основного (программного) материала, включая расчеты (при необходимости), за грамотные, без существенных неточностей ответы на поставленные вопросы, за умение применять теоретические положения для решения практических задач.

Оценка «незачтено» - за незнание значительной части программного материала, за существенные ошибки в ответах на вопросы, за неумение ориентироваться в расчетах, за незнание основных понятий лиспиплины

## Методические материалы, определяющие процедуру оценивая знаний, умений, навыков и (или) опыта деятельности, характеризующих этапы формирования компетенций

Результатом проверки компетенций на разных этапах формирования, полученных студентом в ходе освоения данной дисциплины, является оценка, выставляемая по 5-ти балльной шкале в соответствии со следующими критериями:

## 1. ДЛЯ УСТНОГО ИЛИ ПИСЬМЕННОГО ОТВЕТА НА ЛИФФЕРЕНЦИРОВАННОМ ЗАЧЕТЕ/ЭКЗАМЕНЕ

- 1. Полнота и правильность ответа
- 2. Степень осознанности и понимания изученного материала
- 3. Языковое оформление ответа

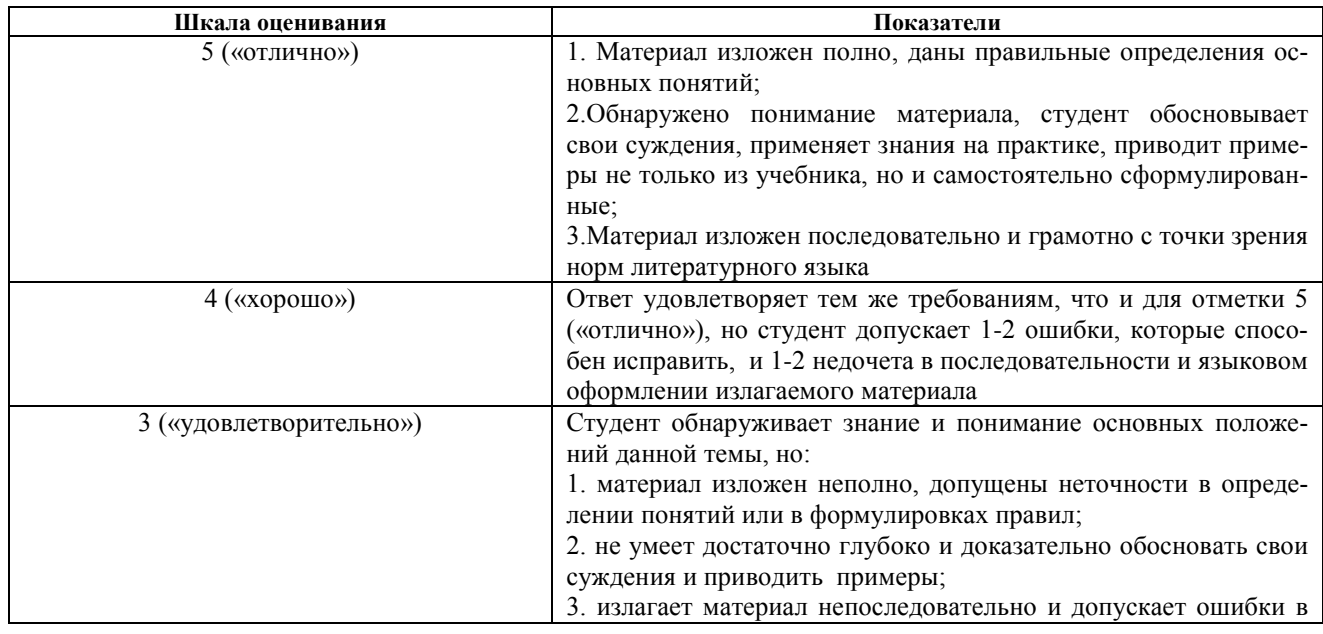

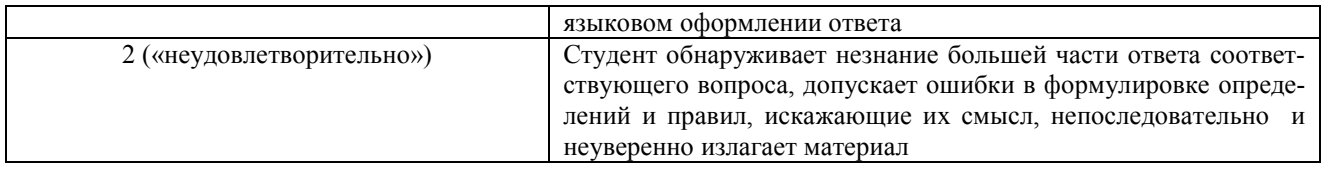

## **2. ДЛЯ УСТНОГО ИЛИ ПИСЬМЕННОГО ОТВЕТА НА ЗАЧЕТЕ**

- 1. Полнота и правильность ответа
- 2. Степень осознанности и понимания изученного материала
- 3. Языковое оформление ответа

нии :

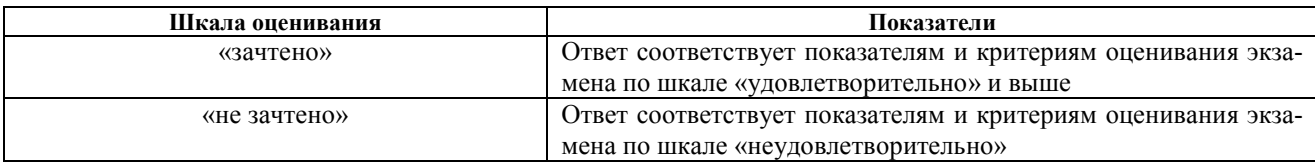

## **Порядок проведения экзаменов и зачетов**

1. Число экзаменов и зачетов, выносимых на каждую сессию, определяется учебным планом.

2. Экзамены и зачеты принимаются преподавателями, которым разрешено в соответствии с действующими положениями чтение лекций.

3. Зачеты и экзамены принимаются преподавателями, проводившими практические (семинарские, лабораторные) занятия в данной группе или читающими лекции по данному курсу.

4. Зачеты по практическим и лабораторным работам принимаются по мере их выполнения. По отдельным дисциплинам зачеты могут проводиться в виде контрольных работ на практических занятиях.

5. При явке на экзамены и зачеты студенты обязаны иметь при себе студенческий билет и зачетную книжку, которые они предъявляют экзаменатору в начале экзамена.

6. Форма проведения экзамена (устно, письменно, тестирование и т.п.) и порядок его организации (программа экзамена, экзаменационные вопросы и билеты и т.п.) устанавливается соответствующей кафедрой по предложению экзаменатора.

7. Экзаменатор имеет право задавать студентам дополнительные вопросы, а также давать задачи и примеры в пределах учебной программы данной дисциплины.

8. Во время экзамена студенты могут с разрешения экзаменатора пользоваться наглядными пособиями и справочной литературой, а также учебными программами.

9. Успеваемость студентов определяется оценками «отлично», «хорошо», «удовлетворительно», «неудовлетворительно». Положительные оценки заносятся в экзаменационную ведомость и зачетную книжку, неудовлетворительные оценки проставляются только в экзаменационной ведомости. В зачетной книжке также указывается трудоемкость сдаваемой дисциплины.

10.Неявка на экзамен отмечается в экзаменационной ведомости словами «не явился» и заверяется подписью экзаменатора. Неявка на экзамен без уважительной причины засчитывается студенту как неудовлетворительная оценка.

11.Результаты сдачи зачетов оцениваются отметкой «зачтено», «не зачтено». Зачеты с дифференцированными оценками («зачтено (5)», «зачтено (4)», «зачтено (3)», «не зачтено»).

## **3. ДЛЯ ТЕСТИРОВАНИЯ**

Оценка выполнения тестовых заданий рассчитывается в следующем процентном соотноше-

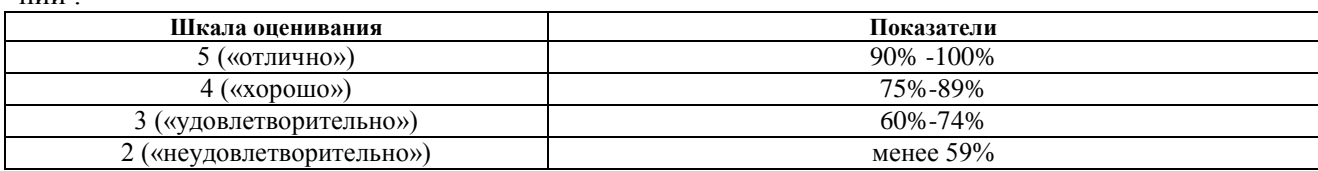

#### Порядок проведения тестирования

Тест - это простейшая форма письменного контроля, направленная на проверку владения терминологическим аппаратом, современными информационными технологиями и конкретными знаниями в области фундаментальных и прикладных дисциплин.

Целью тестирования является оценка качества обучения на различных этапах освоения образовательной программы и уровня подготовки обучающихся на соответствие требованиям федерального государственного образовательного стандарта и образовательной программы. Тестирование не и не заменяет другие формы оценки качества обучения и уровня подготовки обуисключает чающихся. Тестирование, наряду с другими формами текущего контроля успеваемости и промежуточной аттестации, может использоваться: - как инструмент внутривузовского мониторинга контроля качества подготовки обучающихся при освоении ими образовательных программ.

Текущее и оперативное тестирование может проводиться преподавателем при аудиторной и внеаудиторной работе, в том числе на семинарах, практических занятиях/ лабораторных практикумах для выявления уровня освоения учебного материала обучающимся и его готовности к дальнейшему обучению, проверки качества освоения знаний, умений по определенным темам, модулям, разделам дисциплины и выполнения внеаудиторной самостоятельной работы.

Рубежное тестирование проводится по модулю дисциплины (контрольной точке), циклам дисциплин, в соответствии с листом контрольных мероприятий. Целью рубежного тестирования является определение степени освоения обучающимися области знаний и умений (уровня компетентности) в соответствии с программой дисциплины. Результаты тестирования используются преподавателем для формирования комплексной оценки по дисциплине. Рубежное тестирование может проводиться при аудиторной и внеаудиторной работе Тестирование может проводиться в письменной и (или) компьютерной формах.

# 4. ДЛЯ ПИСЬМЕННЫХ РАБОТ (КУРСОВАЯ РАБОТА (ПРОЕКТ), КОНТРОЛЬНАЯ РАБОТА, ЭССЕ, РЕФЕРАТ, ДОКЛАД, СООБЩЕНИЕ, ПРЕЗЕНТАЦИЯ)

1. Идентификация ключевых проблем;

2. Анализ ключевых проблем;

3. Аргументация предлагаемых вариантов эффективного разрешения выявленных проблем;

4. Выполнение задания с опорой на изученный материал и дополнительные источники;

5. Оформление письменной работы:

6. Представление работы, если по работе предполагается выступление (защита)

При работе с установленной дифференцированной оценкой необходимо руководствоваться слелующей шкалой:

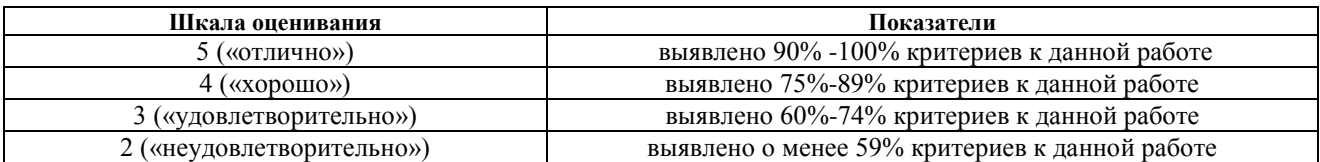

При работе с установленной оценкой «зачтено /не зачтено» необходимо руководствоваться следующей шкалой:

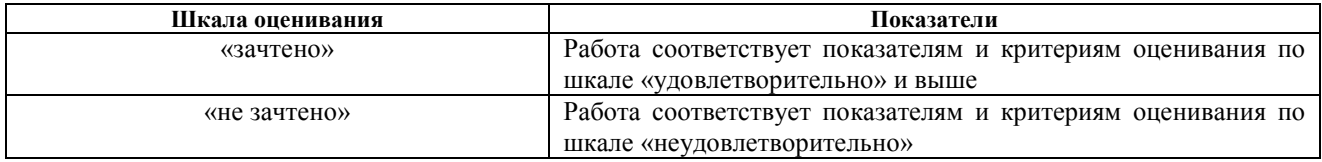

#### Общие требования к написанию и оформлению письменных работ

Письменная работа выполняется на стандартных листах бумаги формата А-4 в печатном варианте, либо в рукописном виде (в порядке исключения). Текст работы набирается через 1.5 межстрочных интервала, шрифт – 14. На странице не должно быть менее 27-29 строк, включая сноски. Поля стра-

ниц устанавливаются: левое – 30 мм, правое -10мм, верхнее и нижнее – 20 мм. Выравнивание по ширине.

Объем и структура письменной работы устанавливается отдельными методическими рекомендациями по дисциплине.

Страницы должны быть пронумерованы сверху в середине страницы. Нумерация начинается со 2 листа «Содержание». Все остальные страницы нумеруются сквозной нумерацией до последней страницы, включая приложения.

Прежде чем приступить к написанию работы, студенту необходимо подобрать соответствующую литературу, первоисточники. Обязательно изучить современные источники, « не старше» 5 лет.

#### **Порядок защиты курсовой работы (проекта)**

Для получения допуска к защите курсовой работы необходимо получить позитивную рецензию научного руководителя (преподавателя). Если научный руководитель не допускает курсовую к защите, то ее необходимо переделать с учетом указанных поправок и рекомендаций. При подготовке к защите студенту необходимо выполнить все указания, данные в рецензии и учесть замечания в тексте работы. Защита курсовой работы производится индивидуально.

Как правило, процедура защиты курсовых работ проводится только в присутствии научного руководителя. На защите работы студент должен быть готов к краткому изложению основного содержания работы и ее результатов, к собеседованию по отдельным моментам работы, к ответу на любые вопросы, как по данной теме, так и по всему курсу.

Доклад необходимо подготовить заранее в форме выступления, в котором целесообразно осветить такие важные вопросы как: обоснование актуальности темы курсовой работы, цель, задачи и содержание работы, ее наиболее существенные и интересные моменты. В основном доклад содержит в себе ключевые моменты введения, а основной акцент сделан на заключении. В выступлении должны содержаться также ответы на основные замечания научного руководителя. Доклад не должен быть слишком длинным, целесообразно уложиться в 5 - 7минут. Крайне желательно не читать текст доклада от и до с листка, а запомнить хоть пару абзацев, не путаясь в его содержании.

Сама процедура защиты включает в себя:

- доклад студента о содержании и основных выводах работы;

- вопросы к автору по докладу;
- ответы студента на вопросы научного руководителя;
- решение научного руководителя об оценке курсовой работы.

В итоговой оценке руководитель курсовой работы учитывает не только окончательный результат, но и степень самостоятельности студента, что отмечается в рецензии.

- Рецензия на курсовую работу отражает:
- актуальность темы:
- глубину изучения специальной литературы;
- объективность методов исследования и достоверность результатов;
- обоснованность выводов;
- стиль и оформление работы;
- предложения и выводы.

По итогам защиты за курсовую работу выставляется дифференцированная оценка в зачетную книжку обучающегося.

Учебное издание

**Рабочая программа дисциплины «Компьютерные технологии в экономической науке» по направлению подготовки 38.04.08 Финансы и кредит Квалификация (степень) «Магистр» (очная и заочная формы обучения)**

> Составитель – **Попов** Михаил Витальевич

16+